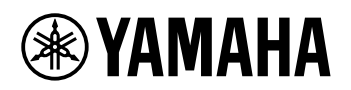

# CLAVIATURĂ DIGITALĂ **MANUAL DE REFERINȚĂ**

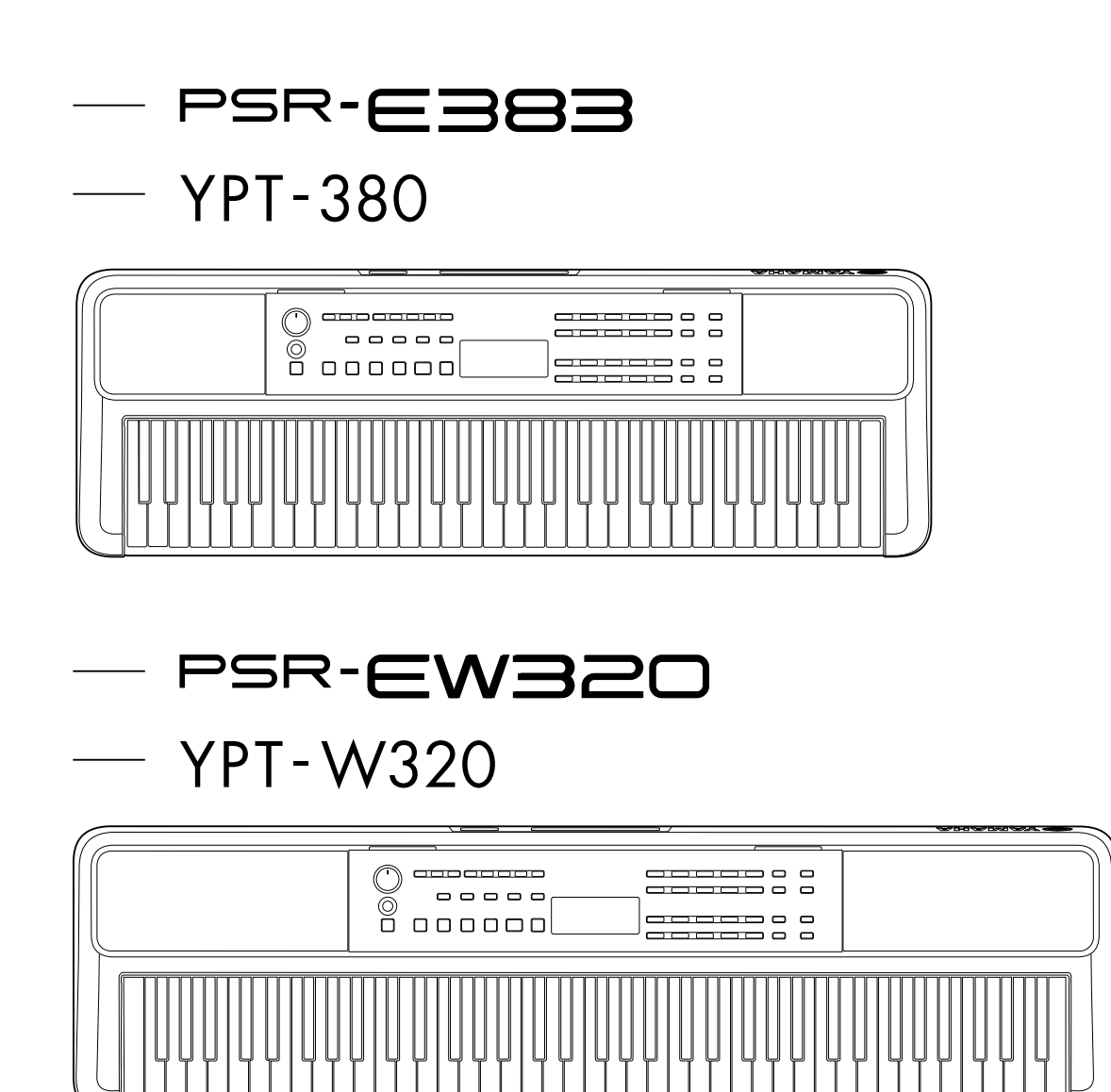

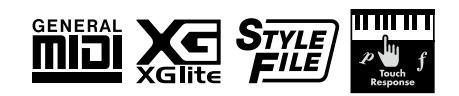

### <span id="page-1-0"></span>**Despre manuale**

Următoarele manuale sunt furnizate pentru instrument.

#### ● **Manualul proprietarului (manual tipărit inclus în pachet)**

Explică operațiunile de bază ale instrumentului. Manualul include, de asemenea, o secțiune Precauții pe care trebuie să o citiți înainte de utilizare.

#### ● **Manual de referință (acest document)**

Explică toate funcțiile instrumentului.

#### **Conținutul general al notelor**

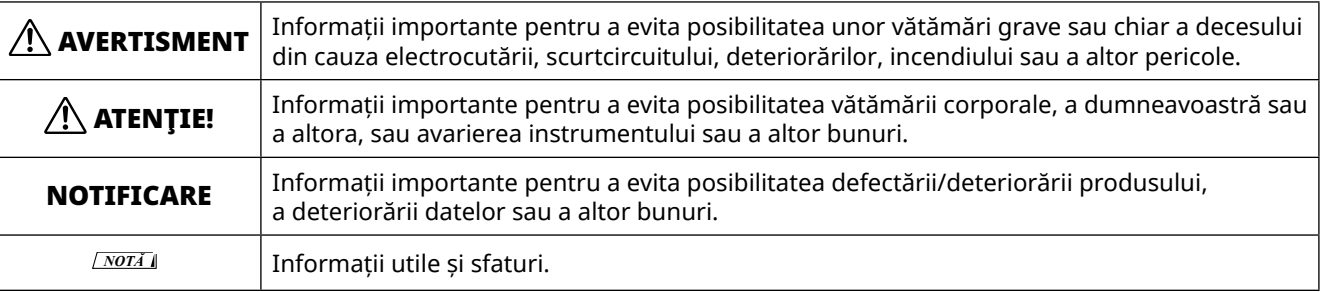

#### ● **Data List**

Conține diferite liste importante de conținut presetat, precum Voci, Cântece, Stiluri etc., precum și informații legate de MIDI pentru acest instrument.

#### ● **Smart Device Connection Manual**

Explică modul de conectare a instrumentului la dispozitive inteligente, precum smartphone-uri, tablete etc.

#### **Partitură descărcabilă**

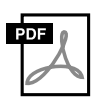

#### **SONG BOOK**

Acesta conține partituri muzicale pentru cântecele presetate (excluzând unele cântece) ale acestui instrument. Acesta este disponibil pentru descărcare gratuită de pe următorul site web.

**https://manual.yamaha.com/mi/kb-ekb/psr-e383/downloads/**

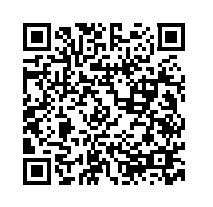

#### ■ **Manual video**

Sunt disponibile manuale video care explică modul de utilizare a acestui instrument.

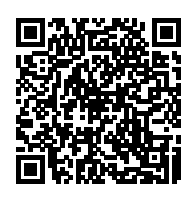

Scanați codul QR din stânga sau accesați site-ul web de mai jos. **https://manual.yamaha.com/mi/kb-ekb/psr-e383/videos/**

### **Accesorii incluse**

❒ Manualul proprietarului (această carte) ×1 ❒ Suport pentru partitură ×1

❒ Adaptor CA\* ×1 ❒ Online Member Product Registration ×1

\* Este posibil să nu fie inclus, în funcție de zona în care vă aflați. Consultați-vă cu distribuitorul Yamaha.

# **Cuprins**

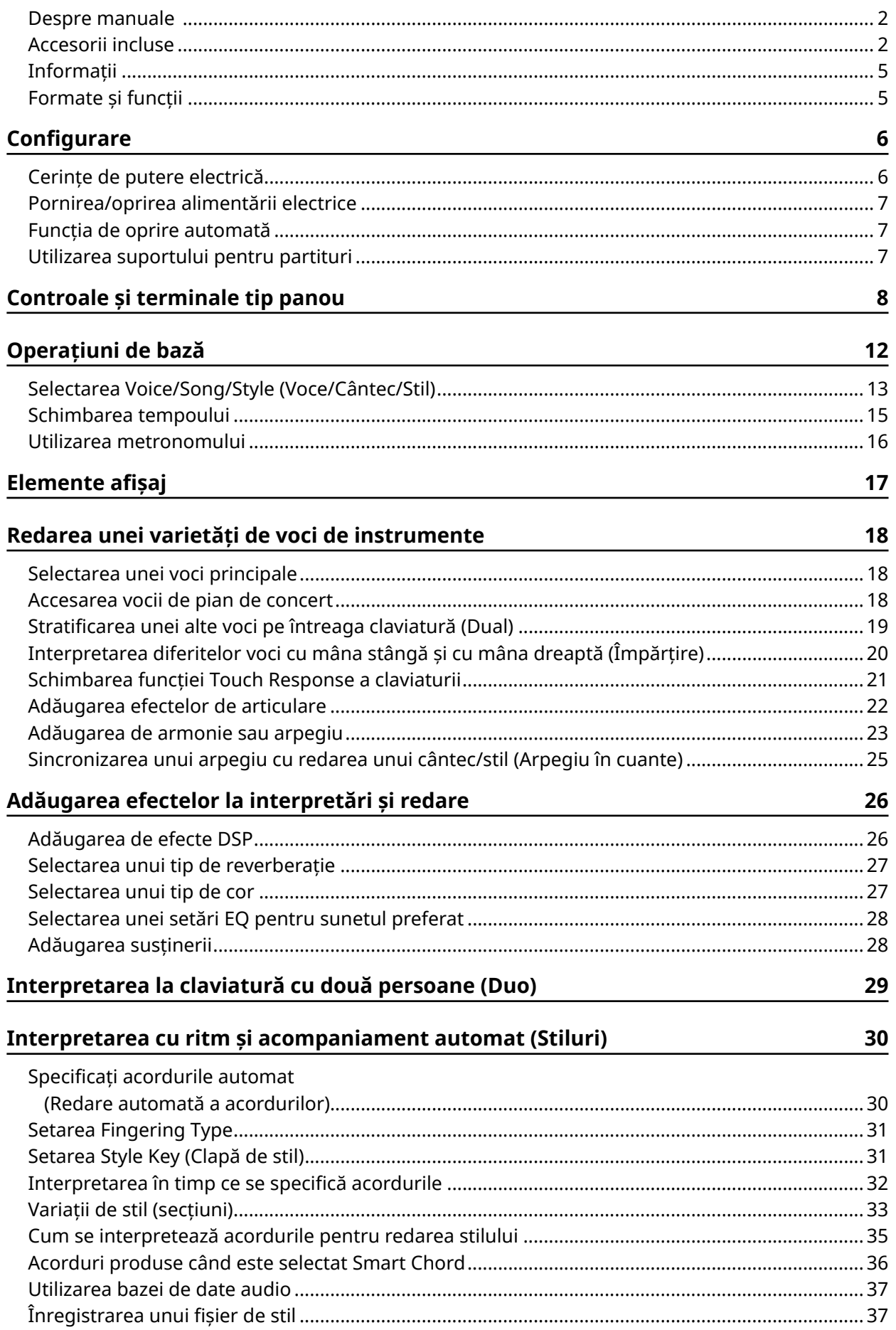

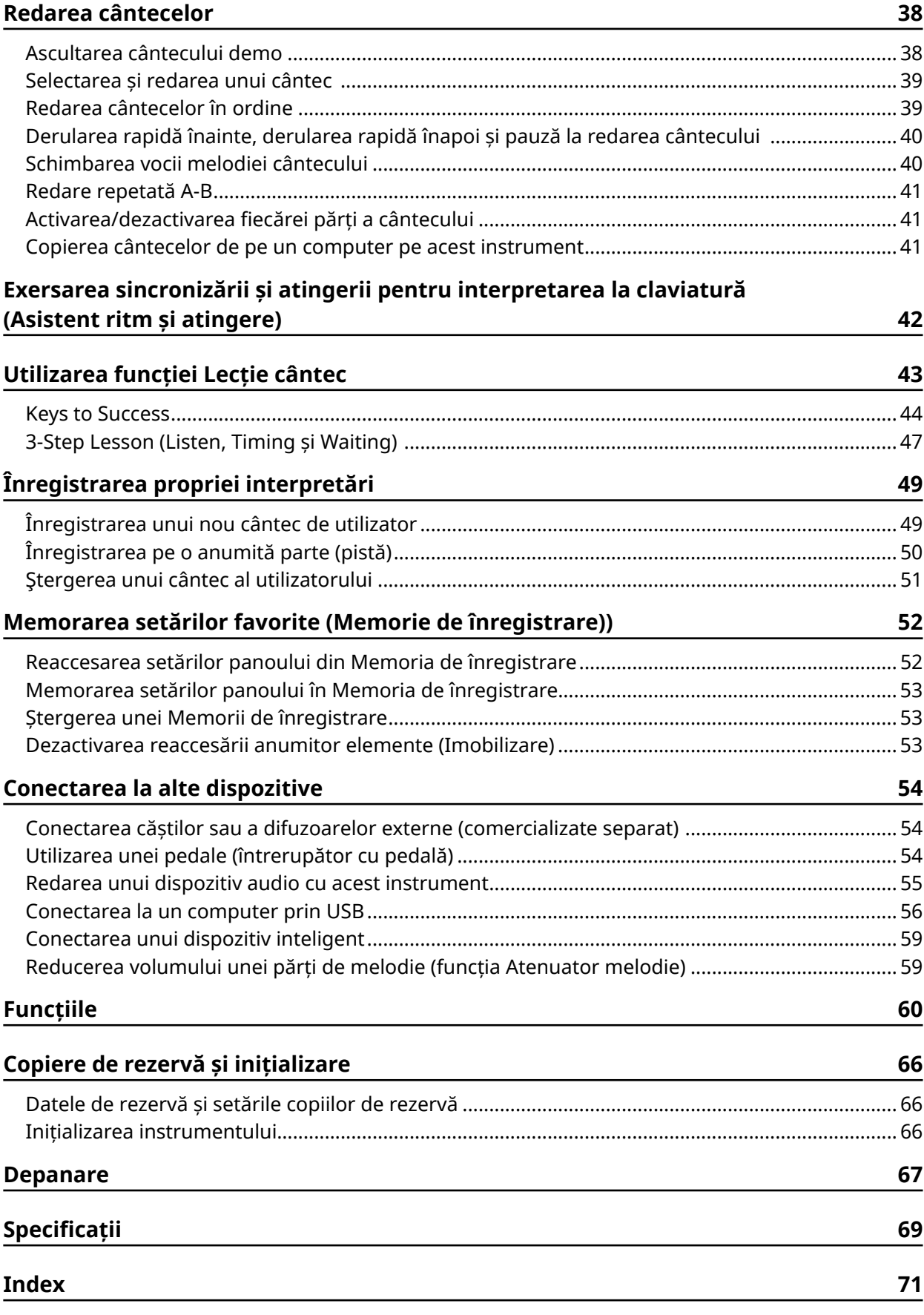

## <span id="page-4-0"></span>**Informații**

- Ilustrațiile și ecranele LCD, așa cum sunt prezentate în acest manual, au doar scop instructiv.
- În absența altor specificații, ilustrațiile și ecranele prezentate în acest manual se referă la PSR-E383.
- "Codul QR" este o marcă comercială înregistrată a DENSO WAVE INCORPORATED.
- Numele companiilor și denumirile produselor din acest manual reprezintă mărci comerciale sau mărci comerciale înregistrate ale companiilor respective.

### **Formate și funcții**

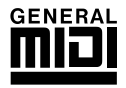

#### **GM System Level 1**

"GM System Level 1" este o suplimentare a standardului MIDI, care asigură faptul că orice date audio compatibile cu GM pot fi redate cu acuratețe de către orice generator de tonuri compatibil cu GM, indiferent de producător. Marca GM este aplicată pe toate produsele software și hardware care acceptă GM System Level.

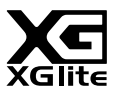

### **XGlite**

Așa cum indică și numele său, "XGlite" este o versiune simplificată a formatului Yamaha de generare a tonurilor XG de înaltă calitate. În mod normal, puteți reda toate datele audio XG utilizând un generator de tonuri XGlite. Cu toate acestea, rețineți că este posibil ca unele cântece să fie redate diferit în comparație cu datele originale, din cauza setului redus de parametri de control și efecte.

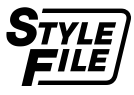

#### **Style File Format (SFF)**

Formatul Style File combină toate cunoștințele Yamaha referitoare la acompaniamentul automat într-un singur format unificat.

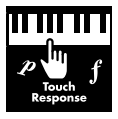

#### **Touch Response**

Funcția excepțional de naturală Touch Response vă oferă un control expresiv maxim asupra nivelului vocilor.

### <span id="page-5-0"></span>**Cerințe de putere electrică**

Deși instrumentul va funcționa fie alimentat de la un adaptor CA, fie de acumulatori, Yamaha recomandă utilizarea unui adaptor CA ori de câte ori este posibil.

### ■ Utilizarea unui adaptor **CA**

Conectați adaptorul CA în ordinea prezentată în ilustrație.

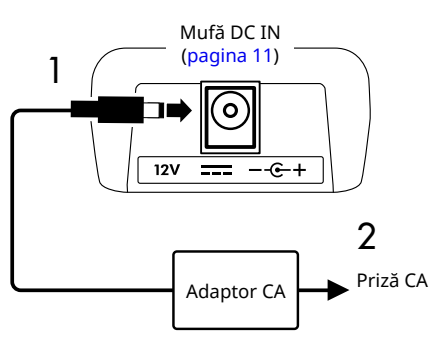

### $\left\langle \right\rangle$  avertisment

- *• Utilizați doar adaptorul CA furnizat sau specificat ([pagina](#page-69-0) 70).*
- *• Când utilizați un adaptor CA cu fișă detașabilă, asigurațivă că mențineți fișa atașată la adaptorul CA în timpul utilizării și stocării. Introducerea doar a fișei într-o priză poate provoca șoc electric sau incendiu.*
- *• Nu atingeți niciodată secțiunea metalică a fișei, pentru a evita electrocutarea, scurtcircuitul sau deteriorarea. Dacă fișa se desprinde, împingeți-o până când se fixează bine. De asemenea, aveți grijă să nu existe praf sau materii străine între adaptorul CA și fișă.*

Când utilizați adaptorul CA cu o fișă detașabilă

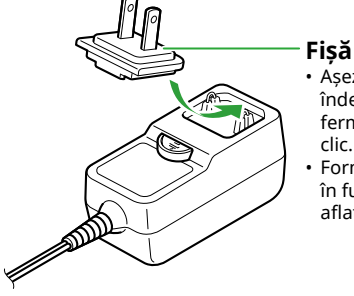

• Așezați fișa pe partea îndepărtată, apoi împingeți-o ferm până când se aude un clic.

• Forma conectorului diferă în funcție de zona în care vă aflați.

*• Atunci când configurați instrumentul, asigurați-vă că priza CA utilizată poate fi accesată cu ușurință. Dacă apar probleme sau o defecțiune, opriți imediat alimentarea și deconectați fișa de la priză.*

#### *NOTĂ*

*• Când deconectați adaptorul CA, opriți alimentarea instrumentului și urmați ordinea prezentată mai sus în sens invers.*

### ■ **Utilizarea acumulatorilor**

Instrumentul poate utiliza acumulatori de dimensiune AA, alcalini, uscați pe bază de mangan sau baterii reîncărcabile din hidrură de nichel-metal (acumulatori reîncărcabili).

Cu toate acestea, se recomandă utilizarea bateriilor alcaline sau reîncărcabile, deoarece instrumentul poate consuma cantități mari de energie în funcție de utilizare.

### **AVERTISMENT**

- *• Înainte de a instala acumulatorii, consultați secțiunea "Acumulatori" din Precauții din Manualul proprietarului.*
- 1 **Asigurați-vă că alimentarea instrumentului este întreruptă.**
- 2 **Deschideți capacul compartimentului pentru acumulatori, amplasat pe panoul de la baza instrumentului.**

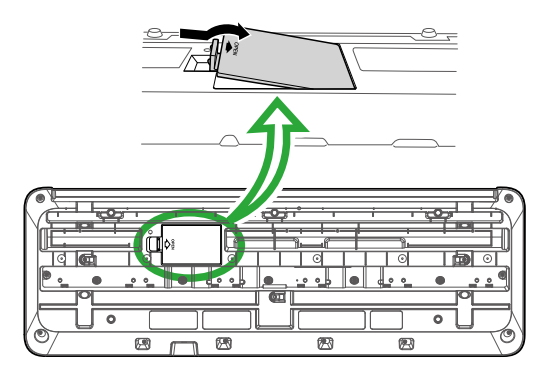

3 **Introduceți cei șase acumulatori noi, respectând cu atenție marcajele de polaritate din interiorul compartimentului.**

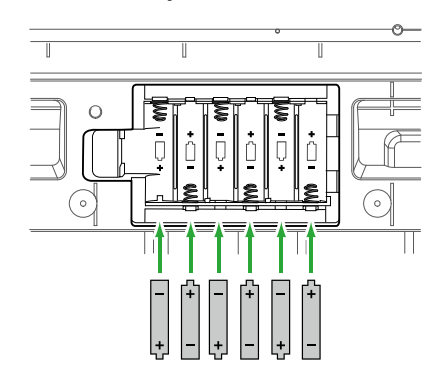

- 4 **Puneți la loc capacul compartimentului, asigurându-vă că se fixează bine la locul său.**
- 5 **După ce porniți instrumentul, asigurați-vă că ați setat corect tipul acumulatorului (pagina 7).**

#### <span id="page-6-0"></span>**NOTIFICARE**

- *• Conectarea sau deconectarea adaptorului de alimentare cu acumulatorii introduși poate întrerupe alimentarea, având ca rezultat pierderea datelor care sunt înregistrate în momentul respectiv.*
- *• Atunci când puterea acumulatorilor scade prea mult pentru a asigura funcționarea corespunzătoare, este posibil ca volumul să se reducă, sunetul să devină distorsionat și să apară alte probleme. Când se întâmplă acest lucru, înlocuiți toți acumulatorii cu unii noi sau reîncărcați.*

#### *NOTĂ*

- *• Acest instrument nu poate încărca acumulatorii. Utilizați doar dispozitivul de încărcare specificat pentru încărcare.*
- *• Chiar dacă în instrument sunt introduși acumulatori, adaptorul CA va fi utilizat ca sursă de alimentare atunci când este conectat adaptorul CA.*

### ■ **Setarea tipului de acumulatori**

În funcție de tipul de acumulatori care este utilizat, trebuie să schimbați setarea tipului de acumulatori pe acest instrument.

Pentru a modifica setarea, după ce porniți alimentarea, setați tipul acumulatorului prin numărul funcției 063 [\(pagina](#page-64-0) 65).

#### *Setare implicită: Alkaline*

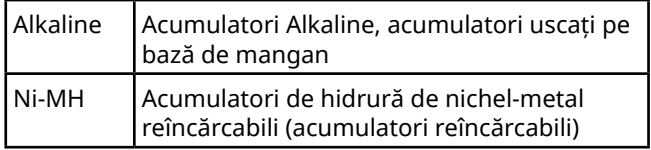

#### **NOTIFICARE**

*• Neconfigurarea tipului de acumulatori poate reduce durata de viață a acestora. Asigurați-vă că setați corect tipul acumulatorilor.*

## **Pornirea/oprirea alimentării electrice**

<sup>1</sup> Rotiti discul [MASTER VOLUME] până la "MIN."

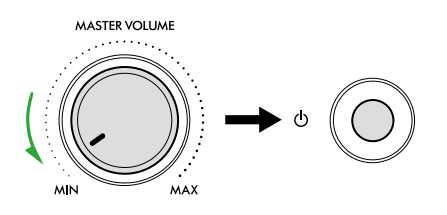

- 2 **Apăsați întrerupătorul [ ] (Standby/Pornit) pentru a porni alimentarea.** Afișajul se va aprinde.
- 3 **Reglați volumul așa cum doriți în timpul interpretării la claviatură.**
- 4 **Pentru a opri alimentarea, apăsați și mențineți apăsat întrerupătorul [ ] (Standby/Pornit) timp de aproximativ o secundă.**

### $\bigwedge$  avertisment

*• Chiar și atunci când alimentarea cu energie electrică este oprită, o cantitate mică de energie electrică continuă să circule către instrument. Scoateți conectorul electric din priză atunci când instrumentul nu este utilizat perioade mai lungi de timp sau în timpul furtunilor cu descărcări electrice.*

#### **NOTIFICARE**

*• Apăsați întrerupătorul [ ] (Standby/Pornit) atunci când porniți alimentarea. Orice altă operațiune, cum ar fi apăsarea clapelor/butoanelor sau călcarea pedalei, poate cauza funcționarea defectuoasă a instrumentului.*

### **Funcția de oprire automată**

Instrumentul se va opri automat după 15 minute de inactivitate. Cu toate acestea, puteți modifica această setare pe afișajul de setare a funcției [\(pagina](#page-64-1) 65, funcția numărul 062).

#### ■ **Dezactivare ușoară a funcției de oprire automată**

Porniți alimentarea electrică în timp ce mențineți apăsată clapa cu cel mai jos ton de pe claviatură. Mesajul "AutoOff Disabled" va apărea pentru scurt timp, apoi instrumentul va porni cu funcția de oprire automată dezactivată.

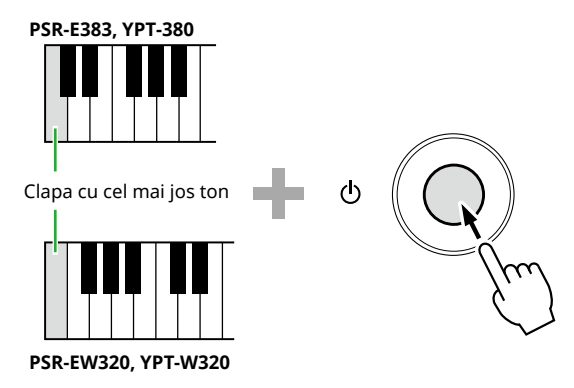

### **Utilizarea suportului pentru partituri**

Introduceți suportul pentru partitură în fante, ca în imagine.

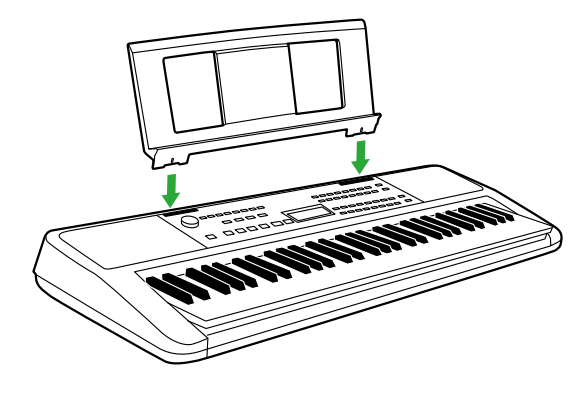

### <span id="page-7-0"></span>■ **Panou frontal**

**Despre denumirile alternative ale butoanelor incluse în cadrul**  $\Box$  **(** $\circled{3}$  $\circled{3}$  $\circled{3}$  $\Box$ **)** Dacă acționați unul dintre butoane în timp ce mențineți apăsat [SHIFT], se va executa funcția indicată în cadrul de sub buton. De exemplu, menținând apăsat  $\bigcirc$  [SHIFT] și apăsând  $\bigcirc$ [METRONOME] se accesează afișajul pentru setarea metrului muzical.

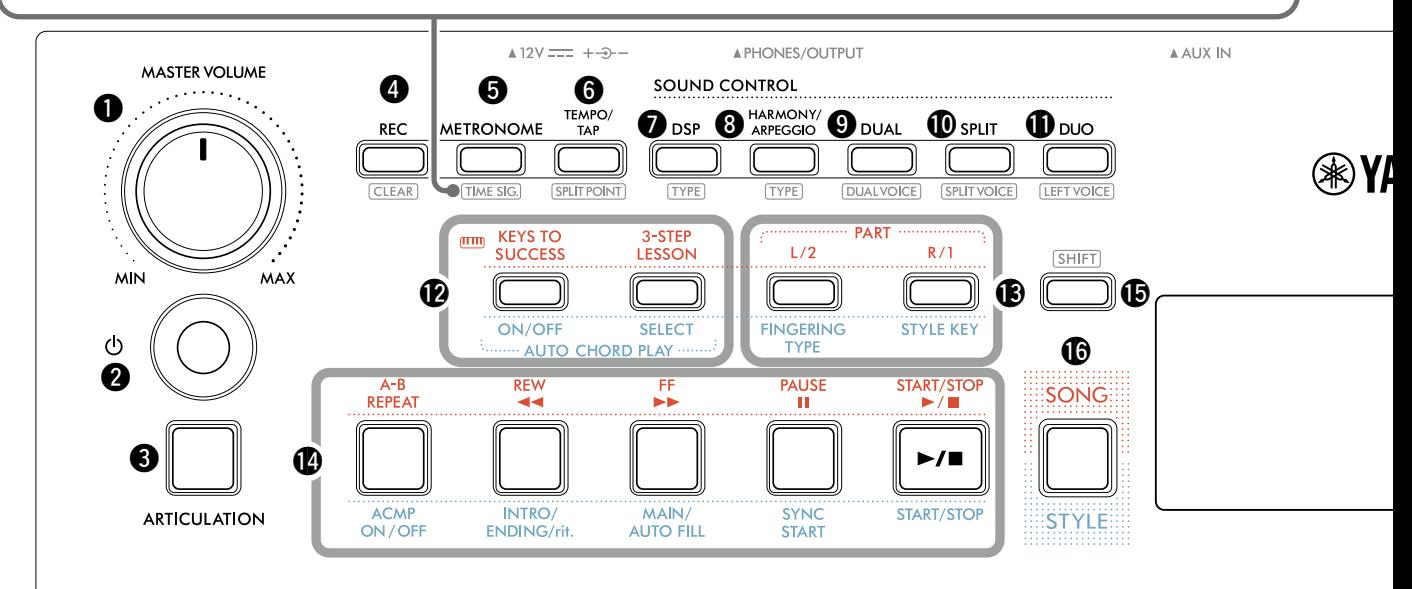

- q **Cadran [MASTER VOLUME] ..........................pagina 7** Reglează volumul general.
- w **[ ] Întrerupător (Standby/Pornit).............pagina 7** Comută între standby și alimentare.
- e **Buton [ARTICULATION]..............................[pagina 22](#page-21-1)** Recreează tehnicile de performanță caracteristice pentru instrumente specifice.
- r **Buton [REC]..................................................[pagina 49](#page-48-1)** Înregistrează interpretarea dumneavoastră.

**.......................................................[pagina 51](#page-50-1)** Şterge un cântec al utilizatorului.

t **Buton [METRONOME].................................[pagina 16](#page-15-1)** Pornește/Oprește metronomul.

**....................................................[pagina 16](#page-15-2)** Vă permite să setați metrul muzical al metronomului pe afișajul de setări.

- y **Buton [TEMPO/TAP]....................................[pagina 15](#page-14-1)** Vă permite să setați tempo-ul cântecului/stilului/ metronomului.
	- **..................................... [pagini 20,](#page-19-1) [29,](#page-28-1) [32](#page-31-1)** Vă permite să determinați punctul de împărțire a claviaturii în zone din stânga și din dreapta (Punct de împărțire) când utilizați Duo și Stil.
- u **Buton [DSP] .................................................[pagina 26](#page-25-1)** Pornește sau oprește DSP (procesor de semnal digital).

**...........................................................[pagina 26](#page-25-1)** Vă permite să selectați tipul de DSP.

i **Buton [HARMONY/ARPEGGIO]..................[pagina 23](#page-22-1)** Adaugă efecte precum armonie etc. sau activează funcția Arpegiu.

**...........................................................[pagina 23](#page-22-1)** Vă permite să selectați tipul de Armonie/Arpegiu.

o **Buton [DUAL] ..............................................pagina 19** Plasează o altă voce pe întreaga claviatură ca voce duală.

**..............................................pagina 19** Vă permite să selectați vocea pentru stratificare.

!0**Butonul [SPLIT] ...........................................[pagina 20](#page-19-1)** Împarte claviatura în două zone separate, permițându-vă să interpretați voci diferite în zonele pentru mâna stângă și pentru mâna dreaptă.

**...............................................[pagina 20](#page-19-1)** Vă permite să selectați vocea pentru redare în zona inferioară față de punctul de împărțire.

!1**Butonul [DUO].............................................[pagina 29](#page-28-1)** Permite ca doi pianiști să interpreteze simultan la instrument în aceeași gamă de octave cu aceeași voce.

**................................................[pagina 29](#page-28-2)** Vă permite să selectați Vocea pentru zona instrumentistului din stânga.

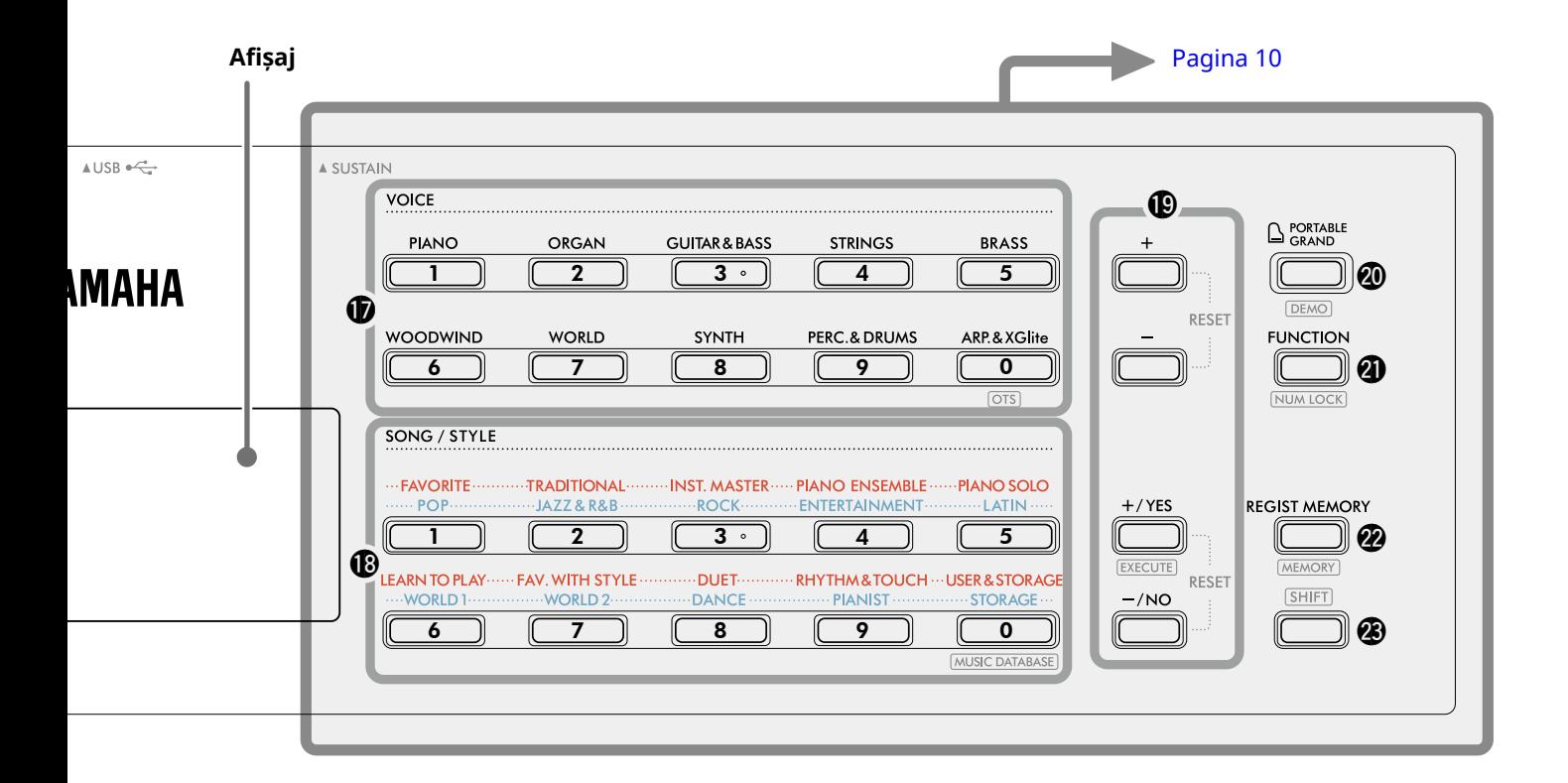

#### În modul Song (Cântec)

- !2**Butoanele [KEYS TO SUCCESS], [3-STEP LESSON] .................................................................[pagini 44,](#page-43-1) [47](#page-46-1)** Activează/dezactivează lecția "Keys To Success" pentru exersarea unui cântec sau pornesc/opresc "3-Step Lesson" sau selectează modul lecție.
- !3**Butoanele PART [L/2], [R/1] ...............[pagini 41,](#page-40-1) [50](#page-49-1)** Vă permit să selectați o parte a lecției sau o parte cu volumul dezactivat din cântecul curent sau să specificați partea ca țintă de înregistrare.
- !4**Butoane control cântec ........................[pagini 39,](#page-38-1) [42](#page-41-1)** Pentru controlul redării cântecului.

#### În modul Style (Stil)

- !2**Butoanele AUTO CHORD PLAY [ON/OFF], [SELECT] ......................................................................[pagina 30](#page-29-1)** Activează/dezactivează funcția Redare automată a acordurilor sau vă permit să selectați progresiile acordurilor atunci când utilizați funcția.
- **(B)** Butoane [FINGERING TYPE], [STYLE KEY] **......................................................................[pagina 31](#page-30-1)** Vă permit să setați modul de redare a acordurilor.
- !4**Butoane control stil ........................ [pagini 30,](#page-29-1) [32](#page-31-1), [33](#page-32-1)** Pentru controlul redării stilului.
- !5**Buton ........................................pagini 8, [17](#page-16-1)** Pentru utilizarea principală a acestui buton, consultați explicația din caseta din partea de sus a pagina 8. Acest buton poate fi utilizat, de asemenea, pentru readucerea operațiunii la ecranul de pornire [\(pagina 17\)](#page-16-2).
- !6**Buton [SONG]/[STYLE] ..................... [pagini 12,](#page-11-1) 13, 14** Comută între modul Stil și modul Cântec.

### ■ **Panou frontal**

#### **Afișaj** 1

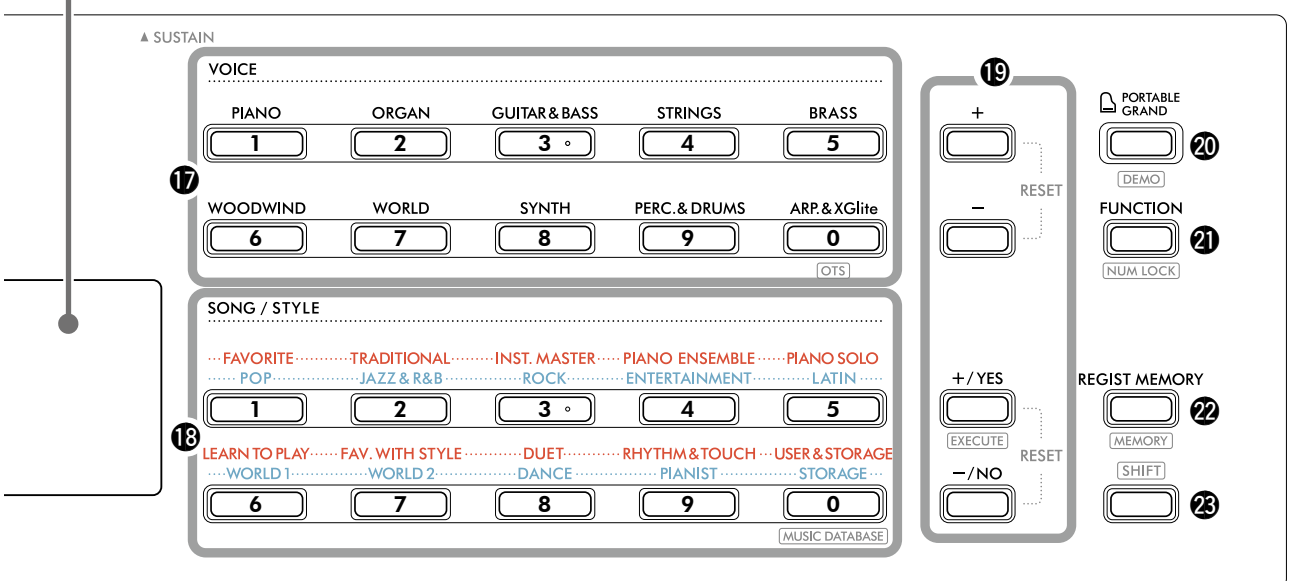

## !7**Butoane de categorie VOICE............ [pagini 12,](#page-11-1) 13, [18](#page-17-1)**

Vă permite să selectați vocea dorită.

Dacă apăsați @1 [FUNCTION] în timp ce mențineți apăsat **<sup>3</sup>** [SHIFT] puteți introduce numere de voci sau seta valori etc. cu aceste butoane.

 **(Setare cu o atingere).....................pagina 18** Selectează automat cea mai potrivită voce atunci când alegeți un stil sau un cântec (cu excepția cântecului care a fost redat de pe alte dispozitive).

#### !8**Butoane de categorie SONG/STYLE**

**..................................................... [pagini 12](#page-11-1), 13, [32,](#page-31-1) [39](#page-38-1)** Vă permite să selectați Cântecul/Stilul dorit. Dacă apăsați @1 [FUNCTION] în timp ce mențineți apăsat @ SHIFT puteți să utilizați aceste butoane ca butoane numerice, la fel ca butoanele categorie VOCE *D*.

**......................................[pagina 37](#page-36-1)** Vă permite să accesați setări ale panoului, cum ar fi Voce și Stil, selectând genul muzical.

#### !9**Butoanele [+]/[-], butoanele [+/YES]/[-/NO]**

**.................................................................pagini 13, [60](#page-59-1)** Selectați elemente sau măriți/reduceți valorile. Apăsarea simultană a celor două butoane resetează valoarea la valoarea implicită.

**....................................................[pagina 58](#page-57-0)** Execută operațiuni la înregistrarea fișierelor de stil copiate de pe computer pe acest instrument.

@0**Butonul [PORTABLE GRAND]...................[pagina 18](#page-17-2)** Selectează automat numărul de voce 001 "Live! Concert Grand Piano" pentru Voce.

**.......................................................[pagina 38](#page-37-1)** Pornește/oprește redarea continuă a cântecului DEMO.

@1Butonul **[FUNCTION].................................[pagina 60](#page-59-1)** Accesează afișajul de setare a funcției.

**..........................................pagini 14, [60](#page-59-2)** Vă permite să utilizați butoanele  $\bigcirc$  sau  $\bigcirc$  ca butoane numerice.

@2Butonul **[REGIST MEMORY] ......................[pagina 52](#page-51-1)** Vă permite să reaccesați setarea din panou pe care ați memorat-o.

**...................................................[pagina 53](#page-52-1)** Vă permite să memorați setarea panoului.

#### $\bigcirc$  Butonul **SHIFT** (la fel ca butonul  $\bigcirc$ ) Pentru utilizarea principală a acestui buton, consultați explicația din caseta din partea de sus pagina 8. Acest buton poate fi folosit și pentru a reveni la ecranul Home ([pagina 17](#page-16-2)).

### ■ **Panou spate**

Cablul care trebuie utilizat depinde de dispozitivul care urmează să fie conectat.

#### **Opțiuni de conectare**

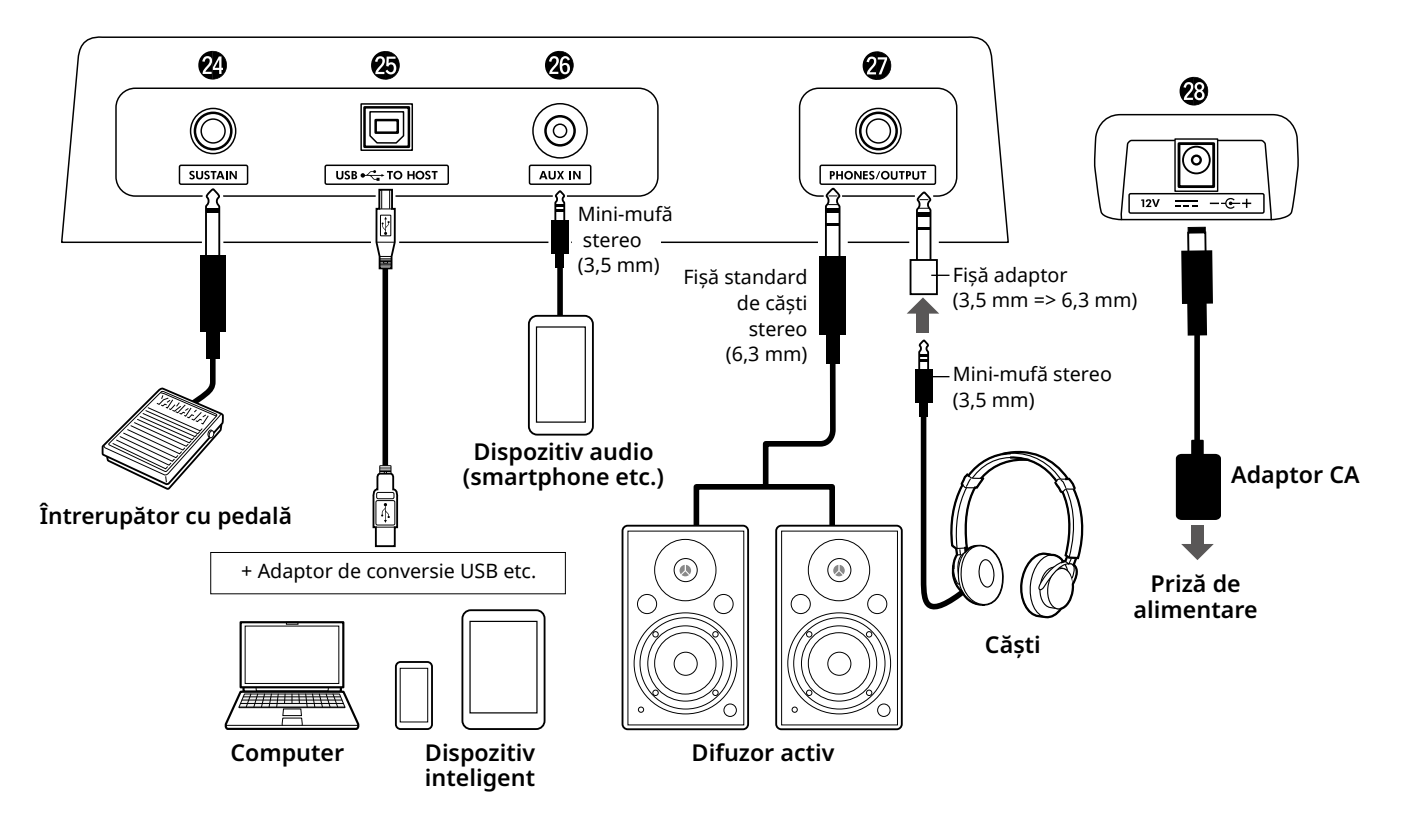

@4**Mufă [SUSTAIN]...........................................[pagina 54](#page-53-1)** Puteți conecta un întrerupător cu pedală comercializat separat. Întrerupătorul cu pedală poate fi folosit ca pedală de susținere.

@5**Terminal [USB TO HOST] .......................[pagini 56,](#page-55-1) [59](#page-58-1)** Pentru conectarea la computer sau un dispozitiv inteligent, cum ar fi o tabletă sau un smartphone, printr-un cablu USB.

Puteți transfera fișiere MIDI sau trimite/primi date audio între acest instrument și un computer sau puteți reda datele cântecelor disponibile comercial transferate de pe computer pe acest instrument. În plus, utilizarea aplicațiilor pentru dispozitive inteligente vă permite să utilizați diferitele funcții.

#### **NOTIFICARE**

*• Utilizați un cablu USB de tip AB cu o lungime de cel mult 3 metri. Nu pot fi utilizate cabluri USB 3.0.*

@6**Mufă [AUX IN] .............................................[pagina 55](#page-54-1)** Pentru conectarea unui dispozitiv audio, cum ar fi un smartphone.

Puteți scoate sunetul dispozitivului audio prin difuzoarele instrumentului și puteți interpreta la claviatură odată cu redarea dispozitivului.

- @7**Mufă [PHONES/OUTPUT] ...........................[pagina 54](#page-53-2)** Pentru conectarea unei perechi de căști sau a unui difuzor extern, cum ar fi un difuzor alimentat, un computer sau un amplificator pentru claviatură. Difuzoarele acestui instrument sunt oprite automat în momentul când este introdusă o fișă în această mufă.
- @8**Mufă DC IN ....................................................pagina 6** Pentru conectarea adaptorului CA.

<span id="page-11-1"></span><span id="page-11-0"></span>Acest instrument prezintă trei funcții de bază: Voice (Voce), Song (Cântec) și Style (Stil). Selectați modul Song sau Style, apoi selectați Voice, Song sau Style dorit pentru interpretarea dumneavoastră.

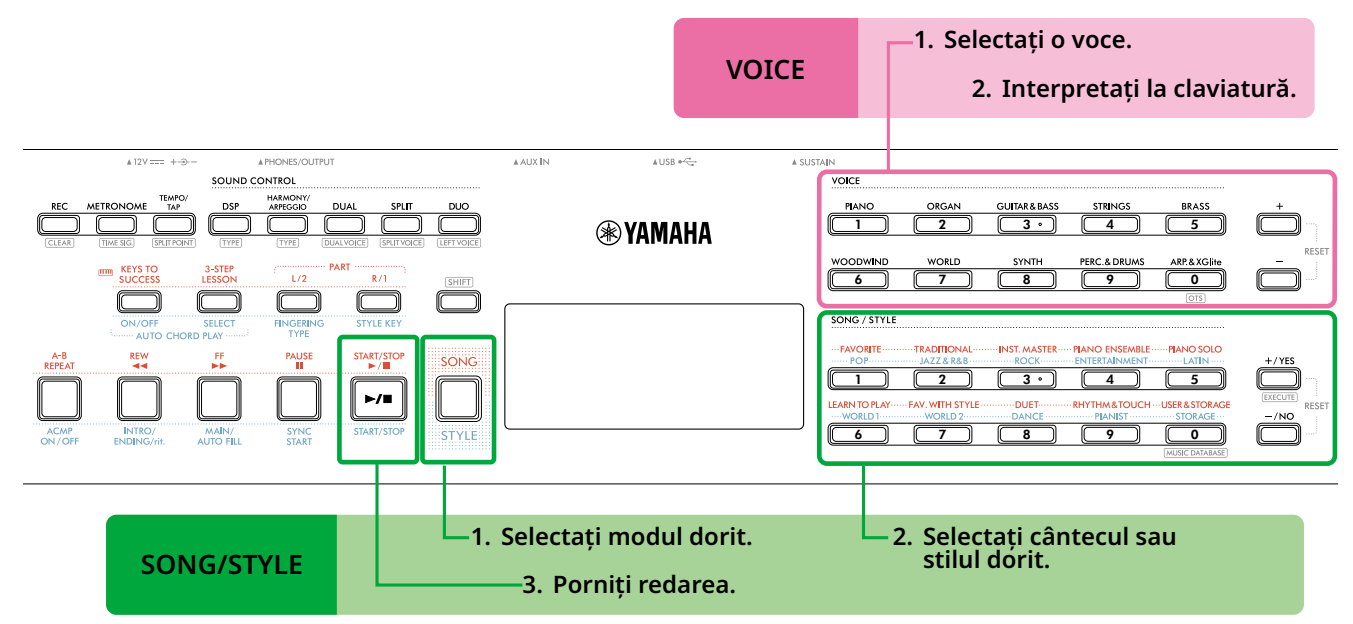

#### 1 **Selectați o voce.**

Sunt disponibile următoarele trei operațiuni.

- **• Selectarea din butoanele categoriei VOICE (Voce)**
- **• Selectarea cu ajutorul butoanelor [+]/[-]**

**• Selectarea prin introducerea numărului** Pentru instrucțiuni detaliate, consultați paginile13 și 14.

#### 2 **Interpretați la claviatură.**

Puteți accesa setările panoului (precum Voce și tempo) care corespund cu modul Song sau Style selectat utilizând funcția One Touch Setting (OTS) (Setare cu o atingere) (pagina 18).

### **VOICE SONG/STYLE**

#### 1 **Apăsați butonul [SONG]/[STYLE] pentru a selecta modul dorit.**

La apăsarea acestui buton se schimbă modul. În mod implicit, este selectat modul sivila

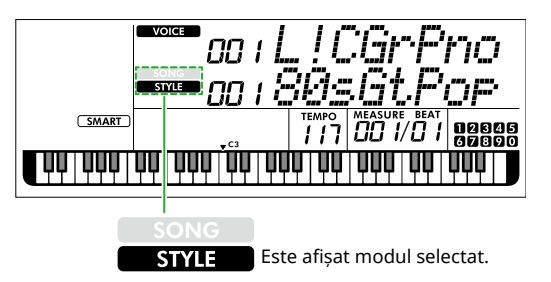

#### 2 **Selectați datele dorite.**

Sunt disponibile următoarele trei operațiuni.

- **• Selectarea unuia din butoanele de categorie SONG/STYLE**
- **• Selectarea cu ajutorul butoanelor [+/YES]/[-/NO]**
- **• Selectarea prin introducerea numărului**

Pentru instrucțiuni detaliate, consultați pagini 13 și 14.

#### 3 **Apăsați [START/STOP].**

Pornește redarea cântecului sau stilului.

Apăsați **[START/STOP]** din nou pentru a opri redarea.

### <span id="page-12-0"></span>**Selectarea Voice/Song/Style (Voce/Cântec/Stil)**

**Sunt disponibile următoarele trei operațiuni.** 

#### **Selectarea unuia din butoanele de categorie**

#### **Voce**

Apăsați oricare dintre butoanele categoriei VOICE din jumătatea superioară a panoului frontal.

#### **Cântec/Stil**

- 1 Selectați modul dorit apăsând **[SONG]**/**[STYLE]**.
- 2 Apăsați oricare dintre butoanele de categorie SONG/STYLE din jumătatea inferioară a panoului frontal.

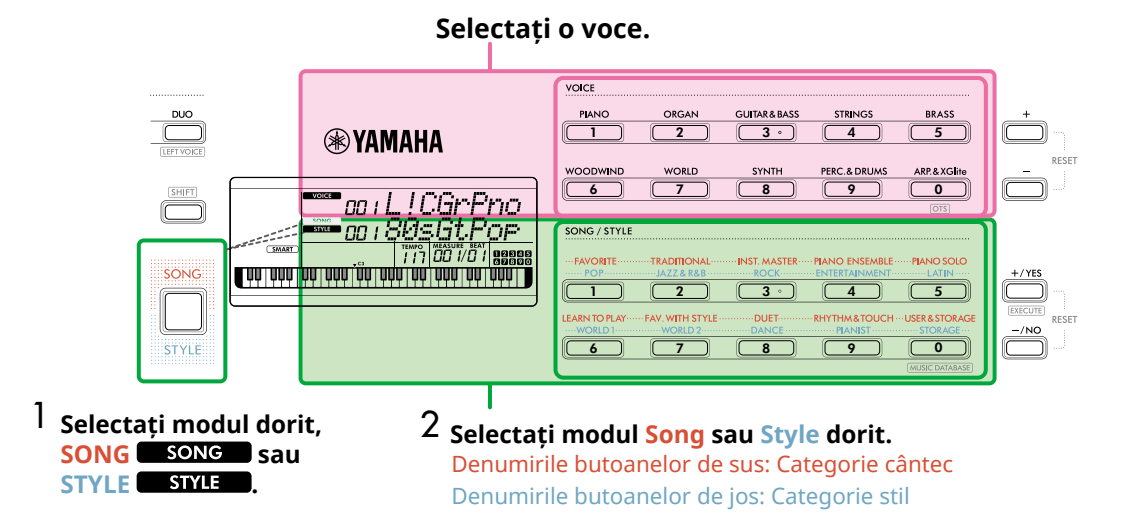

#### **Selectarea cu ajutorul butoanelor [+]/[-] sau [+/YES]/[-/NO]**

#### **Voice (Voce)**

Utilizați butonul **[+]** sau **[-]**.

#### **Cântec/Stil**

- 1 Selectați modul dorit apăsând **[SONG]**/**[STYLE]**.
- 2 Selectați cântecul sau stilul dorit apăsând **[+/YES]** sau **[-/NO]**.

Apăsați și mențineți apăsat unul din butoanele **[+]**/**[-]** sau **[+/YES]**/**[-/NO]** pentru a crește sau descrește continuu valoarea în direcția dorită. Dacă apăsați simultan butoanele **[+]/[-]** sau **[+/YES]/[-/NO]**, setarea Voce și Stil revine la nr. 001, iar Cântec revine la nr. 004.

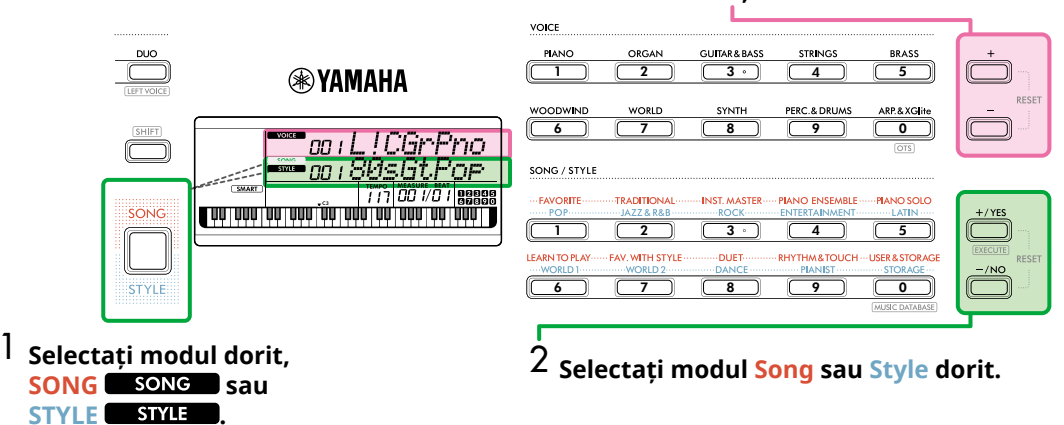

#### **Selectați o voce.**

#### **Selectarea prin introducerea numărului (NUMIOCK)**

Cât timp **NUM LOCK** este prezent pe afișaj, este disponibilă introducerea numărului.

Dacă **NUM LOCK** nu este prezent pe afișaj, mențineți apăsat simultan **[SHIFT]** și apăsați **[FUNCTION]**.

#### **Voce**

г

Selectați numărul de Voce dorit utilizând butoanele de categorie VOICE (ca butoane numerice) din jumătatea superioară a panoului frontal.

#### **Cântec/Stil**

- 1 Selectați modul dorit apăsând **[SONG]**/**[STYLE]**.
- 2 Selectați numărul Song sau Style dorit apăsând butoanele de categorie SONG/STYLE (ca butoane numerice) din jumătatea inferioară a panoului frontal.

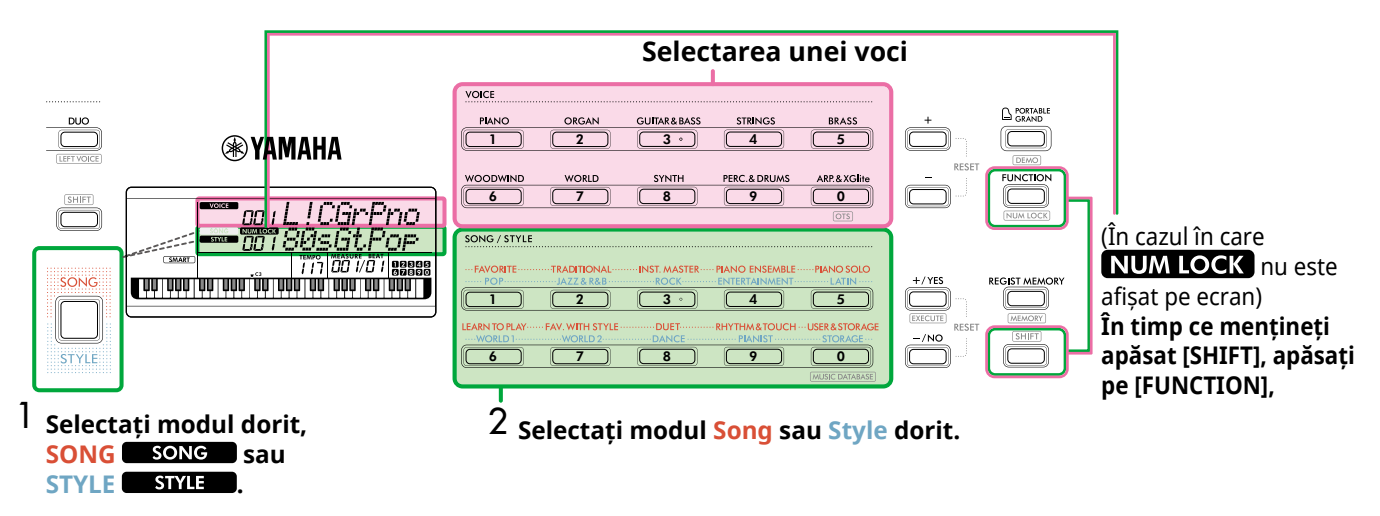

Pentru detalii despre numerele de voce și numerele de cântece/stil, consultați Data List (pagina 2) de pe site-ul Web.

### <span id="page-14-2"></span><span id="page-14-0"></span>**Schimbarea tempoului**

Puteți schimba tempoul metronomului ([pagina](#page-15-1) 16), stilului ([pagina](#page-29-2) 30) și cântecului [\(pagina](#page-37-2) 38).

#### 1 **Apăsați [TEMPO/TAP] pentru a accesa "Tempo" pe afișaj.**

Apare valoarea actuală a tempoului.

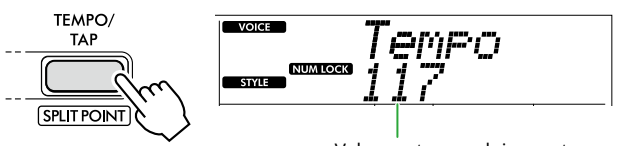

Valoarea tempoului curent

**NUM LOCK** apare prin intermediul acestei operațiuni. La afișarea acestei pictograme, butoanele de categorie SONG/STYLE pot fi folosite ca butoane numerice.

#### 2 **Setați valoarea tempoului apăsând butoanele de categorie SONG/STYLE.**

**Interval de setare: 11–280**

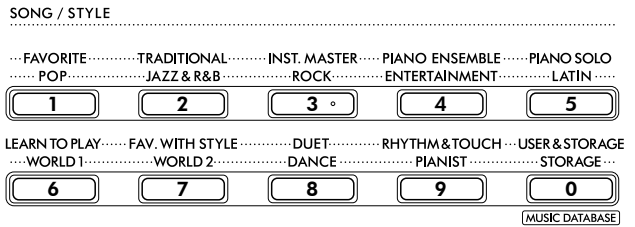

3 **Apăsați [SHIFT] pentru a părăsi afișajul Tempo.** 

### <span id="page-14-1"></span>**Utilizarea funcției Tap Tempo (Tempo lovire)**

În timpul redării unui stil sau a unui cântec, puteți schimba tempoul atingând [TEMPO/TAP] de două ori la tempoul dorit. Când sunt oprite funcțiile Style (Stil) și Song (Cântec), la lovirea [TEMPO/TAP] (de patru ori pentru un metru muzical 4/4), începe redarea părții de ritm din Style la tempoul în care ați lovit.

**Interval de setare: 32–280**

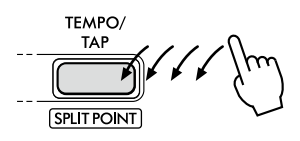

### <span id="page-15-1"></span><span id="page-15-0"></span>**Utilizarea metronomului**

Metronomul poate fi utilizat pentru un studiu eficient.

1 **Apăsați [METRONOME] pentru a porni metronomul.**

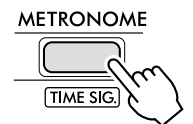

2 **Apăsați din nou [METRONOME] pentru a opri metronomul.**

### **Reglarea volumului metronomului**

Aceasta poate fi ajustată în Setarea funcției ([pagina](#page-62-0) 63, Funcția 036).

**Setare implicită: 100 Interval de setare: 0–127**

### <span id="page-15-2"></span>**Setarea metrului muzical al metronomului**

Această secțiune descrie modul de setare a metrului muzical la 6/8 de exemplu.

#### 1 **În timp ce mențineți apăsat [SHIFT], apăsați [METRONOME].**

Pe rândul de sus al afișajului apare "TimeSigN", în timp ce rândul de jos va afișa bătaia sau numărătorul metrului muzical.

Această operațiune comută butoanele de categorie SONG/ STYLE în butoane numerice.

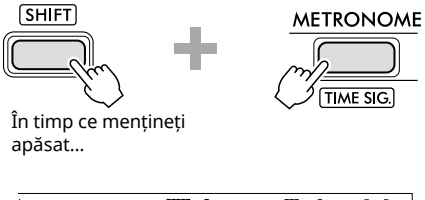

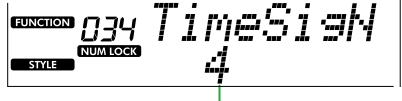

Bătaie (numărător)

#### 2 **Setați bătaia dorită apăsând butoanele de categorie SONG/STYLE.**

Dacă este selectat un alt număr decât "0", prima bătaie este accentuată cu un sunet de sonerie, în timp ce toate celelalte bătăi redau un sunet de clic. Aici, selectați "6" ca exemplu.

#### **Interval de setare: 0–60**

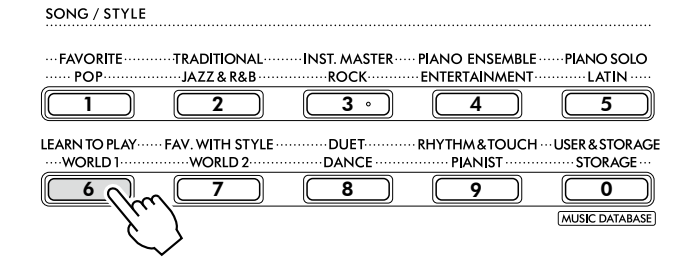

#### 3 **Apăsați [+].**

Rândul de sus al afișajului va afișa "TimeSigD", în timp ce rândul de jos va afișa tipul de notă care contează ca o bătaie sau numitor al semnăturii temporale.

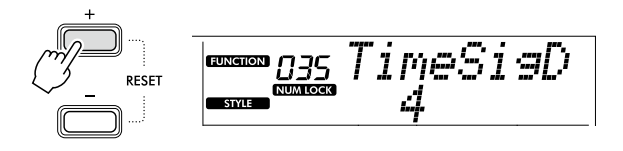

#### 4 Selectați tipul de notă dintre "2", "4", "8" și "16" **apăsând [+/YES]/[-/NO].**

Aici, selectați "8" ca exemplu.

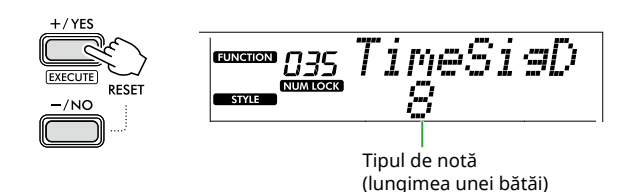

- 5 **Pentru a părăsi acest afișaj, apăsați [SHIFT].**
- 6 **Porniți redarea metronomului pentru a verifica setarea.**

<span id="page-16-2"></span><span id="page-16-0"></span>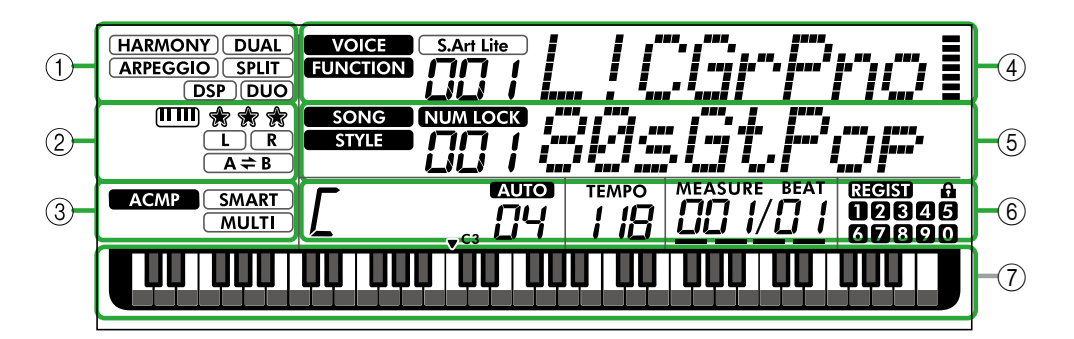

### 1 **Stare funcție**

Indică starea curentă pornit/oprit a fiecărei funcții.

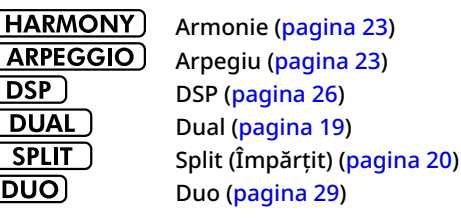

#### 2 **Indicații legate de Song (Cântec), Recording Part (Parte înregistrare) și Lesson (Lecție)**

Indică informații despre funcțiile Lesson (Lecție) [\(pagina](#page-42-1) 43), Song (Cântec) [\(pagina](#page-40-2) 41), Recording Part (Parte înregistrare) [\(pagina](#page-49-1) 50).

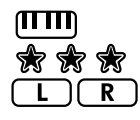

Keys To Success [\(pagina](#page-43-1) 44)

Evaluarea Keys To Success [\(pagina](#page-44-0) 45) Informații despre partea cântecului/partea de înregistrare ([pagini 41,](#page-40-1) [50](#page-49-1))

 $A \neq B$ Repetare A-B [\(pagina](#page-40-2) 41)

#### 3 **Indicații legate de stil**

**ACMP** 

SMART) **MULTI** 

Apare când stilul (acompaniamentul automat) este activat ([pagina](#page-31-1) 32). Cum se interpretează un acord care se potrivește cu redarea stilului (Tip digitație, [pagina](#page-30-1) 31)

### <span id="page-16-3"></span>4 **Indicații principale superioare**

Indică denumirea și numărul vocii curente. Când se editează o funcție, această zonă indică numărul și denumirea funcției curente.

Următoarele informații sunt indicate de fiecare dintre pictogramele din stânga denumirii vocii/funcției și de contorul din dreapta denumirii vocii/funcției.

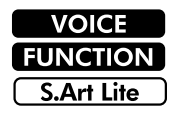

Denumirea vocii este afișată pe ecran. Funcția este în curs de operare.

Vocea S.Art Lite [\(pagina](#page-21-1) 22) este selectată în prezent.

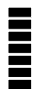

Indicatorul care se aprinde în conformitate cu puterea (Touch Response, [pagina](#page-20-1) 21) cu care interpretați la claviatură.

## 5 **Indicații principale inferioare**

Indică titlul și numărul curent al cântecului/stilului. Când se editează o funcție, această zonă indică valoarea curentă. Următoarele informații sunt indicate prin pictogramele din partea stângă a valorii cântecului/stilului sau funcției.

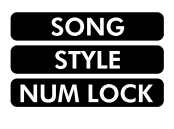

Este selectat modul Cântec. Este selectat modul Stil. Intrarea numerică este disponibilă (pagini 14, [60](#page-59-2)).

În ilustrație este redat PSR-E383.

#### 6 **Starea Redare/Înregistrare și starea Funcție**

Indică starea redării/înregistrării, inclusiv acordul și tempoul, precum și valoarea funcției.

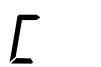

Acordul care este redat în zona Acompaniament automat ([pagina](#page-31-1) 32) de pe claviatură sau specificat prin Redare automată a acordurilor ([pagina](#page-29-1) 30) sau redarea cântecelor [\(pagina](#page-38-1) 39).

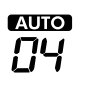

**AUIO**: Apare când este activată redarea automată a acordurilor. **Număr:** Afișează în mod repetat o numărătoare inversă a numărului de

măsuri (acorduri) care vor fi redate.

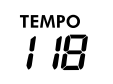

Tempo [\(pagina](#page-14-2) 15)

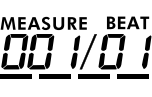

**MEASURE:** Numărul măsurii curente în timpul redării **BEAT:** Bătaie curentă în timpul redării

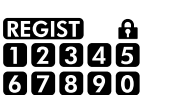

Starea memoriei de înregistrare [\(pagina](#page-51-2) 52) • Numărul memoriei care conține date

• Starea Înghețare pornit/oprit

#### 7 **Indicație claviatură**

Indică notele interpretate în momentul respectiv. ▼ C3 indicat în jurul centrului claviaturii va reprezenta C-ul din mijloc al pianului.

### <span id="page-16-1"></span>**Revenirea la Ecranul Home (butonul (SHIFT))**

Afișajul cu denumirea vocii pe rândul de sus și titlul cântecului/stilului pe rândul de jos, cum ar fi ilustrația din stânga, este denumit "Ecranul Home". Apăsați [SHIFT] pentru a reveni la ecranul Home din alte afișaje decât ecranul Home, cum ar fi afișajul de setare a funcției ([pagina](#page-59-1) 60).

# <span id="page-17-0"></span>Redarea unei varietăți de voci de instrumente

Pe lângă pian, orgă și alte instrumente "standard" cu claviatură, acest instrument prezintă o gamă largă de voci, inclusiv chitară, bas, viori, saxofon, trompetă, tobe și percuție și chiar și efecte de sunet, oferind o varietate largă de sunete muzicale.

### <span id="page-17-1"></span>**Selectarea unei voci principale**

#### 1 **Apăsați unul dintre butoanele din categoria VOICE.**

De fiecare dată când apăsați butonul, acesta se schimbă cu o voce diferită din aceeași categorie.

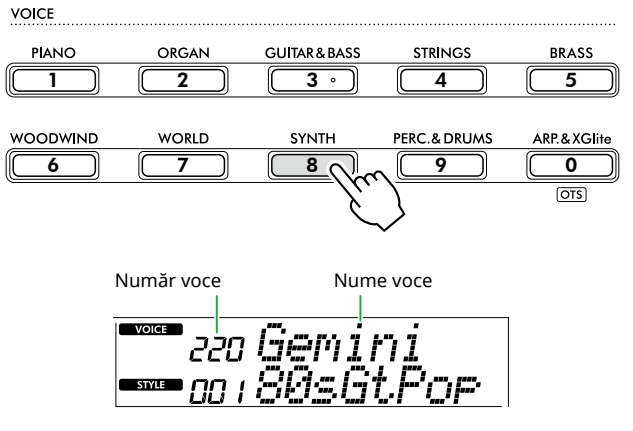

#### *NOTĂ*

*• În plus față de cele de mai sus, alte două operațiuni sunt disponibile pentru selectarea vocii. Pentru detalii, consultați pagini 13 și 14.*

#### **Tipuri de voci presetate**

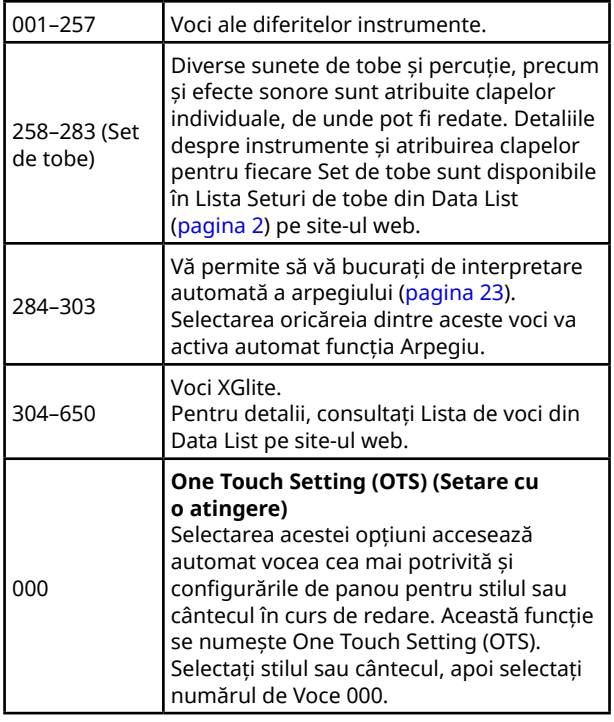

Pentru detalii despre numerele sau denumirile vocilor, consultați Data List (Listă de date) (pagina 2) de pe site-ul web.

#### 2 **Interpretați la claviatură.**

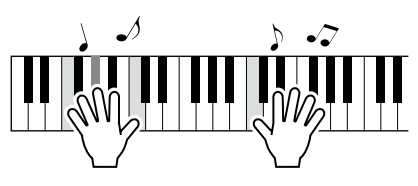

#### **Interpretarea cu S.Art Lite Voices (Super Articulation Lite Voices (vocile superarticulare Lite))**

Interpretarea cu vocea S.Art Lite poate reproduce tehnici de interpretare pentru anumite instrumente, cum ar fi armonici de chitară, utilizând [ARTICULATION]. Pentru detalii, consultați [pagina](#page-21-1) 22.

### <span id="page-17-2"></span>**Accesarea vocii de pian de concert**

Dacă doriți să reinițializați diverse setări la valorile implicite și să interpretați, pur și simplu, un sunet de pian, apăsați pe [PORTABLE GRAND].

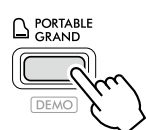

Vocea "001 Live!ConcertGrandPiano" va fi selectată automat ca voce principală.

### <span id="page-18-0"></span>**Stratificarea unei alte voci pe întreaga claviatură (Dual)**

Pe lângă vocea principală, puteți suprapune o altă voce pe întreaga claviatură, ca "Voce duală".

### 1 **Apăsați [DUAL] pentru a activa stratul.**

SOUND CONTROL

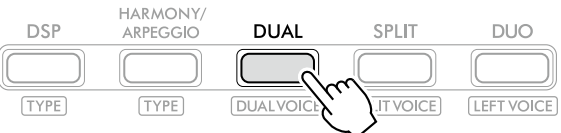

**DUAL** apare când opțiunea Dual este activată.

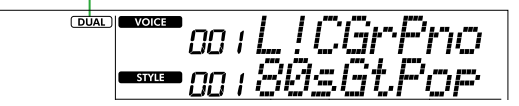

2 **Interpretați la claviatură.** 

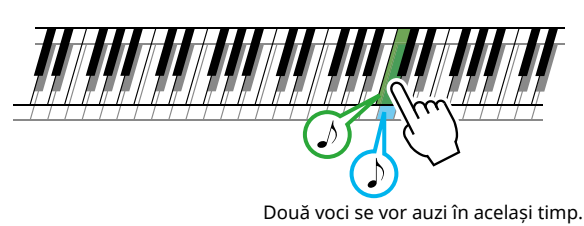

3 **Pentru a ieși din strat, apăsați din nou [DUAL].**

#### **Pentru a selecta o altă voce duală:**

În timp ce mențineți apăsat butonul [SHIFT], apăsați pe [DUAL] pentru a accesa afișajul din care puteți selecta vocea dorită. Pentru informații despre cum să selectați o voce, consultați [pagina](#page-17-1) 18.

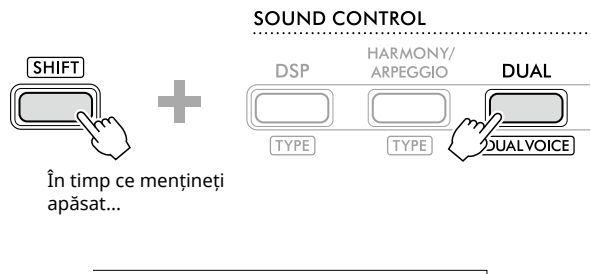

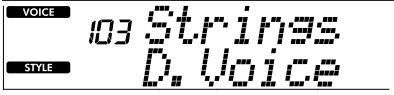

Apăsați [SHIFT] pentru a reveni la ecranul Home ([pagina](#page-16-1) 17).

<span id="page-19-0"></span>г

### <span id="page-19-1"></span>**Interpretarea diferitelor voci cu mâna stângă și cu mâna dreaptă (Împărțire)**

Prin împărțirea claviaturii în cele două zone separate, puteți reda o voce diferită cu fiecare mână.

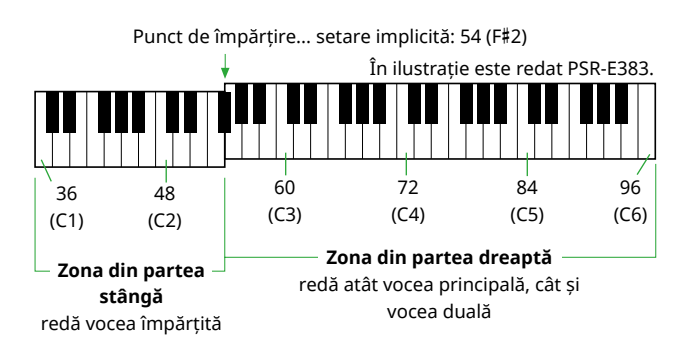

În zona din dreapta a claviaturii sunt redate Vocea principală și Vocea duală, în timp ce în zona din stânga a claviaturii sunt redate Vocea împărțită.

Cea mai înaltă notă pentru zona din partea stângă este denumită "Split Point" (Punct de împărțire) [\(pagina](#page-59-3) 60, funcția cu numărul 003) și poate fi modificată de la clapa F#2 implicită.

#### 1 **Apăsați pe [SPLIT] pentru a activa Split (Împărțit).**

Claviatura este împărțită în zona din partea stângă și zona din partea dreaptă.

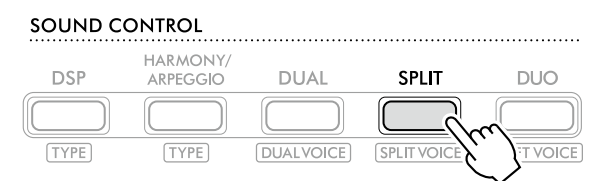

**SPLIT** apare când funcția Împărțire este activată.

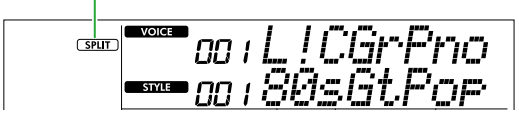

2 **Interpretați la claviatură.** 

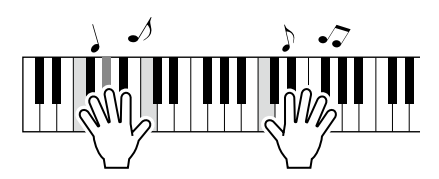

3 **Pentru a ieși din funcția Împărțire, apăsați din nou pe [SPLIT].**

#### **Pentru a selecta o altă Voce împărțită:**

În timp ce mențineți apăsat butonul [SHIFT], apăsați pe [SPLIT] pentru a accesa afișajul din care puteți selecta vocea dorită. Pentru informații despre cum să selectați o voce, consultați [pagina](#page-17-1) 18.

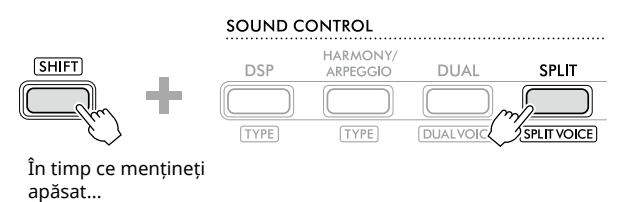

 $\overline{\phantom{a}}$  voice 090

Apăsați [SHIFT] pentru a reveni la ecranul Home ([pagina](#page-16-1) 17).

### <span id="page-20-1"></span><span id="page-20-0"></span>**Schimbarea funcției Touch Response a claviaturii**

Claviatura acestui instrument este prevăzută cu o funcție Touch Response, care vă permite să controlați dinamic și expresiv nivelul vocilor conform forței interpretării. Rețineți că greutatea (sau rezistența) claviaturii în sine nu este afectată.

1 **Apăsați [FUNCTION] pentru a accesa ecranul Function (Funcție) [\(pagina](#page-59-1) 60).**

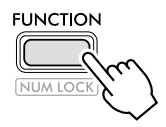

2 Apăsați [+]/[-] până când se afișează "TouchRes" **(Funcția 004; [pagina](#page-59-4) 60) pe rândul superior al afișajului.**

Curentul Touch Response este afișat pe rândul de jos al afișajului.

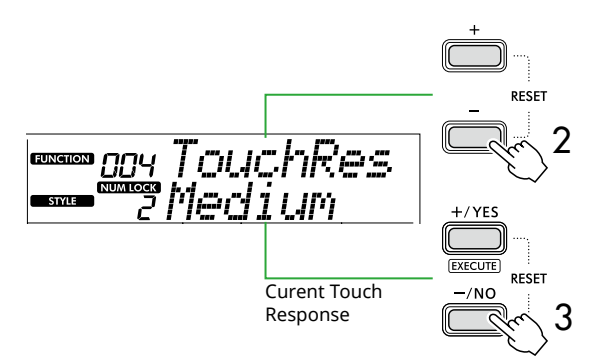

#### 3 **Utilizați [+/YES] și [-/NO] pentru a selecta Touch Response dorit.**

#### **Touch Response**

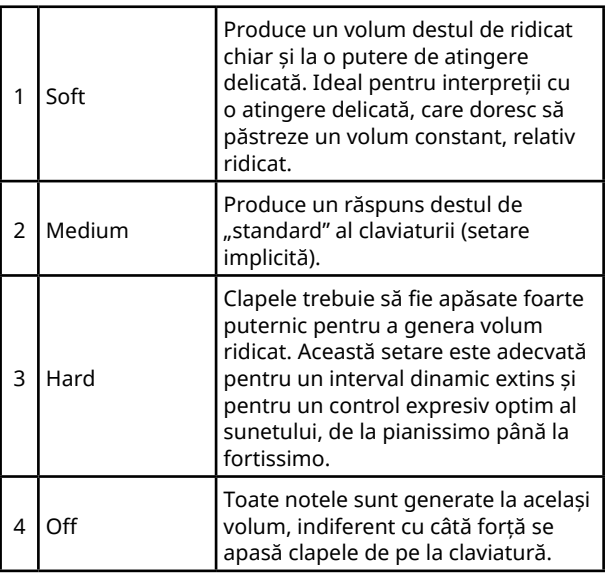

#### 4 **Interpretați la claviatură.**

În colțul din dreapta al rândului superior al afișajului, contorul se va aprinde în funcție de puterea de interpretare.

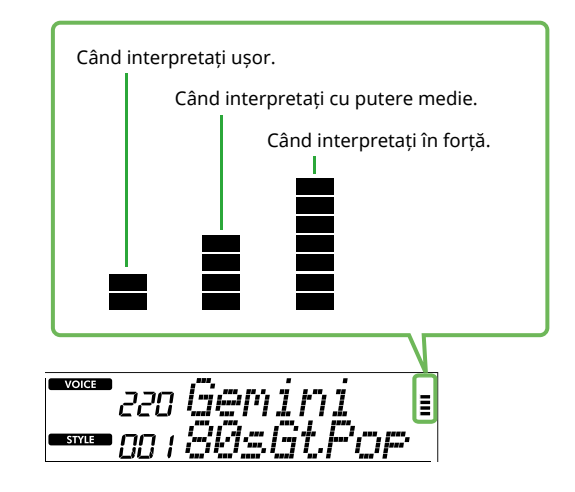

#### *NOTĂ*

*• Când Touch Response este "Off", indicatorul de putere este la o putere medie fixă.*

<span id="page-21-0"></span>г

### <span id="page-21-1"></span>**Adăugarea efectelor de articulare**

Articularea reproduce tehnici de interpretare pentru anumite instrumente, cum ar fi armoniile de chitară. Articulația este adăugată la interpretare numai în timp ce [ARTICULATION] este apăsat. Vocile la care se poate adăuga articularea sunt denumite S.Art Lite Voices (Voci super-articulate Lite).

### 1 **Selectați vocea S.Art Lite dorită.**

**S.Art Lite** apare pe afișaj. Puteți confirma S.Art Lite Voices pe baza indicației "\*\*\*" în Lista de voci din Data List (pagina 2) de pe site-ul web.

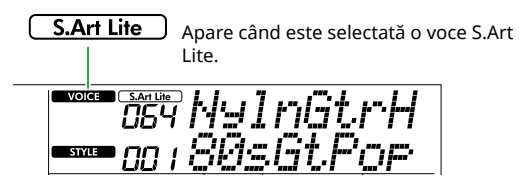

#### 2 **Încercați efectele apăsând [ARTICULATION] în timp ce interpretați la claviatură.**

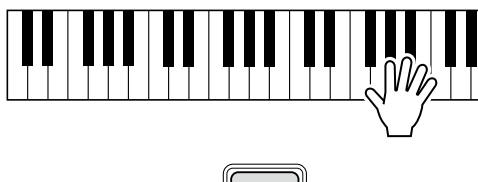

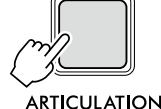

Eliberați [ARTICULATION] pentru a dezactiva Articularea.

### **Exemple de efecte de articulare**

Dacă selectați Guitar (Chitară), puteți utiliza următoarele operațiuni pentru a reproduce în mod realist tehnici de interpretare unice pentru chitară.

#### Exemplu: Vocea numărul 064 "S.Art Lite Nylon Guitar **Harmonics"**

În timp ce mențineți apăsat [ARTICULATION], interpretați la claviatură pentru a recrea armonicile chitarei.

#### **Exemplu: Vocea numărul 068 "S.Art Lite Distortion Guitar"**

Apăsați [ARTICULATION] pentru a crea sunetul unei atingeri cu pana.

Efectul de articulare este aplicat doar când este selectată vocea S.Art Lite. Când este selectată o altă voce, se aplică numai o modulație, în locul efectului de articulare.

#### **Utilizarea unei pedale pentru a adăuga articularea**

Dacă funcția Articulation (Articulare) este aplicată unei pedale (întrerupător cu pedală) din setările funcției ([pagina](#page-62-1) 63, Funcția 033), este suficient să apăsați pedala pentru a aplica efectul pe măsură ce interpretați.

#### *NOTĂ*

- *• Efectul de articulație se aplică numai vocii principale.*
- *• Vocile S.Art Lite vor produce efective diferite, în funcție de viteză.*

### <span id="page-22-1"></span><span id="page-22-0"></span>**Adăugarea de armonie sau arpegiu**

Puteți adăuga note de armonie sau redare de arpegiu la interpretarea la claviatură.

Tipul de armonie (001–026) vă permite să adăugați armonie (precum un duet sau un trio), tril, tremolo sau ecou la nota sau notele redate ale vocii principale. Tipul de arpegiu (027–178) vă permite să interpretați arpegii (acorduri întrerupte) prin simpla interpretare a notelor la claviatură.

#### 1 **Apăsați [HARMONY/ARPEGGIO] pentru a activa funcția Armonie sau Arpegiu.**

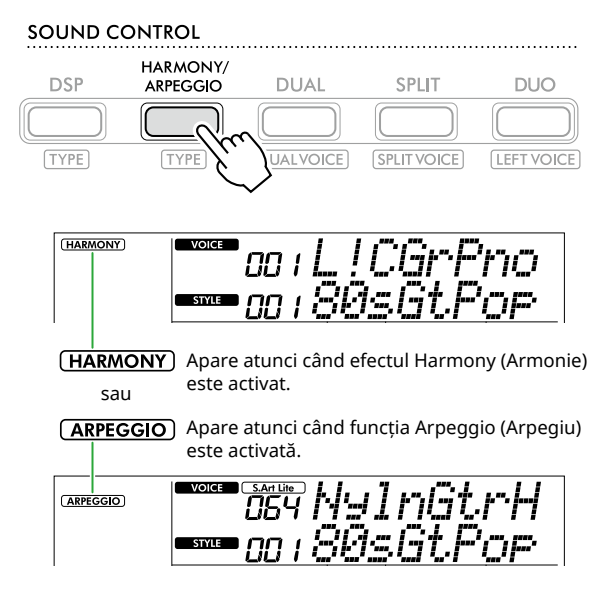

Când opțiunea Armonie sau Arpegiu este activată, cel mai potrivit efect va fi selectat automat pentru Vocea principală curentă. Dacă doriți să selectați un alt tip, urmați pașii de operare 2 și 3.

#### *NOTĂ*

*• Când selectați un număr de voce între 284 și 303, funcția Arpegiu va fi activată automat.*

#### 2 **În timp ce mențineți apăsat [SHIFT], apăsați pe [HARMONY/ARPEGGIO].**

"Harm/Arp" apare în rândul de sus, în timp ce tipul curent apare pe rândul de jos al afișajului.

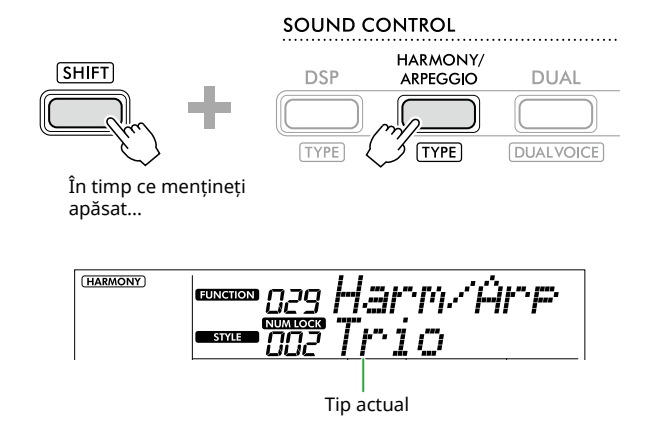

#### 3 **Utilizați [+/YES]/[-/NO] pentru a selecta tipul dorit.**

Această operațiune poate fi efectuată utilizând butoanele de categorie SONG/STYLE ca butoane numerice de intrare. Pentru detalii despre tipuri, consultați Data List (pagina 2) de pe site-ul web.

#### *NOTĂ*

- *• Atunci când interpretați unul dintre tipurile de arpegii dintre 143 și 178, selectați vocea corespunzătoare de mai jos ca voce principală.*
	- 143–173: Voci Drum Kit (Set de tobe) (Vocea nr. 258–270)
	- 174 (Chinese): Chinese Kit (Vocea nr. 271)
	- 175 (Indian): Indian Kit 1 (Vocea nr. 275) sau Indian Kit 2 (Vocea nr. 276)
	- 176 (Arabic): Arabic Kit (Vocea nr. 277)
	- 177 (Indnesia): Indonesian Kit 1 (Vocea nr. 272), Indonesian Kit 2 (Vocea nr. 273) sau Indonesian Kit 3 (Vocea nr. 274)
	- 178 (African2): African Big Kit (Vocea nr. 278)

#### 4 **Interpretați la claviatură.**

Când este selectat unul din tipurile de armonie 001\ u2012005, porniți ACMP ([pagina](#page-31-1) 32) și interpretați melodia din zona din dreapta în timp ce redați acordul din zona din stânga a claviaturii. Pentru mai multe detalii, consultați [pagina](#page-23-0) 24.

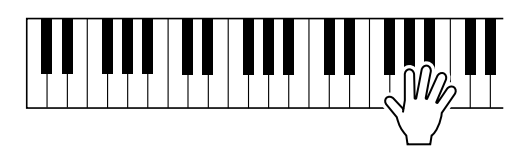

5 **Pentru a dezactiva Harmony (Armonie) sau Arpeggio (Arpegiu), apăsați [HARMONY/ARPEGGIO] din nou.**

<span id="page-23-1"></span>г

<span id="page-23-0"></span>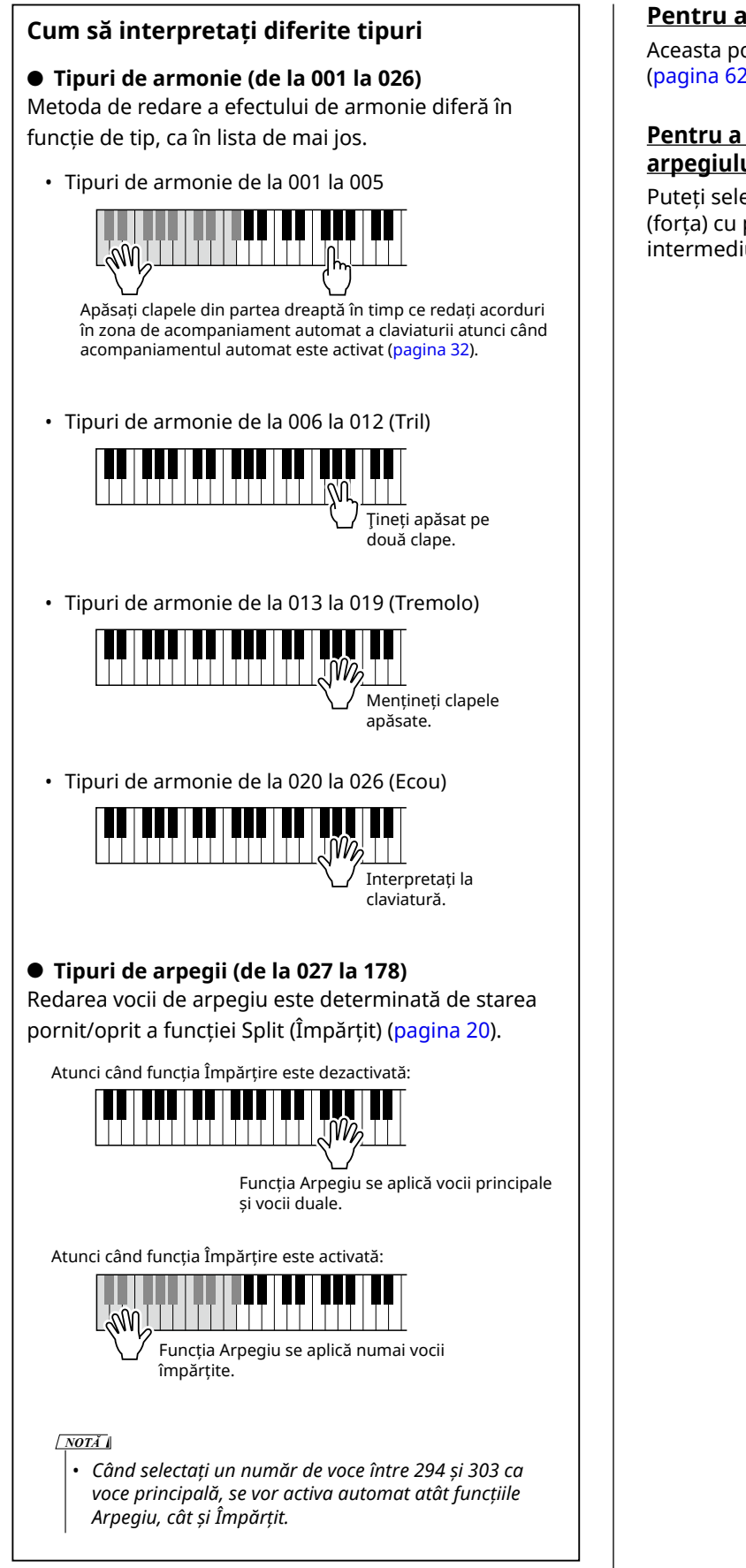

#### **Pentru a regla volumul armoniei:**

Aceasta poate fi reglată prin intermediul funcției 030 [\(pagina](#page-61-0) 62).

#### **Pentru a selecta modul de generare a vitezei arpegiului:**

Puteți selecta dacă doriți să potriviți viteza arpegiului (forța) cu puterea dumneavoastră de interpretare prin intermediul Funcției 031 [\(pagina](#page-61-1) 62).

### <span id="page-24-0"></span>**Menținerea redării arpegiului prin intermediul pedalei (întrerupător cu pedală)**

Puteți seta instrumentul astfel încât redarea arpegiului să continue chiar și după eliberarea notei, apăsând pedala (întrerupătorul cu pedală) conectată la mufa [SUSTAIN].

1 **Apăsați [FUNCTION] pentru a accesa ecranul Function (Funcție) [\(pagina](#page-59-1) 60).**

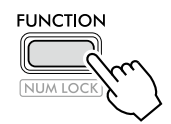

<sup>2</sup> Apăsați [+]/[-] până când se afișează "PdlFunc" **(Funcția 033; [pagina](#page-62-1) 63) pe rândul superior al afișajului.**

Funcția curentă aplicată pedalei este afișată pe rândul inferior al afișajului.

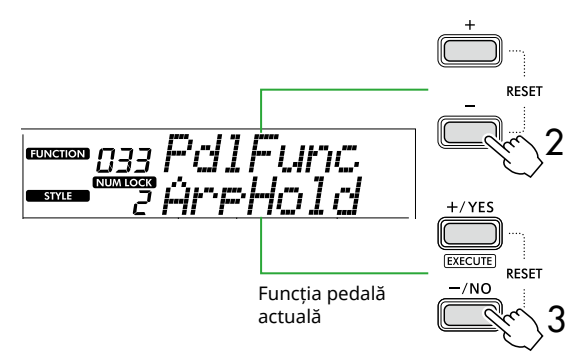

#### 3 **Selectați "ArpHold" utilizând [+/YES]/[-/NO].**

Dacă doriți să restaurați funcția pedală la susținere, selectați "Sustain" (Susținere).

Dacă doriți să utilizați atât funcția de prelungire și de susținere, selectați "Sus+ArpH".

#### 4 **Încercați să redați Arpegiu folosind pedala.**

Apăsați două sau mai multe note pentru a declanșa redarea Arpegiului, apoi mențineți apăsată pedala. În această situație, redarea arpegiului va continua chiar dacă eliberați notele.

Pentru a opri redarea arpegiului, eliberați întrerupătorul cu pedală.

### **Sincronizarea unui arpegiu cu redarea unui cântec/stil (Arpegiu în cuante)**

Când doriți să redați arpegiu împreună cu cântec/stil, poate fi dificil să apăsați o notă pentru a porni arpegiul cu o sincronizare suficient de precisă, astfel încât ambele să fie sincronizate corespunzător. Pentru a remedia acest lucru, puteți activa sincronizarea automată setând Arpeggio Quantize (Arpegiu în cuante) (Funcția 032; [pagina](#page-61-2) 62) la valoarea optimă în mod implicit pentru fiecare cântec sau stil.

### <span id="page-25-1"></span><span id="page-25-0"></span>**Adăugarea de efecte DSP**

Acest instrument este echipat cu diferite tipuri de efecte DSP (procesor de semnal digital), care permit diverse procesări ale sunetului, cum ar fi distorsiunea sau crearea de efecte de ecou cavernos.

Deși cel mai potrivit tip va fi selectat automat pentru vocea principală curentă, puteți selecta un alt tip urmând pașii 2 și 3 de mai jos.

Pentru detalii despre tipurile DSP, consultați Data List (pagina 2) de pe site-ul web.

#### 1 **Confirmați că DSP este activat.**

Dacă pe afișaj nu apare pictograma  $(DSP)$ , apăsați [DSP].

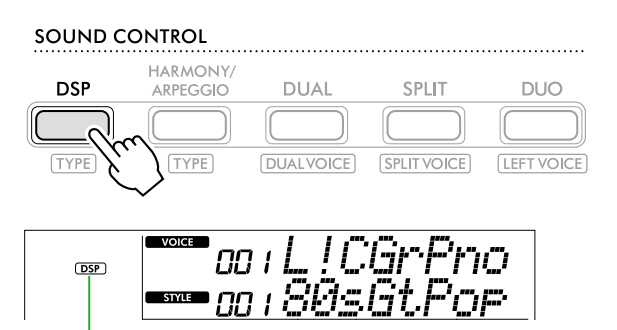

 $(DSP)$ Apare când DSP este activat.

Pentru unele voci, DSP este activat automat doar prin selectarea vocii.

#### *NOTĂ*

- *• DSP este aplicat doar vocii principale. Nu se aplică vocii*
- *duale (pagina 19) sau vocii împărțite [\(pagina](#page-19-1) 20).*
- *• DSP nu poate fi activat în timpul lecțiilor.*

#### 2 **În timp ce mențineți apăsat [SHIFT], apăsați pe [DSP].**

Pe afișaj, rândul de sus afișează "DSP Type", în timp ce rândul de jos afișează tipul DSP curent.

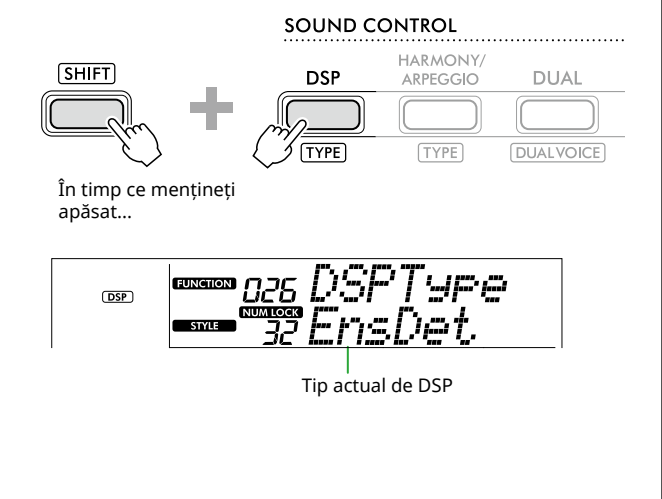

3 **Utilizați [+/YES] și [-/NO] pentru a selecta tipul DSP dorit.**

Această operațiune poate fi efectuată și prin intermediul butoanelor de categorie SONG/STYLE.

- 4 **Interpretați la claviatură.**
- 5 **Pentru a dezactiva DSP, apăsați din nou butonul [DSP].**

### <span id="page-26-0"></span>**Selectarea unui tip de reverberație**

Efectul de reverberație adaugă sunetelor un efect de reverberație, cum ar fi o ambianță bogată de sală de concert. Deși selectarea unui stil sau a unui cântec accesează tipul optim de reverberație pentru întregul sunet, puteți selecta manual orice tip de reverberație doriți.

1 **Apăsați [FUNCTION] pentru a accesa ecranul Function (Funcție) [\(pagina](#page-59-1) 60).**

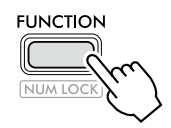

2 **Apăsați [+]/[-] până când pe rândul de sus al**  afișajului se afișează "Reverb" (Funcția 023; **[pagina](#page-61-3) 62).**

Tipul curent de Reverberație este afișat pe rândul de jos al afișajului.

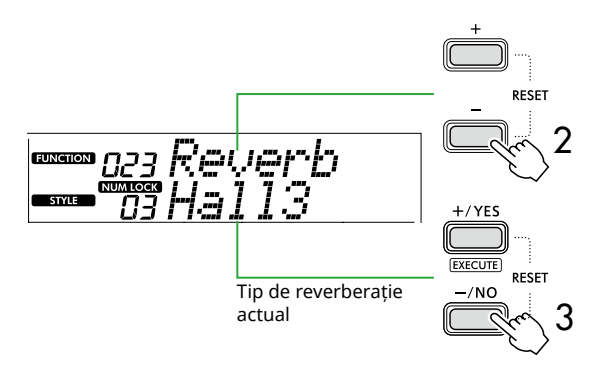

#### *NOTĂ*

*• Dacă se utilizează un tip de Reverberație disponibil numai* 

pentru cântece și stiluri, pe ecran se afișează "- - -".

3 **Utilizați [+/YES]/[-/NO] pentru a selecta tipul de Reverberație dorit.**

Audiați sunetul redat la claviatură.

Pentru descrieri detaliate ale tipurilor de reverberații, consultați Data List (pagina 2) de pe site-ul web.

#### **Reglarea adâncimii reverberației**

Puteți regla individual adâncimea reverberației aplicată vocilor principale, duale și împărțite cu ajutorul acelorași operațiuni menționate mai sus. În ceea ce privește elementul din pasul 2, consultați Lista de funcții (pagina 61).

#### 4 **Apăsați [SHIFT] pentru a părăsi afișajul funcției.**

### <span id="page-26-1"></span>**Selectarea unui tip de cor**

Efectul de cor creează un sunet dens, care este similar cu multe voci identice cântând la unison. Deși selectarea unui stil sau a unui cântec accesează tipul optim de cor pentru întregul sunet, puteți selecta manual orice tip de cor.

1 **Apăsați [FUNCTION] pentru a accesa afișajul funcției [\(pagina](#page-59-1) 60).**

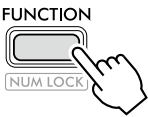

<sup>2</sup> Apăsați [+]/[-] până când se afisează "Chorus" **(Funcția 025; [pagina](#page-61-4) 62) pe rândul de sus al afișajului.**

Tipul de cor curent este afișat pe rândul de jos al afișajului.

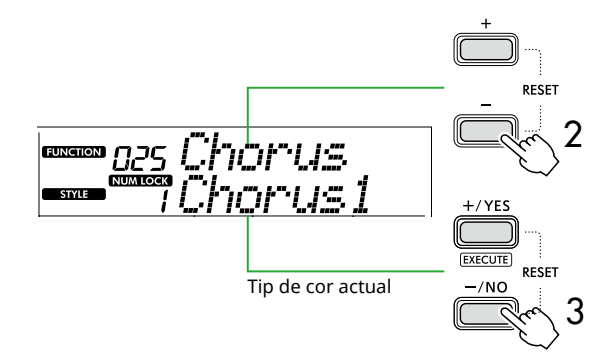

*NOTĂ*

*• Dacă se utilizează un tip de cor disponibil numai pentru* 

*cântece și stiluri, pe ecran se afișează "- - -".*

#### 3 **Utilizați [+/YES]/[-/NO] pentru a selecta tipul de cor dorit.**

Audiați sunetul redat la claviatură.

Pentru descrieri detaliate ale tipurilor de cor, consultați Data List (pagina 2) de pe site-ul web.

#### **Reglarea profunzimii corului**

Puteți regla individual adâncimea corului aplicată vocilor principale, duale și împărțite cu ajutorul acelorași operații menționate mai sus. În ceea ce privește elementul din pasul 2, consultați Lista de funcții (pagina 61).

#### 4 **Apăsați [SHIFT] pentru a ieși din afișajul funcției.**

### <span id="page-27-2"></span><span id="page-27-0"></span>**Selectarea unei setări EQ pentru sunetul preferat**

EQ Master vă permite să ajustați sunetele generate de acest instrument (către difuzoarele principale ale acestui instrument, precum și către căști și difuzoare externe) la sunetul dorit.

1 **Apăsați [FUNCTION] pentru a accesa ecranul Function (Funcție) [\(pagina](#page-59-1) 60).**

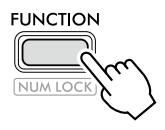

2 **Apăsați [+]/[-] până când pe rândul de sus al**  afișajului se afișează "Master EQ" (Funcția 028; **[pagina](#page-61-5) 62).**

Tipul curent de egalizator Master este afișat pe rândul de jos al afișajului.

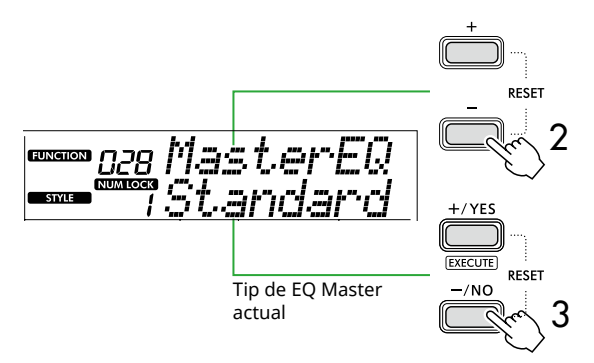

3 **Utilizați [+/YES]/[-/NO] pentru a selecta tipul de egalizator Master dorit.**

#### **Tipuri EQ Master**

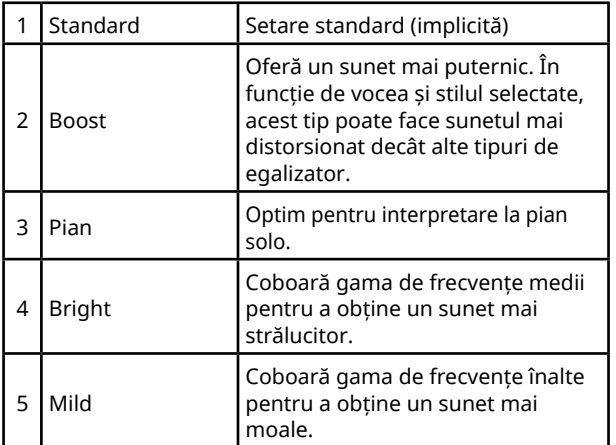

#### 4 **Apăsați [SHIFT] pentru a părăsi afișajul funcției.**

### <span id="page-27-1"></span>**Adăugarea susținerii**

Prin activarea parametrului "Panel Sustain" (Susținere panou) (Funcția 027; [pagina](#page-61-6) 62) puteți aplica o susținere fixă, automată, la vocile interpretate pe claviatură (Voce principală/duală). De asemenea, puteți produce o susținere naturală, după cum se dorește, cu întrerupătorul cu pedală (vândut separat; [pagina](#page-53-1) 54).

#### *NOTĂ*

- *• Funcția de susținere nu afectează vocile împărțite ([pagina](#page-19-1) 20) și stilul [\(pagina](#page-29-2) 30).*
- *• Chiar dacă activați Susținere, există câteva voci cărora nu le este aplicată susținerea.*
- *Dacă acest instrument este oprit în timp ce funcția "Panel Sustain" este setată la "On" în afișajul pentru setarea funcțiilor, starea "On" va fi menținută chiar și atunci când instrumentul este pornit data viitoare.*

<span id="page-28-1"></span><span id="page-28-0"></span>Când Duo este pornit, claviatura este împărțită în partea stângă și cea dreaptă, permițând ca două persoane să interpreteze în același interval de octave în același timp. Acest mod este util pentru învățare, atunci când o persoană (un profesor, de exemplu) oferă un model de interpretare și cealaltă persoană privește și exersează în timp ce stă alături de prima persoană.

#### 1 **Apăsați [DUO] pentru a activa Duo.**

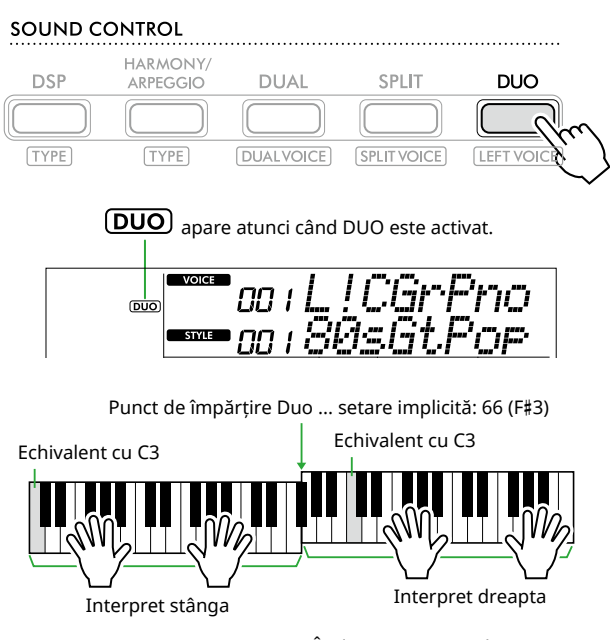

În ilustrație este redat PSR-E383.

Claviatura este împărțită în secțiuni stânga și dreapta, cu clapa F#3 ca limită, și puteți interpreta aceeași gamă de note în stânga și în dreapta.

#### $\sqrt{NOTA}$

- *• Partea stângă și cea dreaptă a claviaturii sunt ambele setate la aceeași voce.*
- *• Punctul de împărțire Duo poate fi schimbat din F*#*3 prin intermediul funcției 052 ([pagina](#page-64-3) 65). Când Duo este activat, funcția 052 poate fi accesată apăsând [TEMPO/TAP] în timp ce mențineți apăsat [SHIFT].*

#### 2 **Dacă este necesar, schimbați vocea.**

Pentru informații privind selectarea unei voci, consultați [pagina](#page-17-1) 18.

#### <span id="page-28-2"></span>**Schimbarea doar a vocii stânga**

Apăsați [DUO] în timp ce mențineți apăsat [SHIFT], apoi selectați vocea dorită. Apăsați [SHIFT] pentru părăsi afișajul pentru schimbarea vocii stânga.

#### *NOTĂ*

- *• Când vocile dreapta și stânga sunt diferite, doar denumirea vocii dreapta este afișat pe rândul de sus de pe afișaj.*
- *• Când este activată funcția Duo, nu puteți utiliza anumite funcții precum Lesson (Lecție), Harmony/Arpeggio (Armonie/Arpegiu) și Dual (Dual).*
- 3 **Interpretați cu două persoane, una pe partea stângă și una pe partea dreaptă.**

#### **Sunetul difuzoarelor atunci când Duo este activat**

Starea redării difuzoarelor în timpul Duo poate fi modificată prin intermediul afișajului funcției ([pagina](#page-59-1) 60).

- 1) Apăsați [FUNCTION] pentru a accesa ecranul Function (Funcție).
- 2) Apăsați [-] de mai multe ori pentru a accesa "DuoType" (Funcția 057; [pagina](#page-64-2) 65).
- 3) Apăsați [+/YES]/[-/NO] pentru a selecta modul în care sunetul este redat din următoarele două tipuri.
	- **Balance (Balans):**

Sunetele prin intermediul playerului din stânga și din dreapta vor fi emise de ambele difuzoare.

• **Separate (Separat) (setare implicită):**  Sunetele prin intermediul playerului din stânga vor fi emise din difuzorul stâng, în timp ce sunetele prin intermediul playerului din dreapta vor fi emise din difuzorul drept.

#### *NOTĂ*

*• Dacă "DuoType" este setat la "2 Separate", sunetul vocii poate diferi în comparație cu cel normal, cum ar fi în cazul caracteristicilor de balans, volum și tonalitate ale sunetului stereo. În special în cazul seturilor de tobe, diferența poate fi evidentă, deoarece fiecare clapă a unui set de tobe are o poziție diferită de balans stereo.*

#### **Efect de susținere când este activată funcția Duo**

De asemenea, atunci când Duo este pornit, puteți aplica o degradare persistentă (efect de susținere) sunetului claviaturii atât al interpreților de pe partea dreaptă, cât și pe cea stângă, prin următoarele moduri. Pentru informații despre cum să adăugați Susținere la Voce, consultați [pagina](#page-27-1) 28.

#### *NOTĂ*

*• Efectele de susținere nu pot fi aplicate separat sunetului de pe partea stângă și cea dreaptă a interpretului.*

#### **Redarea stilului când Duo este activat**

Doar partea ritmică a unui stil poate fi redată. Alte părți nu pot fi redate.

#### **Înregistrarea când Duo este activat**

Sunetele interpretate atât pe partea stângă, cât și pe cea dreaptă sunt înregistrate în aceeași parte. Când funcția ACMP [\(pagina](#page-31-1) 32) este activată, ca interpretare a interpretului din stânga, melodia nu este înregistrată, dar se înregistrează informații despre schimbarea acordului pentru stil.

4 **Pentru a dezactiva Duo, apăsați din nou pe [DUO].** 

<span id="page-29-2"></span><span id="page-29-0"></span>Funcția de acompaniament automat (ACMP) redă stiluri (ritm + bas + acompaniament acord) care potrivesc acordurile automat. Utilizați funcția Auto Chord Play (Redare automată acord) pentru a auzi mai întâi stilurile, apoi interpretați cu stiluri specificând acordurile dumneavoastră.

Există două moduri în care puteți interpreta acordurile: "Smart Chord," care vă permite să interpretați acorduri prin simpla apăsare a unei clape, și "Multi Finger," care vă permite să le interpretați convențional, folosind toate notele constitutive [\(pagină](#page-30-1) 31).

### <span id="page-29-1"></span>**Specificați acordurile automat (Redare automată a acordurilor)**

Redare automată a acordurilor vă permite să auziți și să experimentați progresia acordurilor fără a fi nevoie să specificați acordurile. Sunt afișate clapa care trebuie apăsată și denumirea acordului, astfel încât să puteți învăța progresiile de acorduri sau să interpretați partea melodică cu ritmurile și modelele de acompaniament corespunzătoare.

### 1 **Apăsați pe [SONG]/[STYLE] pentru a accesa**  pictograma **SIYIE** și modul Stil.

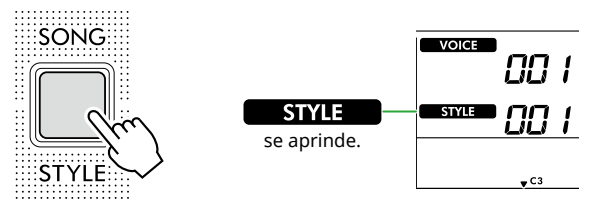

#### 2 **Apăsați unul dintre butoanele de categorie SONG/ STYLE pentru a selecta stilul dorit (pagina 13).**

Pentru detalii despre numerele sau denumirile stilurilor, consultați Data List (Listă de date) (pagina 2) de pe site-ul web.

SONG / STYLE

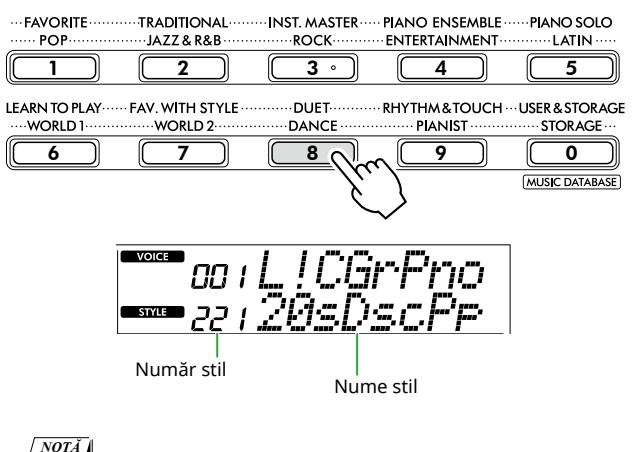

*• În plus față de cele de mai sus, alte două operațiuni sunt disponibile pentru selectarea stilului. Pentru detalii, consultați pagini 13 și 14.*

#### 3 **Apăsați AUTO CHORD PLAY [ON/OFF] pentru a activa Redare automată a acordurilor.**

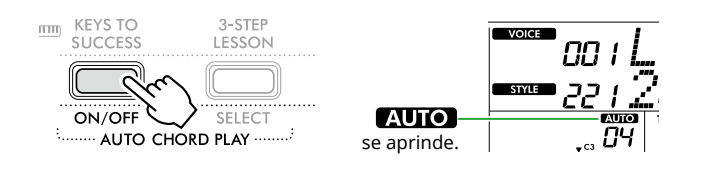

#### 4 **Dacă este necesar, selectați progresia dorită a acordurilor.**

Apăsați AUTO CHORD PLAY [SELECT] pentru a accesa afișajul setării funcției (Funcția 020; [pagină](#page-60-0) 61), apoi utilizați [+/YES]/[-/NO] pentru a selecta progresia dorită a acordurilor.

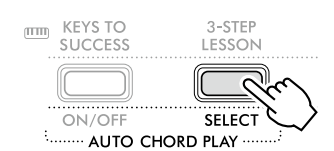

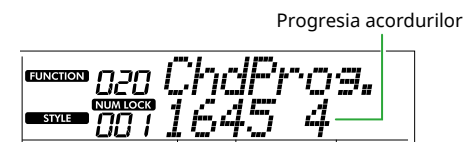

### 5 **Apăsați [START/STOP].**

Acordurile progresează automat cu modelele de acompaniament potrivite.

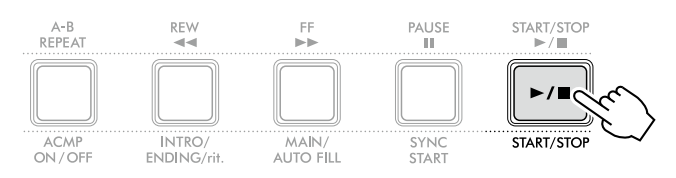

6 **Pentru a opri modelul de acompaniament (redarea stilului), apăsați din nou [START/STOP].**

#### **Video tutorial stiluri**

Asigurați-vă că vizionați acest videoclip și aflați cum să utilizați eficient stilurile.

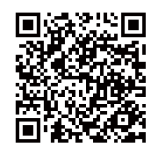

**https://yamaha.io/PSR-E383\_TUT\_ML\_EN**

### <span id="page-30-1"></span><span id="page-30-0"></span>**Setarea Fingering Type**

Metoda utilizată pentru a interpreta acorduri când utilizați stilurile este determinată de "Fingering Type," pentru care sunt disponibile două tipuri.

#### ● Smart Chord (Setare implicită)

Vă permite să redați stilul interpretând doar nota rădăcină a unui acord. Înainte de a utiliza această funcție, asigurați-vă că setați clapa de stil (semnătură notă).

#### ● Multi Finger

Vă permite să interpretați stilul prin interpretarea tuturor notelor unui acord. Cu toate acestea, majorele, minorele, septimele și septimele minore pot fi, de asemenea, ușor de interpretat apăsând între una și trei clape.

Pentru informații despre acorduri, consultați "Cum [se interpretează acordurile pentru redarea stilului](#page-34-1)" [\(pagină](#page-34-1) 35).

#### 1 **Apăsați [FINGERING TYPE].**

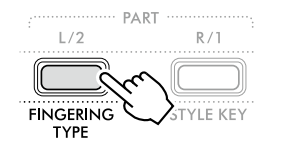

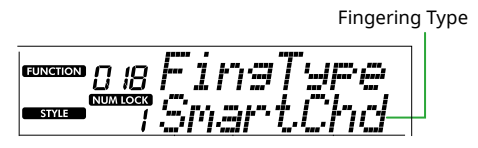

- 2 **Utilizați [+/YES]/[-/NO] pentru a selecta "SmartChd"**  sau "Multi".
- 3 **Apăsați [SHIFT] pentru a ieși din setările Fingering Type.**

### <span id="page-30-2"></span>**Setarea Style Key (Clapă de stil)**

Dacă Fingering Type este setat la "SmartChd", trebuie să setați Style Key (Clapă de stil) (semnătură notă) a melodiei înainte de redare.

### 1 **Apăsați [STYLE KEY].**

Apare tasta de stil curentă.

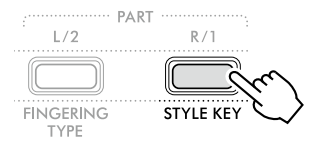

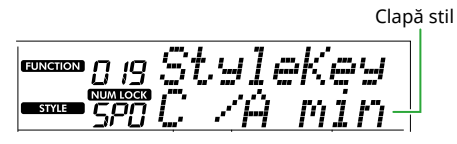

2 **Apăsați [+/YES]/[-/NO] pentru a selecta clapa de stil care corespunde partiturii.**

De exemplu, atunci când doriți să interpretați partitura muzicală de mai jos, trebuie să setați clapa de stil la "FL2 (2 flats)  $B^{\frac{1}{2}}$ /G min" [\(pagina](#page-35-1) 36).

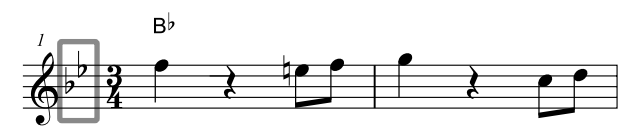

3 **Apăsați [SHIFT] pentru a ieși din setările clapei de stil.**

### <span id="page-31-1"></span><span id="page-31-0"></span>**Interpretarea în timp ce se specifică acordurile**

1 **Apăsați pe [SONG]/[STYLE] ca să apară pictograma .** 

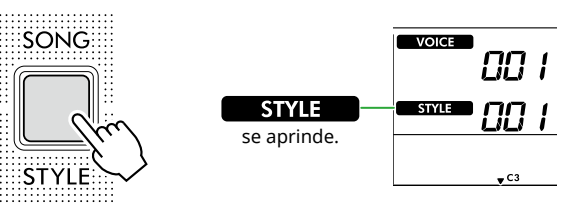

2 **Apăsați unul dintre butoanele de categorie SONG/ STYLE pentru a selecta stilul dorit (pagina 13).**

Pentru detalii despre numerele sau denumirile stilurilor, consultați Data List (Listă de date) (pagina 2) de pe siteul web.

SONG / STYLE

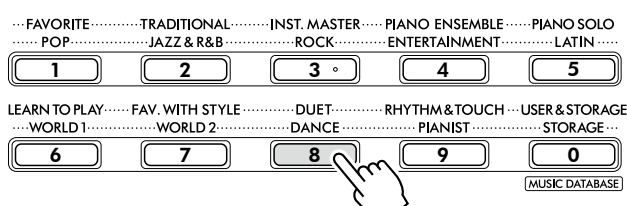

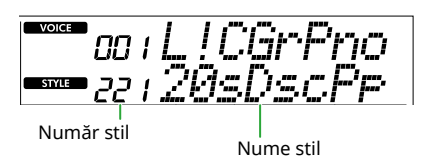

#### *NOTĂ*

*• În plus față de cele de mai sus, alte două operațiuni sunt disponibile pentru selectarea stilului. Pentru detalii, consultați pagini 13 și 14.*

3 **Apăsați [ACMP ON/OFF] pentru a activa Auto Accompaniment (Acompaniament automat).**

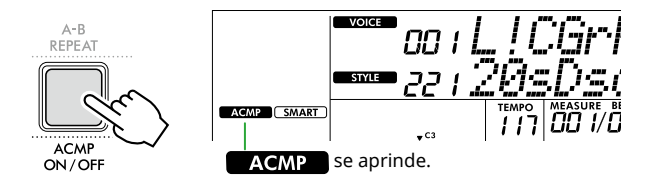

Cu această operațiune, zona claviaturii din stânga punctului de împărțire (54: F#2) devine "zonă de acompaniament automat" și este utilizată numai pentru specificarea acordurilor.

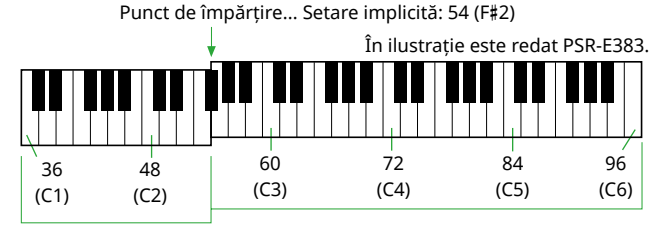

Zonă de acompaniament

automat

Punctul de împărțire poate fi modificat pe ecranul de setare a funcției (Funcția numărul 003; [pagină](#page-59-3) 60) accesat prin apăsarea butonului [TEMPO/TAP] în timp ce mențineți apăsat [SHIFT].

#### *NOTĂ*

*• Indicatorul de putere ([pagina](#page-16-3) 17) nu se modifică nici la interpretarea în zona de acompaniament automat.* 

#### 4 **Apăsați [START/STOP] sau [SYNC START].**

- Apăsați [START/STOP] pentru a începe redarea numai a părții ritmice.
- Apăsați [SYNC START] pentru a accesa starea Synchro Start (Pornire sincronizare) în care puteți începe redarea stilului apăsând orice notă de pe claviatură.

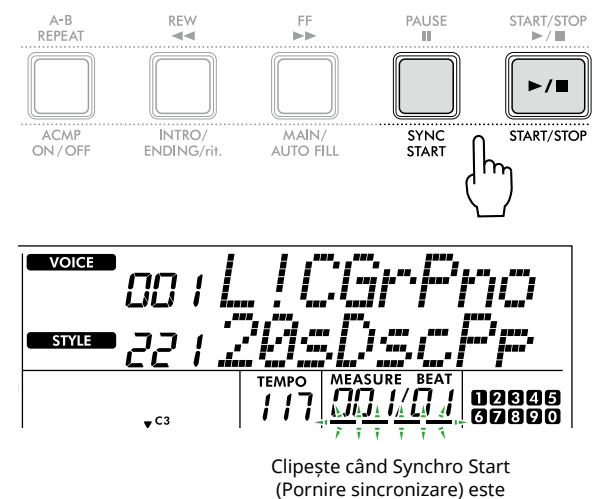

- activată.
- 5 **Interpretaţi un acord (notă rădăcină) în zona de Acompaniament automat pentru a porni redarea.**

Interpretați o melodie cu mâna dreaptă și acordurile cu mâna stângă.

Dacă Fingering Type este setat la "SmartChd", interpretați numai nota rădăcină a unui acord cu mâna stângă.

Dacă Fingering Type este setat la "Multi", interpretați toate notele unui acord. Pentru detalii despre cum să redați un acord, consultați "Cum se interpretează acordurile pentru [redarea stilului](#page-34-1)" ([pagina](#page-34-1) 35).

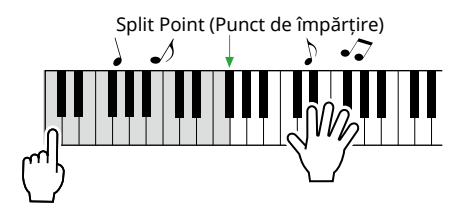

#### <span id="page-32-0"></span>6 **Apăsați [START/STOP] pentru a opri redarea.**

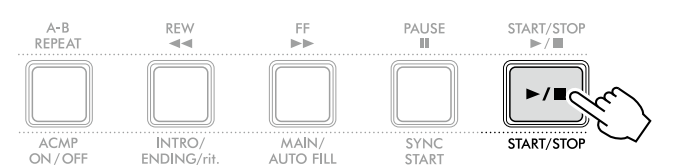

Puteți adăuga variații de introducere, sfârșit și ritm la redarea stilului utilizând "Secțiuni". Pentru detalii, consultați coloana din dreapta.

#### **Pentru a reda doar partea de ritm**

Dacă apăsați butonul [START/STOP] (fără să apăsați butonul [ACMP ON/OFF] la pasul 3), poate fi redată doar partea de ritm, dumneavoastră putând interpreta o melodie la întreaga claviatură.

#### *NOTĂ*

*• Deoarece stilurile din categoriile "Pianist" (stilul nr. 252–260) și "Ethereal Movie" (stilul nr. 090) nu au părți ritmice, nu va fi redat niciun sunet dacă începeți redarea numai ritmică. Aceste stiluri pot fi redate prin specificarea unui acord în zona de acompaniament automat a claviaturii.*

### **Schimbarea tempoului**

Consultați "Schimbarea tempoului" de la [pagina](#page-14-2) 15.

### **Reglarea volumului stilului**

Această operațiune vă permite să reglați balansul volumului între redarea stilului și interpretarea de la claviatură. Acesta poate fi setat cu ajutorul funcției cu numărul 017 ([pagina](#page-60-1) 61).

### <span id="page-32-1"></span>**Variații de stil (secțiuni)**

Fiecare stil este alcătuit din "secțiuni" care vă permit să variați aranjamentul acompaniamentului pentru a se potrivi cântecului pe care îl interpretați.

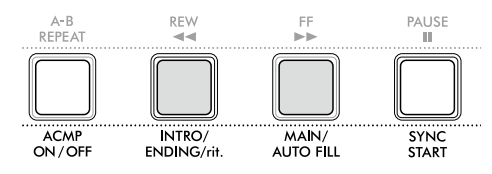

#### ● INTRO

Folosit pentru începutul cântecului. La sfârșitul redării introducerii, redarea stilului trece automat la secțiunea Principal. Lungimea Intro (în măsuri) diferă în funcție de stilul selectat.

#### ● MAIN

Folosit pentru redarea secțiunii principale a cântecului. Redarea secțiunii Principal se repetă încontinuu până când se apasă pe butonul unei alte secțiuni. Sunt disponibile două variante (A și B).

#### ● AUTO FILL

Aceasta se adaugă automat înainte de a trece la secțiunea Principal A sau B.

#### ● ENDING

Folosit pentru sfârșitul cântecului. Când se termină secțiunea Sfârșit, redarea stilului se oprește automat. Lungimea sfârșitului (în măsuri) diferă în funcție de stil.

#### 1 **Apăsați pe [SONG]/[STYLE] ca să apară pictograma STYLE .**

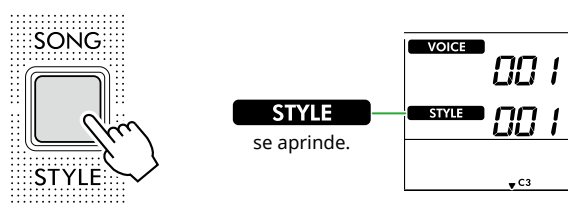

2 **Apăsați unul dintre butoanele de categorie SONG/ STYLE pentru a selecta stilul dorit (pagina 13).**

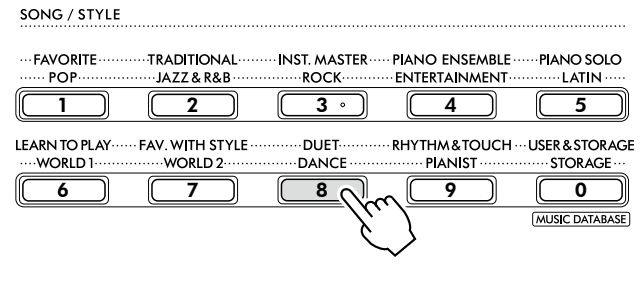

#### *NOTĂ*

*• În plus față de cele de mai sus, alte două operațiuni sunt disponibile pentru selectarea stilului. Pentru detalii, consultați pagini 13 și 14.*

3 **Apăsați [ACMP ON/OFF] pentru a activa Auto Accompaniment (Acompaniament automat).**

п

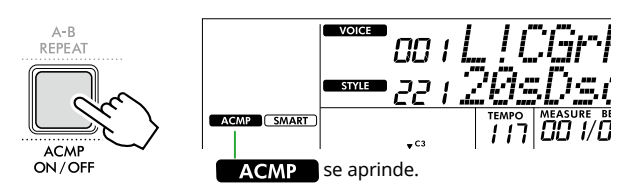

4 **Apăsați [SYNC START] pentru a activa pornirea sincronizată.**

Aceasta setează redarea stilului în standby, permițându-vă să porniți stilul prin simpla atingere a claviaturii.

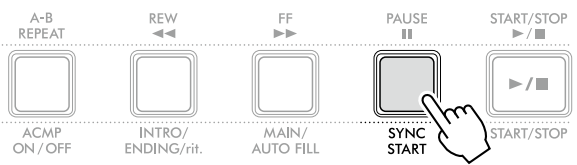

5 **Apăsați pe butonul [MAIN/AUTO FILL] pentru a selecta secțiunea Principal A sau Principal B.**

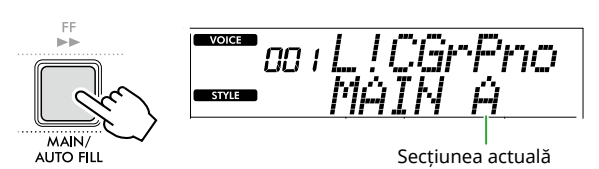

#### 6 **Apăsați [INTRO/ENDING/rit.].**

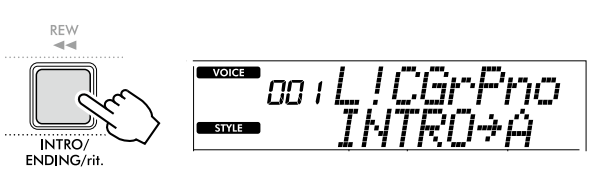

Acum, sunteți pregătit să începeți redarea stilului din secțiunea Intro, apoi Principal.

7 **Redați un acord (nota rădăcină) cu mâna stângă pentru a începe redarea introducerii.**

Pentru informații despre introducerea acordurilor, consultați [pagina](#page-34-1) 35.

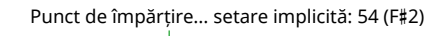

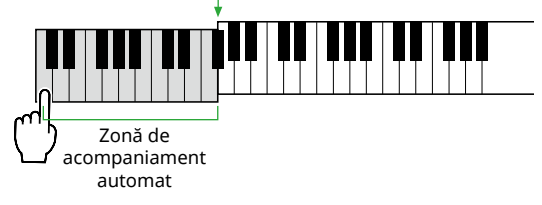

8 **După terminarea introducerii, interpretați la claviatură conform partiturii cântecului.**

Interpretați acorduri cu mâna stângă în timp ce interpretați melodii cu mâna dreaptă. Dacă este necesar, apăsați [MAIN/AUTO FILL] pentru a adăuga o completare, apoi treceți la altă secțiune principală (A sau B).

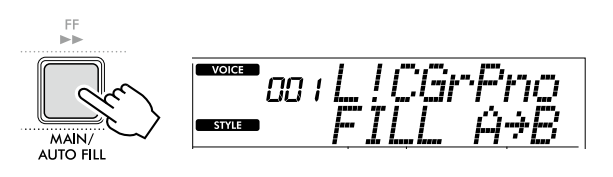

#### 9 **Apăsați [INTRO/ENDING/rit.].**

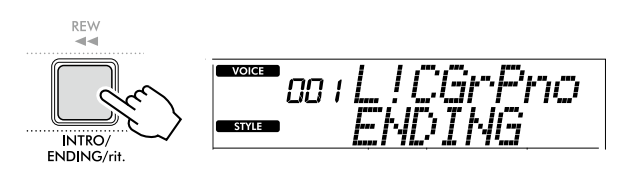

Secțiunea comută la Sfârșit. Când se termină secțiunea de sfârșit, redarea stilului se oprește automat.

Puteți încetini treptat secțiunea de Sfârșit (ritardando) apăsând din nou butonul [INTRO/ENDING/rit.] în timpul redării Sfârșitului.

### <span id="page-34-1"></span><span id="page-34-0"></span>**Cum se interpretează acordurile pentru redarea stilului**

Pentru utilizatorii nefamiliarizați cu acordurile, această diagramă arată cum pot fi interpretate acorduri obișnuite în zona de acompaniament automat al claviaturii.

În funcție de Fingering Type selectat, metoda de interpretare a acordurilor diferă după cum urmează.

- Când Fingering Type este setat ca "Multi", interpretați notele care alcătuiesc acordul, ca mai jos.
- Când Fingering Type este "SmartChd", interpretați nota rădăcină (marcată cu " $\star$ " în diagrama de mai jos). Acordul produs efectiv (cum ar fi major sau minor) este schimbat automat în funcție de clapa de stil curentă, prin simpla apăsare doar a notei rădăcină.

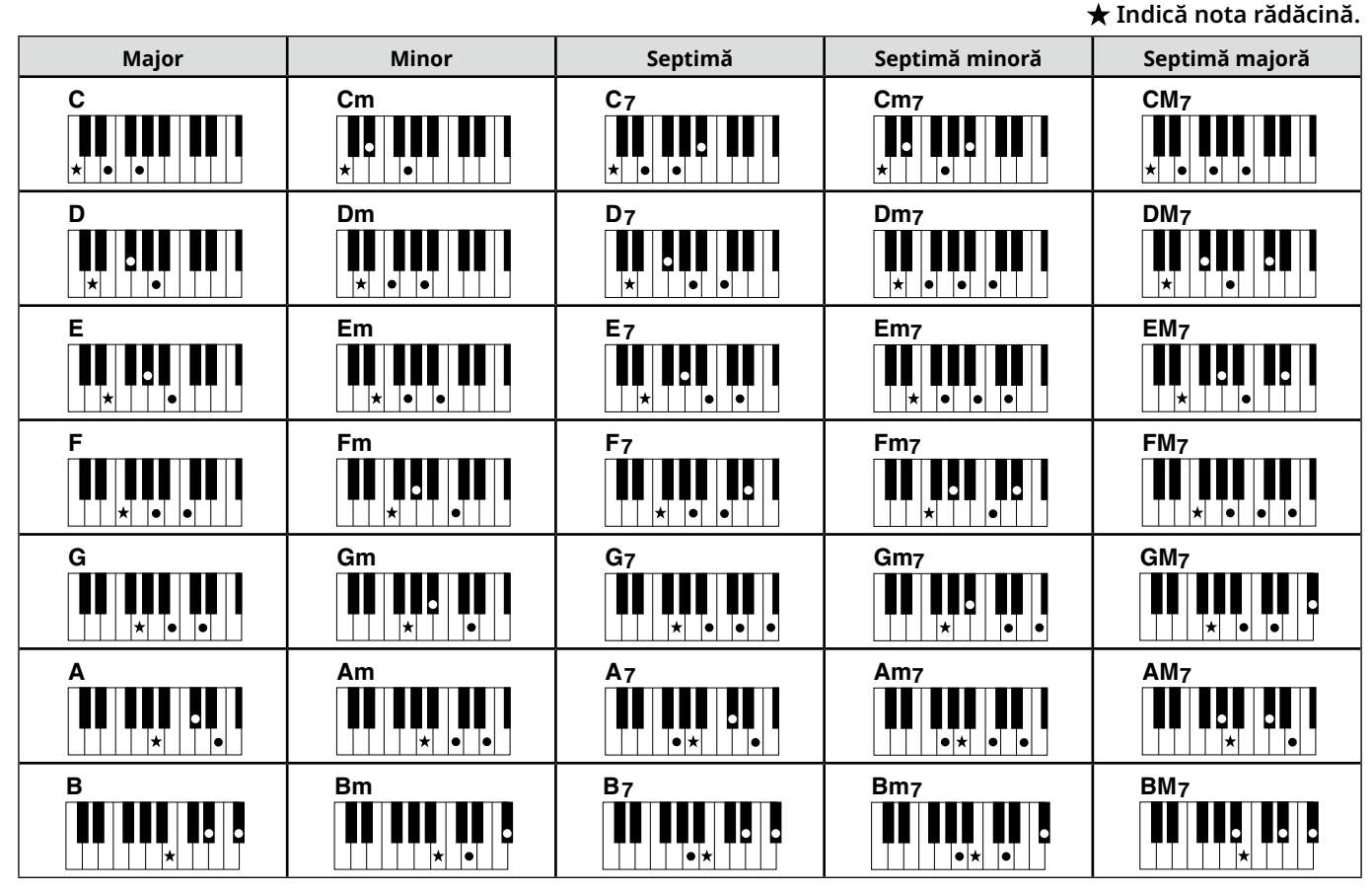

*• Se pot utiliza răsturnări și în poziția "rădăcină"–cu următoarele excepții: m7, m7*b *5, m7(11), 6, m6, sus4, aug, dim7, 7*b *5, 6(9), sus2*

*• Inversiunile acordurilor 7sus4 nu sunt recunoscute dacă notele sunt omise.*

*• Dacă interpretați un acord ce nu poate fi recunoscut de acest instrument, nu se va afișa nimic pe ecran. Într-un astfel de caz, va fi redată doar o anumită parte, cum ar fi ritmul.*

Când este selectată opțiunea "Multi", majorele, minorele, septimele și septimele minore pot fi, de asemenea, ușor de interpretat apăsând între una și trei clape.

**Acorduri ușoare pentru rădăcina "C"**

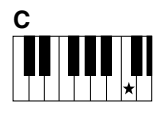

**Pentru a interpreta un acord major** Apăsați nota rădăcină (★) a acordului.

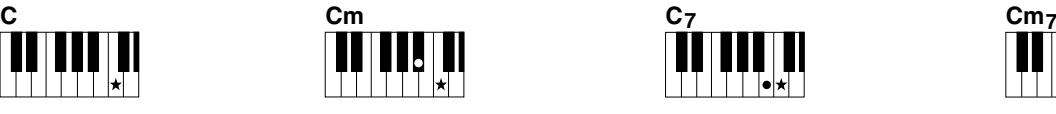

**Pentru a interpreta un acord minor** Apăsați nota rădăcină împreună cu

cea mai apropiată clapă neagră din stânga acesteia.

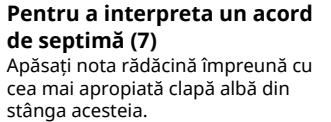

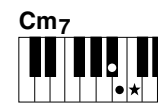

**Pentru a interpreta un acord de septimă minoră (m7)** Apăsați nota rădăcină împreună cu cele mai apropiate clape albă și neagră din stânga acesteia (trei clape simultan).

<span id="page-35-0"></span>п

### <span id="page-35-1"></span>**Acorduri produse când este selectat Smart Chord**

Când Fingering Type este "SmartChd" dacă setați clapa de stil în funcție de compoziția partiturii ([pagina](#page-30-2) 31), interpretați nota rădăcină în zona Acompaniament automat. Aceasta produce acordurile respective de mai jos.

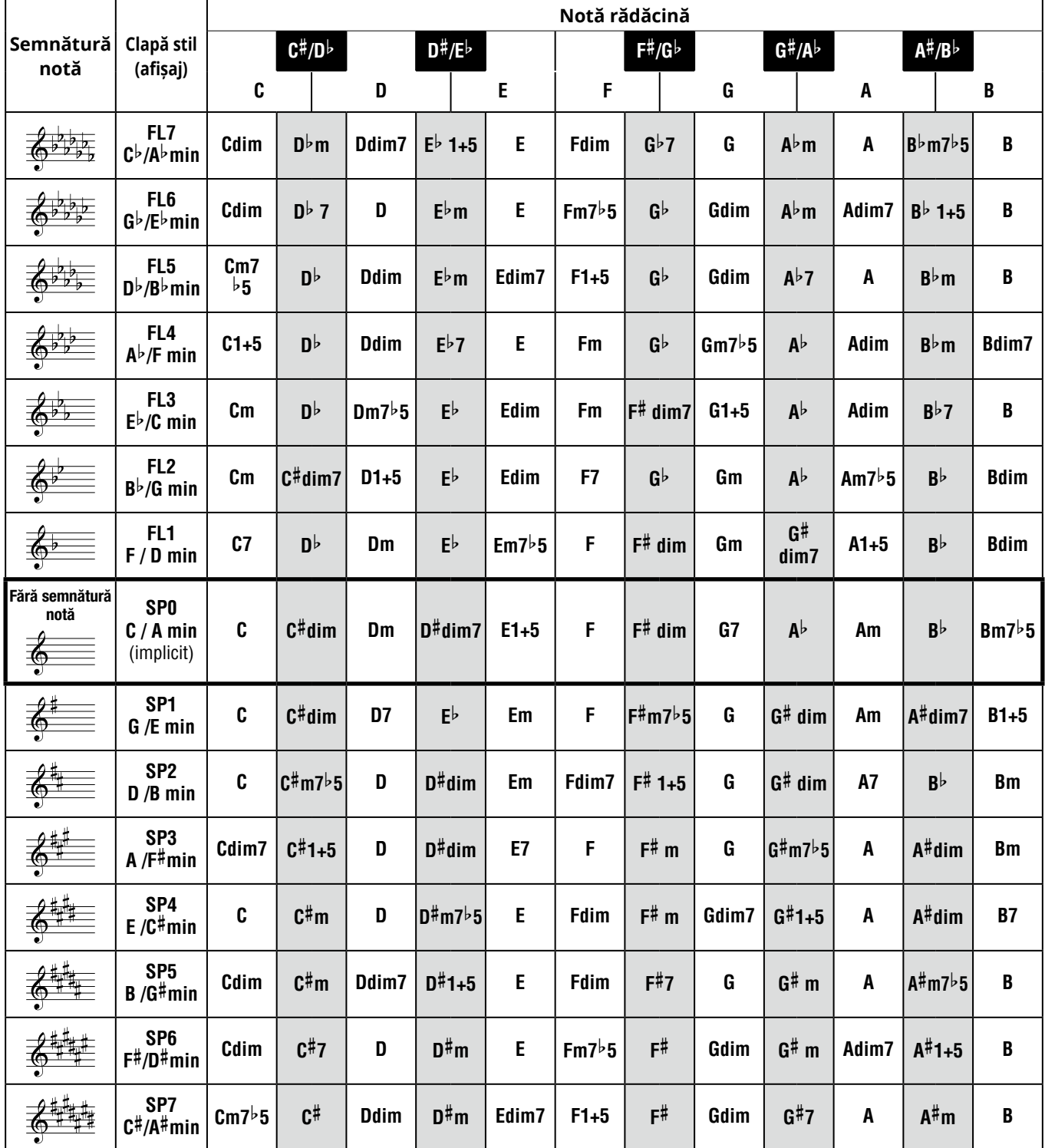

*NOTĂ*

• *Indicatorul de acord "1+5" de pe ecranul instrumentului este identic cu cel al unui acord major.* 

*• Denumirea acordurilor de mai sus sunt aceleași cu cele afișate pe afișajul instrumentului. Unele notații afișate pot diferi de cele ale partiturilor disponibile în comerț.*

### <span id="page-36-1"></span><span id="page-36-0"></span>**Utilizarea bazei de date audio**

Dacă aveți probleme în găsirea și selectarea stilului și a vocii dorite, utilizați această caracteristică. Din baza de date audio, simpla selectare a genului muzical preferat accesează setările ideale.

#### 1 **În timp ce mențineți apăsat [SHIFT], apăsați pe [STORAGE].**

Numele bazei de date audio apare pe afișaj și atât acompaniamentul automat, cât și pornirea sincronizată sunt activate automat.

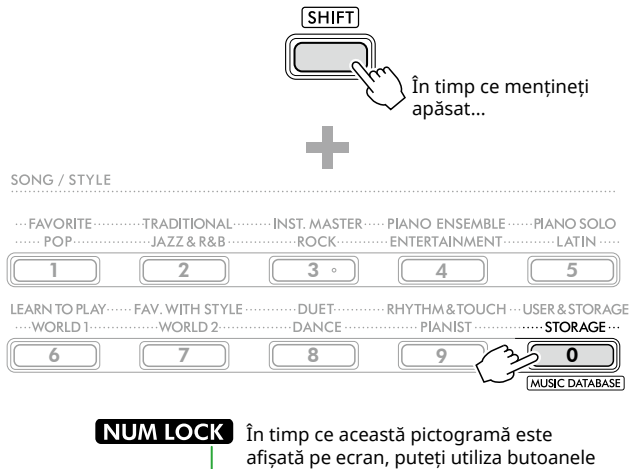

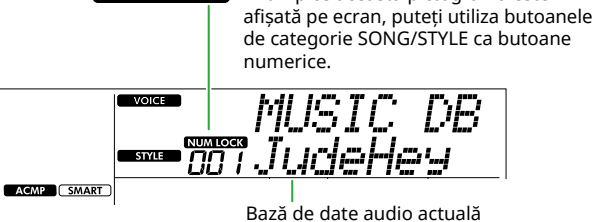

#### 2 **Utilizați butoanele de categorie [+/YES]/[-/NO] sau SONG/STYLE (ca butoane numerice) pentru a selecta baza de date audio dorită.**

Vocea și stilul corespunzătoare sunt setate automat. Pentru informații despre bazele de date muzicale disponibile, consultați Data List (pagina 2) de pe site-ul web.

- 3 **Apăsați o clapă în zona de acompaniament automat pentru a porni redarea.**
- 4 **Apăsați [START/STOP] pentru a opri redarea.**

### **Înregistrarea unui fișier de stil**

Datele stilului create pe alt instrument sau computer pot fi înregistrate (încărcate) în numerele de stil 261–270 și le puteți reda în același mod în care redați stilurile presetate interne. Pentru detalii, consultați "Verificarea fișierelor copiate pe instrument" [\(pagină](#page-57-1) 58).

<span id="page-37-2"></span><span id="page-37-0"></span>Puteți asculta, pur și simplu cântecele interne sau să le utilizați cu aproape oricare dintre funcții, cum ar fi funcția Lecție.

#### ● Categorie cântece

Cântecele sunt organizate în categorii, după cum este listat mai jos.

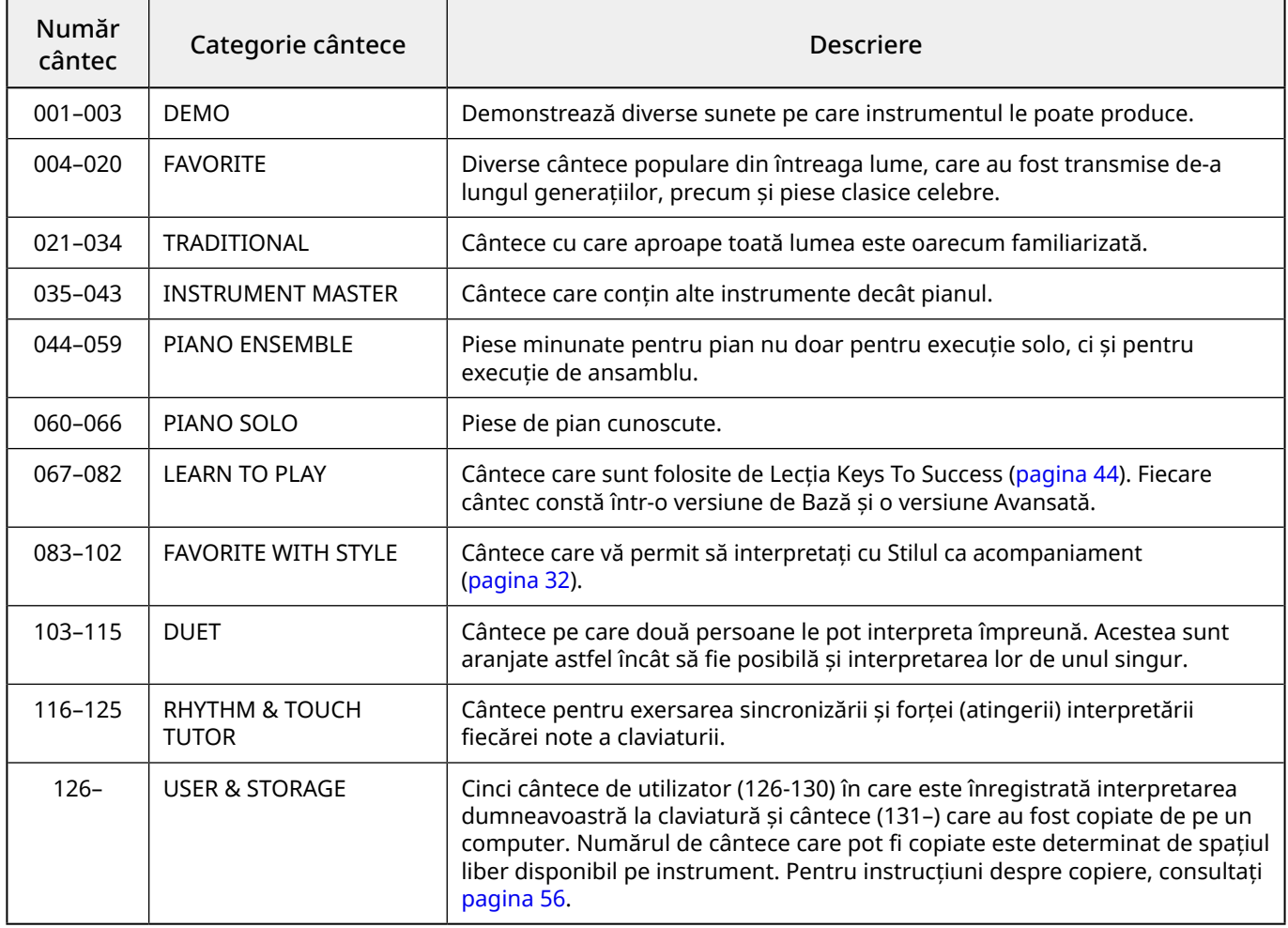

### <span id="page-37-1"></span>**Ascultarea cântecului demo**

În timp ce mențineți apăsat [SHIFT], apăsați [PORTABLE GRAND]. Cântecele demo (Numerele de cântece 001-003) sunt redate în ordine.

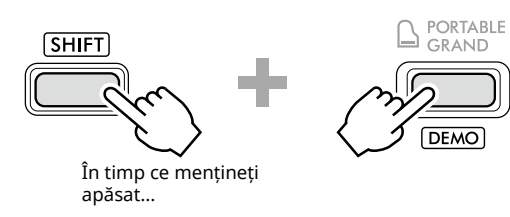

#### Pentru a opri redarea, apăsați [SHIFT] sau [START/STOP].

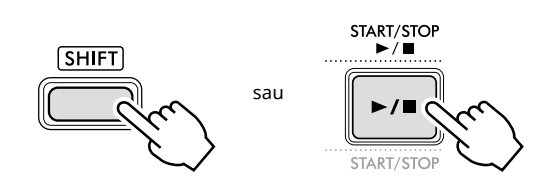

#### *NOTĂ*

*• De asemenea, puteți interpreta cântece diferite de cântecul demo în ordine. Pentru mai multe informații, consultați [pagina](#page-38-2) 39.*

### <span id="page-38-1"></span><span id="page-38-0"></span>**Selectarea și redarea unui cântec**

1 **Apăsați pe [SONG]/[STYLE] pentru a accesa**  pictograma **SONG** și modul Cântec.

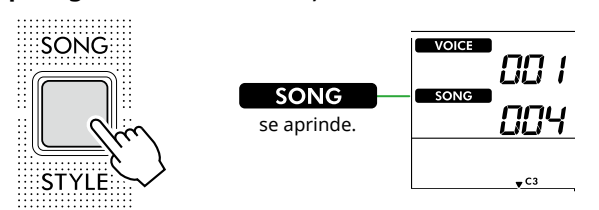

2 **Apăsați unul dintre butoanele categoriei SONG/STYLE pentru a selecta cântecul dorit (pagina 13).**

Pentru detalii despre numerele sau denumirile cântecelor, consultați Data List (Listă de date) (pagina 2) de pe siteul web.

SONG / STYLE

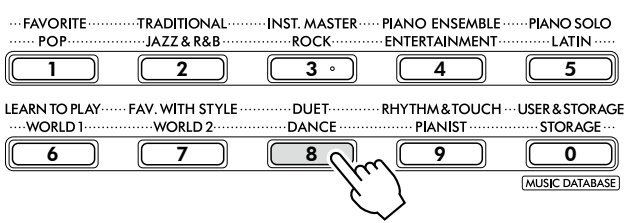

*NOTĂ*

- *• În plus față de cele de mai sus, alte două operațiuni sunt disponibile pentru selectarea cântecului. Pentru detalii, consultați pagini 13 și 14.*
- 3 **Apăsați pe [START/STOP] pentru a începe redarea cântecului.**

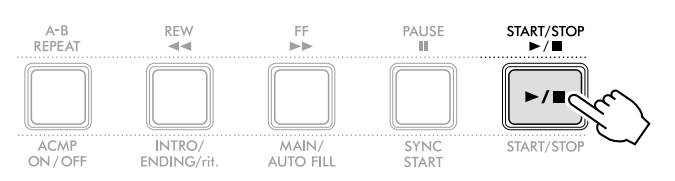

4 **Pentru a opri redarea, apăsați din nou pe [START/STOP].** 

### **Schimbarea tempoului**

Consultați "Schimbarea tempoului" de la [pagină](#page-14-2) 15.

### **Reglarea volumului unui cântec**

Acesta poate fi setat cu ajutorul numărului de funcție 021 [\(pagină](#page-61-7) 62). Cu ajutorul acestei operațiuni, puteți regla balansul volumului între redarea cântecului și claviatură.

### <span id="page-38-2"></span>**Redarea cântecelor în ordine**

În timp ce mențineți apăsat [SHIFT], apăsați [PORTABLE GRAND] pentru a începe redarea cântecelor în ordine. Deși numai trei Cântece demo sunt redate continuu în ordine în mod implicit, acest interval poate fi modificat.

1 **Apăsați [FUNCTION] pentru a accesa ecranul Function (Funcție) [\(pagină](#page-59-1) 60).**

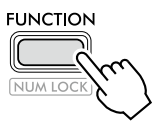

2 **Apăsați [+]/[-] până la "DemoGrp" (Funcția 060; [pagină](#page-64-4) 65) pe rândul de sus al afișajului.**

Grupul Demo curent este afișat pe rândul de jos al afișajului.

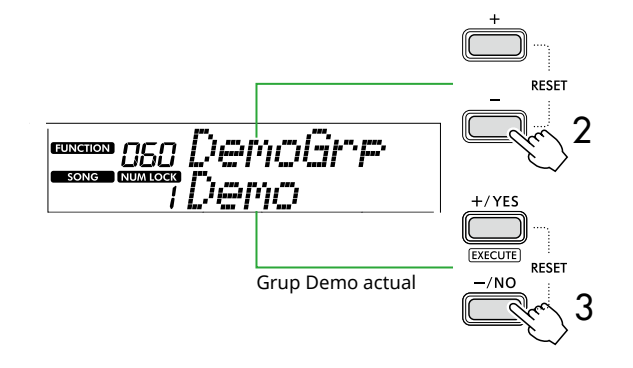

3 **Utilizați [+/YES]/[-/NO] pentru a selecta grupul demo dorit din lista de mai jos.**

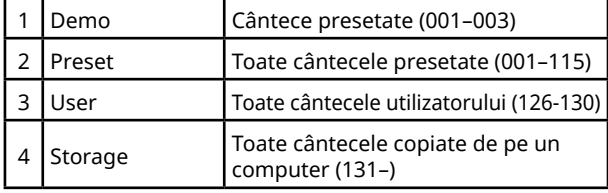

#### *NOTĂ*

*• Dacă s-a selectat "User" sau "Storage" deși acestea nu conțin date, sunt redate cântecele demo.*

#### 4 **Apăsați [PORTABLE GRAND] în timp ce mențineți apăsat [SHIFT].**

Cântecele incluse în grupul selectat vor fi redate în ordine. Pentru a opri redarea, apăsați [SHIFT] din nou sau [START/STOP].

### **Redare aleatorie a cântecelor**

Atunci când Grupul demo (mai sus) este setat la o opțiune diferită de "Demo", secvența redării poate fi schimbată între ordinea numerică și ordinea aleatorie. Pentru a face acest lucru, apăsați [FUNCTION] de mai multe ori până când apare "PlayMode" (Funcția 061; [pagină](#page-64-5) 65), apoi selectati "Normal" sau "Random".

### <span id="page-39-0"></span>**Derularea rapidă înainte, derularea rapidă înapoi și pauză la redarea cântecului**

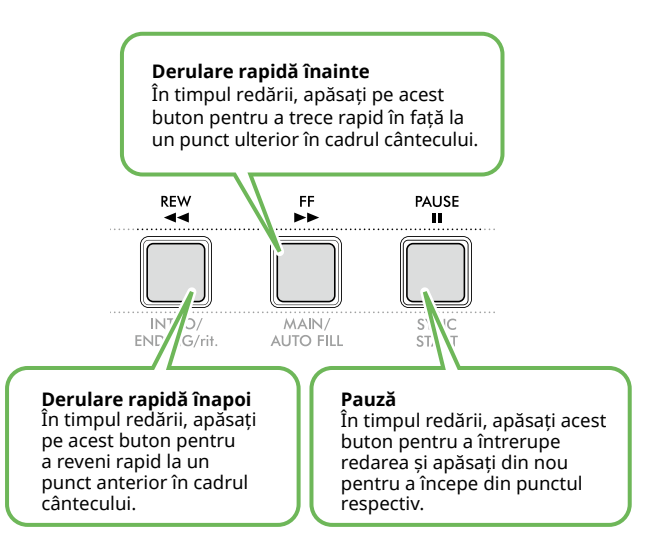

#### *NOTĂ*

- *• Când funcția Repetare A-B ([pagină](#page-40-2) 41) este activată, [REW] și [FF] vor funcționa doar între A și B.*
- *• [REW], [FF] și [PAUSE] nu pot fi utilizate în timpul redării continue în cadrul grupului demo [\(pagina](#page-38-2) 39).*

### <span id="page-39-1"></span>**Schimbarea vocii melodiei cântecului**

Puteți schimba vocea melodiei unui cântec în orice altă voce dorită.

- 1 **Selectați un cântec.**
- 2 **Selectați vocea dorită [\(pagina](#page-17-1) 18).**
- 3 **Apăsați [FUNCTION] pentru a accesa ecranul Function (Funcție) [\(pagină](#page-59-1) 60).**

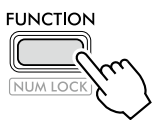

4 **Apăsați [+]/[-] până când pe rândul de sus**  al ecranului apare "MelodyVc" (Funcția 022; **[pagină](#page-61-8) 62).** 

"YES?" apare pe afișaj.

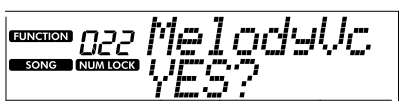

#### 5 **Apăsați [+/YES].**

Mesajul "SONG MELODY VOICE" este derulat și afișat, iar vocea melodiei cântecului se schimbă în vocea selectată la pasul 2. După schimbarea vocii, afișajul revine la afișajul funcției.

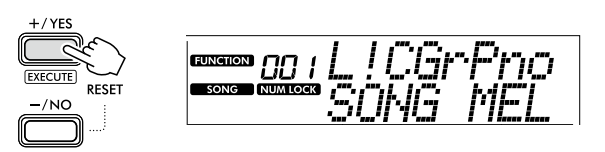

6 **Apăsați [SHIFT] pentru a ieși din afișajul funcției.**

#### 7 **Apăsați pe [START/STOP] pentru a asculta Cântecul cu Vocea modificată.**

#### *NOTĂ*

- *• Selectarea unui alt cântec va reseta setarea Melody Voice (Voce melodie).*
- *• Nu puteți schimba vocea melodiei unui cântec utilizator și cântece în categoria "RHYTHM & TOUCH TUTOR".*

### <span id="page-40-2"></span><span id="page-40-0"></span>**Redare repetată A-B**

Puteți permite redarea repetată numai a unei anumite secțiuni dintr-un cântec prin setarea punctului A (punct de început) și a punctului B (punct de sfârșit), în pași de câte o măsură.

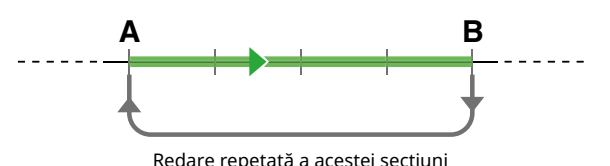

- 1 **Începeți redarea cântecului ([pagina](#page-38-1) 39).**
- 2 **Când redarea ajunge în punctul pe care doriți să îl specificați ca punct de pornire, apăsați [A-B REPEAT] pentru a seta punctul A.**
- 3 **Când redarea ajunge în punctul pe care doriți să îl specificați ca punct de sfârșit, apăsați din nou [A-B REPEAT] pentru a seta punctul B.**

Secțiunea A-B specificată a cântecului va fi acum redată în mod repetat.

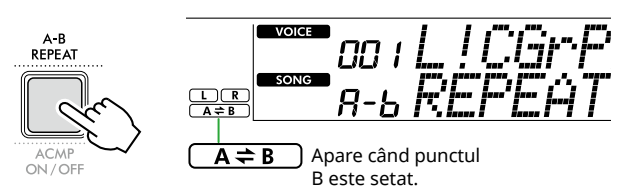

#### *NOTĂ*

- *• Chiar și atunci când cântecul este oprit, opțiunea Repetare A-B poate fi setată specificând fiecare dintre A și B prin [REW] și [FF].*
- *• Dacă doriți să setați punctul de pornire "A" în partea de sus a cântecului, apăsați butonul [A-B REPEAT] înainte de a începe redarea.*

#### 4 **Pentru a revoca redarea repetată, apăsați [A-B REPEAT].**

#### *NOTĂ*

*• Redarea repetată poate fi anulată și prin selectarea unui alt cântec.*

#### 5 **Pentru a opri redarea, apăsați [START/STOP].**

### <span id="page-40-1"></span>**Activarea/dezactivarea fiecărei părți a cântecului**

Datele cântecului constau din două părți, care pot fi activate sau dezactivate individual prin apăsarea butonului corespunzător doar în timpul redării.

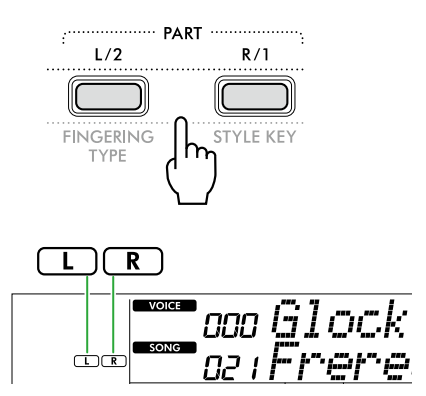

- Când este selectat un cântec utilizator (cântecele cu numerele 126–130; [pagina](#page-48-2) 49) Indicațiile "L" sau "R" apar atunci când Partea corespunzătoare conține date și nu sunt afișate atunci când Partea corespunzătoare are sunetul suprimat sau nu conține date.
- Atunci când sunt selectate alte cântece în afară de cântecul de utilizator Indicațiile "L" sau "R" apar indiferent dacă partea corespunzătoare conține sau nu date.

Prin activarea sau dezactivarea L și R în timpul redării, puteți asculta partea (cea activată) sau puteți exersa cealaltă parte (cea dezactivată) la claviatură.

#### *NOTĂ*

*• Selectarea unui alt cântec va revoca starea activată/ dezactivată a părților.*

#### **Copierea cântecelor de pe un computer pe acest instrument**

Utilizând un cablu USB pentru conectarea terminalului [USB TO HOST] al acestui instrument la un computer, puteți încărca fișiere de cântece de pe computer. Pentru detalii, consultați secțiunea "Copierea fișierelor dorite de pe/pe computer" din [pagină](#page-55-2) 56.

<span id="page-41-1"></span><span id="page-41-0"></span>Această funcție este disponibilă când redați cântece din categoria "RHYTHM & TOUCH TUTOR" care include cântecele 116–125.

1 **Apăsați pe [SONG]/[STYLE] ca să apară pictograma**  SONG **.** 

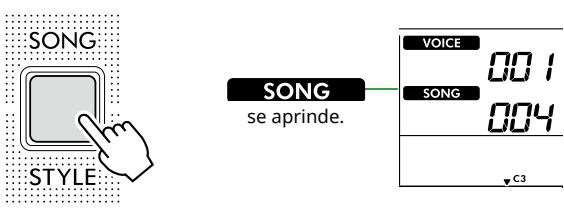

2 **Apăsați pe [RHYTHM&TOUCH] din butoanele de categorie SONG.**

Asigurați-vă că Touch Response este setat la o valoare diferită de "Off".

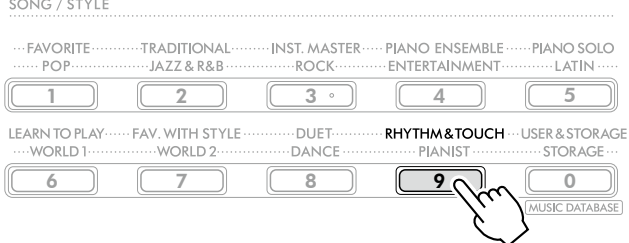

3 **Apăsați pe [START/STOP] pentru a începe redarea cântecului.**

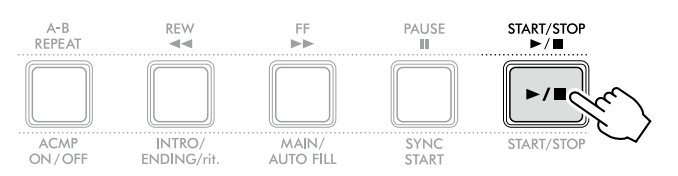

#### 4 **Apăsați orice notă de pe claviatură în conformitate cu mișcarea semnului.**

Atât timp cât sincronizarea și puterea de atingere sunt corecte, puteți apăsa orice clapă.

Semnul se deplasează spre dreapta.

Există trei semne de dimensiuni diferite, în funcție de puterea de atingere.

Apăsați claviatura cu o putere adecvată mărimii semnului afișat.

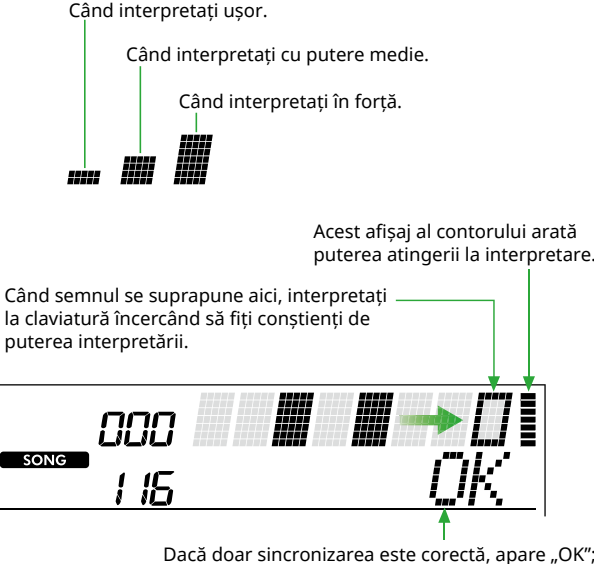

Dacă doar sincronizarea este corectă, apare "OK"; Dacă atât sincronizarea, cât și puterea la atingere sunt corecte, apare "Good!".

Pentru a opri redarea cântecului, apăsați [START/STOP].

5 **Când cântecul se încheie, rezultatele studiului vor apărea pe afișaj sub forma unei partituri și a unui mesaj.**

> Excellent Play! Good Timina! TryAgain

<span id="page-42-1"></span><span id="page-42-0"></span>Utilizați aceste caracteristici convenabile pentru a exersa cântecele presetate și pentru a vă îmbunătăți abilitățile de interpretare. Lecțiile sunt aranjate pentru o învățare optimă, plăcută, așa că selectați-o pe cea potrivită pentru dumneavoastră și îmbunătățiți-vă abilitățile la claviatură, pas cu pas.

Puteți consulta partitura muzicală din Song Book (partituri descărcabile gratuit). Pentru informații despre cum se obține Partitura, consultați pagină 2.

### **Keys to Success [\(pagină](#page-43-1) 44)**

Puteți selecta doar frazele cheie ale cântecului, cele care vă plac cel mai mult sau la care trebuie să lucrați, și puteți să le exersați una câte una. Această lecție este ideală pentru interpreții începători.

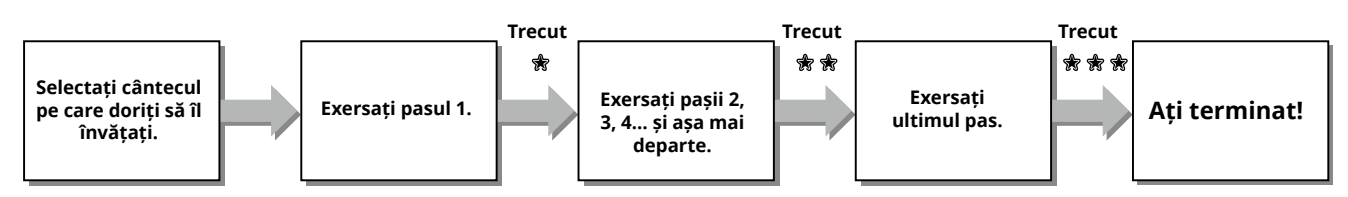

Fiecare cântec este alcătuit din câțiva pași. De fiecare dată când interpretați până la pasul actual, interpretarea dumneavoastră va fi evaluată. Un punctaj de cel puțin "60" indică faptul că ați trecut de acest pas și că ar trebui să încercați pasul următor, care începe automat.

Starea  $\frac{1}{32}$  de trecere este salvată, dar puteți trece la pasul următor chiar dacă nu ați trecut pasul sau puteți reîncerca pasul mai târziu.

### **3-Step Lesson (Listen, Timing și Waiting) [\(pagină](#page-46-1) 47)**

Puteți exersa cântecele presetate în trei pași, independent pentru mâna dreaptă sau stângă sau pentru ambele mâini. Acest lucru este ideal atunci când doriți să exersați tot cântecul cu partea selectată.

- Lecția 1 (Listen) Ascultați partea de redare pe care o veți interpreta. Rețineți-o cât de bine puteți.
- Lecția 2 (Timing) Învățați să interpretați notele cu sincronizarea corectă. Chiar dacă interpretați unele note greșit, se vor auzi notele corecte.
- Lecția 3 (Waiting) Învățați să interpretați notele corecte. Cântecul este întrerupt până interpretați nota corectă.

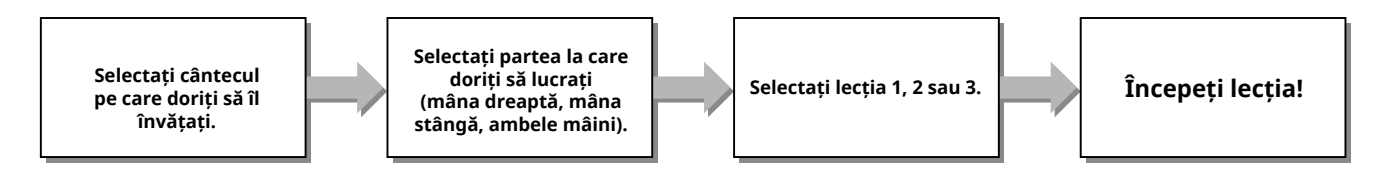

3-Step Lesson se poate utiliza împreună cu Keys to Success ([pagină](#page-43-1) 44).

Dacă vi se pare dificil să interpretați o anumită frază în cadrul lecției Keys To Success , utilizați butonul 3-Step Lesson care vă permite să ascultați fraza, să exersați doar sincronizarea interpretării sau să lăsați fraza să se oprească până când interpretați notele corecte.

Starea de trecere nu este afișată atunci când se utilizează 3-Step Lesson împreună cu Keys to Success.

### <span id="page-43-1"></span>**Keys to Success**

<span id="page-43-0"></span>г

Această lecție vă permite să exersați fraze individuale din cântec (cu fiecare pas) pentru a stăpâni eficient întregul cântec.

#### 1 **Descărcați partitura de pe site-ul web Yamaha (pagină 2).**

Numărul de pași și de părți lecție (care sunt programate anterior) va diferi, în funcție de cântec. Pentru detalii, consultați Song Book (Caiet de cântece).

#### *NOTĂ*

*• Toate cântecele presetate de la 004 la 115 pot fi utilizate cu acest mod, în special cântecele din categoria "LEARN TO PLAY".*

2 **Apăsați pe [SONG]/[STYLE] ca să apară pictograma SONG .**

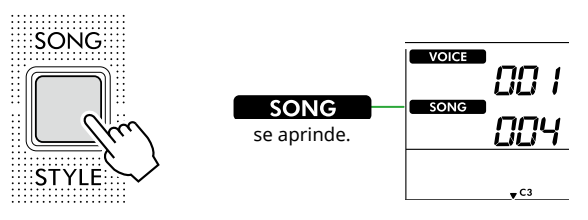

#### 3 **Apăsați pe butoanele categorie SONG/STYLE pentru a selecta Cântecul dorit.**

Aici, selectați cântecul "Für Elise (Basic)" (Cântecul nr. 067) din categoria "LEARN TO PLAY", apoi deschideți pagina corespunzătoare din Song Book (Partitură).

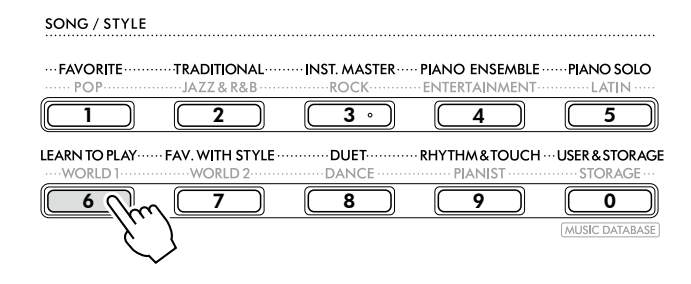

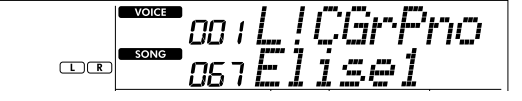

#### 4 **Apăsați pe [KEYS TO SUCCESS] pentru a activa această lecție.**

Pictograma claviaturii, "Step01" și partea lecției ("R" sau "L" sau "LR") apar pe afișaj. Dacă ați trecut deja de câțiva pași, numărul pasului următor apare pe afișaj.

În locul pasului afișat pe ecran, puteți, de asemenea, să selectați și să exersați un alt pas. Pentru detalii despre modul de selectare, consultați "Selectarea și exersarea unui anumit pas" [\(pagină](#page-44-1) 45).

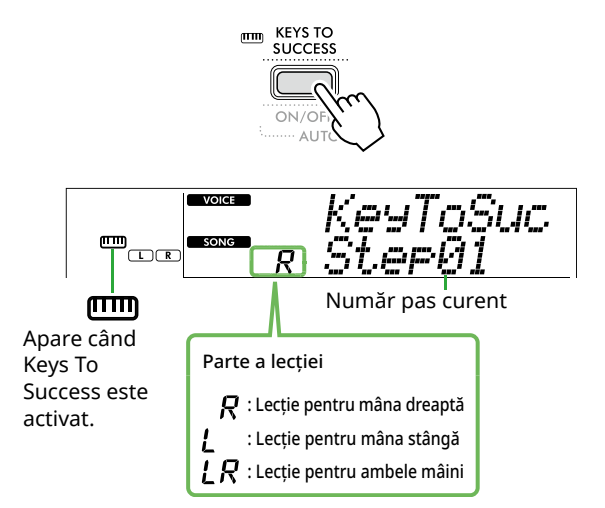

#### 5 **Apăsați [START/STOP] pentru a începe lecția.**

După introducere (sunet de numărătoare), începe redarea pasului curent.

Încercați să interpretați la claviatură în timp ce priviți partitura din Song Book sau indicația de notă afișată pe afișaj.

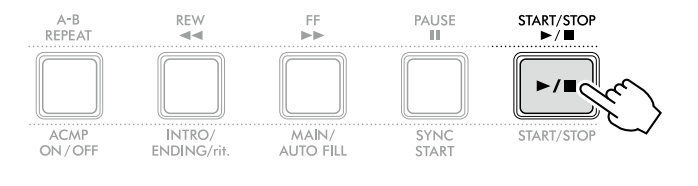

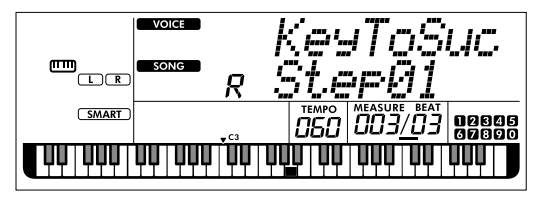

În ilustrație este redat PSR-E383.

#### *NOTĂ*

*• Pentru a vă bucura de exersare, fiecărui cântec îi este aplicat un aranjament special. De aceea, este posibil ca tempoul redării să fie mai încet decât cel al originalului.*

#### 6 **Confirmați evaluarea pentru pasul curent.**

Când pasul curent ajunge la sfârșit, interpretarea dumneavoastră va fi evaluată și punctajul realizat (de la 0 la 100) va fi prezentat pe afișaj.

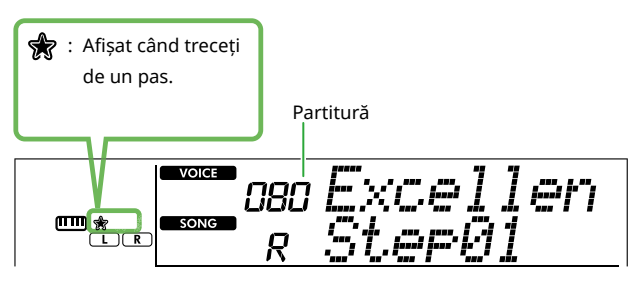

Un punctaj între "60" și "100" indică faptul că ați trecut de acest pas și că ar trebui să încercați pasul următor, care începe automat. Un punctaj între "0" și "59" indică faptul că nu ați trecut de acest pas și că ar trebui să încercați din nou același pas, care începe automat.

#### *NOTĂ*

*• Dacă partea de studiu este setată pentru ambele mâini, nu puteți trece de pas chiar dacă interpretați bine doar cu o mână. Pe afișaj apare doar un mesaj precum "Left Part is correct!".*

#### 7 **Efectuați pașii 02, 03, 04 și așa mai departe.**

Fiecare cântec are un pas final în care veți interpreta pe parcursul întregului cântec. După ce treceți de toți pașii, modul Keys To Success se va opri automat și redarea se va întrerupe.

#### <span id="page-44-1"></span>**Selectarea și exersarea unui anumit pas**

Dacă doriți să exersați un studiu la care nu ați reușit sau să repetați un pas la care aveți dificultăți, apăsați [+/YES]/[-/NO] pentru a selecta pasul dorit.

Pentru a anula această lecție, apăsați pe [START/STOP].

#### 8 **Pentru a opri această lecție, apăsați [KEYS TO SUCCESS] din nou.**

### <span id="page-44-0"></span>**Confirmarea Stării de trecere**

Puteți confirma starea de trecere a fiecărui cântec la care ați lucrat selectând, pur și simplu, un cântec și fiecare pas.

#### ● Când este selectat un pas

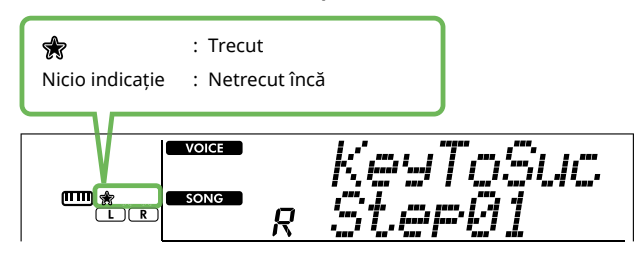

#### ● Când este selectat un cântec

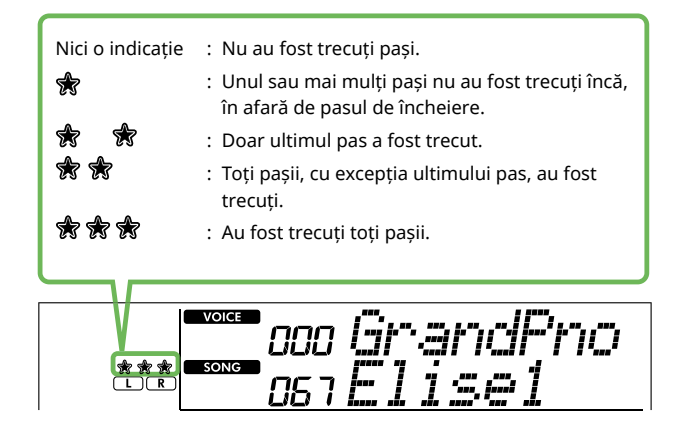

ш

### **Ştergerea Stării de trecere**

Toate înregistrările rezultatelor trecerii pot fi șterse.

- **Pentru a șterge înregistrările de stare a trecerii pentru toți pașii:**
- 1 **După ce opriți Keys To Success, selectați cântecul pentru care doriți să ștergeți rezultatele de trecere.**
- 2 **În timp ce mențineți apăsat [SHIFT], apăsați [KEYS TO SUCCESS].**

Apare mesajul de confirmare.

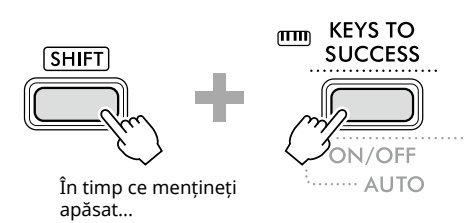

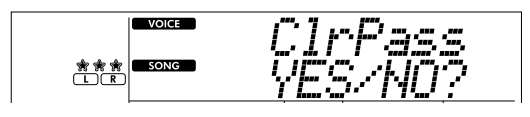

### 3 **Apăsați [+/YES].**

Pe afișaj apare "Cleared", indicând faptul că funcția Clear (Golire) este finalizată.

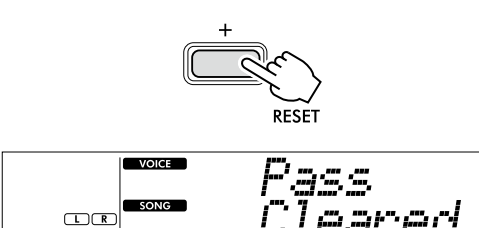

- **Pentru a șterge înregistrarea stării de trecere pentru un anumit pas:**
- 1 **După ce opriți Keys To Success, selectați cântecul pentru care doriți să ștergeți rezultatele de trecere.**
- 2 **Apăsați [KEYS TO SUCCESS] pentru a-l activa.**
- 3 **Utilizați [+/YES]/[-/NO] pentru a selecta pasul pentru care doriți să ștergeți rezultatele trecerii.**
- 4 **În timp ce mențineți apăsat [SHIFT], apăsați pe [KEYS TO SUCCESS].** Apare mesajul de confirmare.

#### 5 **Apăsați [+/YES].**

Pe afișaj apare "Cleared", indicând faptul că funcția Clear (Golire) este finalizată.

### <span id="page-46-1"></span><span id="page-46-0"></span>**3-Step Lesson (Listen, Timing și Waiting)**

#### ● Lectia 1 – Listen

În această lecție, nu este necesar să interpretați la claviatură. Se va auzi melodia/acordurile model din partea selectată. Ascultați-o cu atenție și memorați-o.

#### ● Lecția 2-Timing

În această lecție, concentrați-vă să interpretați notele în ritmul corect. Chiar dacă interpretați unele note greșit, se vor auzi notele corecte de pe ecran.

#### ● Lecția 3-Waiting

În această lecție, încercați să interpretați notele corecte afișate pe ecran. Cântecul se oprește până când interpretați nota corectă, iar tempoul redării se va modifica pentru a se potrivi cu viteza cu care interpretați.

#### *NOTĂ*

- *• Dacă doriți să păstrați un tempo de redare constant în timpul Lecției 3: Waiting, setați parametrul Your Tempo (Tempoul dumneavoastră) la valoarea Off prin intermediul funcției cu numărul 039 ([pagină](#page-62-2) 63).*
- 1 **Apăsați pe [SONG]/[STYLE] ca să apară pictograma .**

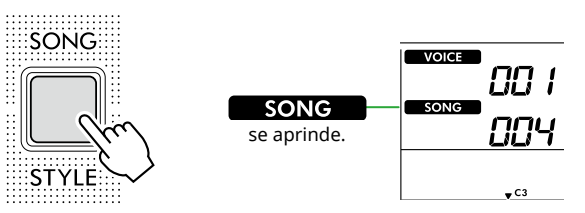

#### 2 **Apăsați pe butoanele categorie SONG/STYLE pentru a selecta Cântecul dorit (pagina 13).**

*NOTĂ*

*• Funcția 3-Step Lesson poate fi aplicată și cântecelor copiate de pe un computer [\(pagina](#page-55-2) 56), dar nu poate fi aplicată cântecelor utilizatorului ([pagina](#page-48-2) 49) sau cântecelor demo [\(pagina](#page-37-1) 38).*

3 **Apăsați pe una sau pe ambele [R/1] și [L/2] pentru a selecta partea pe care doriți să o exersați.**

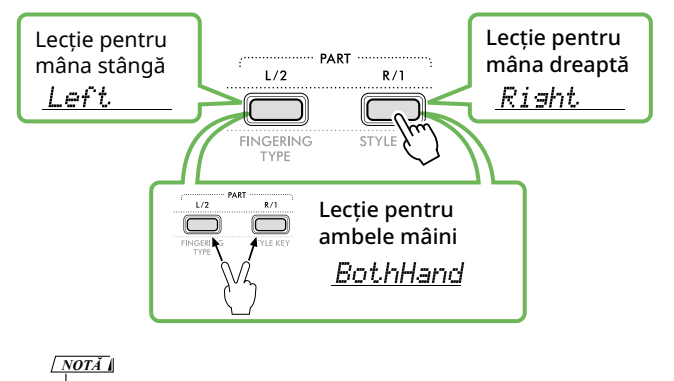

*• Când apare "No LPart" apăsând [L/2], cântecul curent nu conține o parte pentru mâna stângă.*

#### 4 **Apăsați [3-STEP LESSON] pentru a începe redarea lecției cântec.**

Apăsarea repetată a acestui buton va schimba numărul lecției din 1: LISTEN, 2:TIMING, 3:WAITING, oprit și de la început. Apăsați pe acest buton până când numărul dorit este afișat pe ecran.

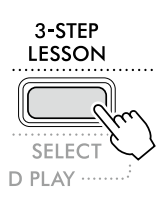

#### *NOTĂ*

- *• În timpul redării lecției, puteți schimba numărul lecției apăsând pe acest buton și puteți opri lecția în orice moment apăsând [START/STOP].*
- *• În timpul redării lecției, vocea principală se schimbă automat la "000" (Setare cu o singură atingere), pagina 18, iar vocea duală și vocea împărțită nu pot fi utilizate.*
- *• Când vocea melodiei cântecului este schimbată ([pagina](#page-39-1) 40), indicația notei de pe afișaj poate fi deplasată cu o octavă, în funcție de vocea selectată.*

#### 5 **Când redarea lecției a ajuns la sfârșit, verificați calificativul evaluării de pe ecran.**

"2 Timing" (Sincronizare) și "3 Waiting" (Așteptare) vor evalua interpretarea dumneavoastră pe patru niveluri.

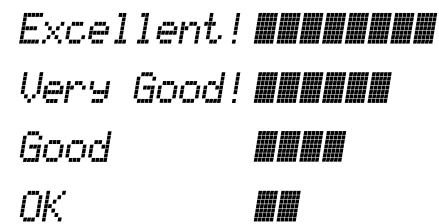

După ce a apărut evaluarea, lecția va începe din nou de la început.

6 **Pentru a opri Lecția, apăsați [START/STOP].**

### **Oprirea notei de ghidare**

Când funcția "Guide" (Ghid) este activată, puteți auzi nota de ghidare în timp ce exersați cu Lecția 3 (Waiting (Așteptare)), iar acest lucru este ideal atunci când nu sunteți sigur ce clape să apăsați în continuare. Nota Guide (Ghid) va suna ușor în urma sincronizării pentru a indica nota corectă, atunci când nu interpretați nota corectă cu sincronizarea corectă. Când redați nota corectă cu sincronizarea corectă, nota ghid nu se va auzi și redarea continuă. Dacă nu doriți să auziți nota Guide (Ghid), dezactivați funcția în următorii pași.

#### 1 **Apăsați [FUNCTION] pentru a accesa ecranul Function (Funcție) ([pagină](#page-59-1) 60).**

#### 2 **Apăsați [+]/[-] până când pe rândul de sus al afișajului apare "Guide" (Funcția 040; [pagină](#page-62-3) 63).**

Rândul de jos al afișajului va afișa setarea curentă a funcției Guide (Ghid).

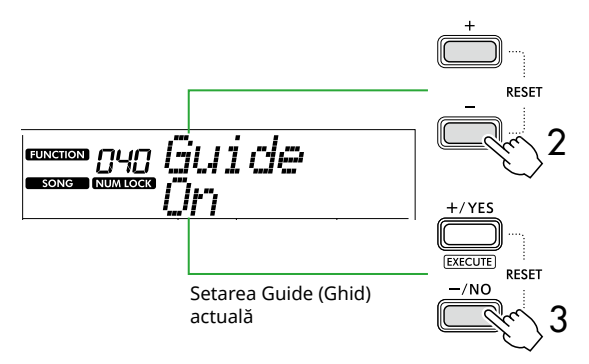

#### 3 Apăsați [-/NO] pentru a selecta "Off".

Valoarea implicită a acestei funcții este "On" (Nota Guide (Ghid) se va auzi.)

#### *NOTĂ*

*• Această operațiune nu este disponibilă în timpul modului Lecție.*

Funcția notă Guide (Ghid) este disponibilă pentru toate cântecele presetate, cu excepția cântecelor din categoriile "FAVORITE WITH STYLE" (partea pentru mâna stângă) și nr. 43.

### **Keys To Success cu 3-Step Lesson**

Ambele lecții pot fi combinate.

1 **Activați lecția Keys To Success.**

Consultați pașii 2–4 de la [pagina](#page-43-1) 44.

2 **Selectați Pasul dorit prin [+/YES]/[-/NO], apoi apăsați [3-STEP LESSON] de mai multe ori pentru a selecta lecția dorită.**

Redarea lecției selectate începe în modul Keys To Success. Exersați fraza din pasul curent prin intermediul lecției selectate. Ca evaluare pentru fiecare pas apare doar mesajul "Timing is correct!" (Sincronizare corectă!) sau "Your playing is correct!" (Interpretarea dumneavoastră este corectă!), iar starea de trecere nu este disponibilă.

- 3 **Pentru a reveni doar la modul Keys to Success, apăsați [3-STEP LESSON] de mai multe ori până**  când pe afișaj apare "StepXX" (XX: număr).
- 4 **Pentru a ieși din modul Lecție, apăsați [KEYS TO SUCCESS].**

# <span id="page-48-1"></span><span id="page-48-0"></span>Înregistrarea propriei interpretări

Puteți înregistra până la cinci dintre interpretările dumneavoastră drept Cântece utilizator (User 1–5: Numerele de cântece 126–130). Cântecele înregistrate ale utilizatorului pot fi redate pe instrument. Cântecul de utilizator înregistrat poate fi redat în același mod ca și cântecele presetate.

### <span id="page-48-2"></span>**Înregistrarea unui nou cântec de utilizator**

Această secțiune descrie modul de înregistrare a interpretării pe un nou Cântec de utilizator, care va fi salvat pe acest instrument. Puteți înregistra maximum cinci din interpretările dumneavoastră drept Cântece utilizator (User 1–5: Numerele de cântece 126–130).

#### 1 **Apăsați pe [SONG]/[STYLE] ca să apară pictograma .**

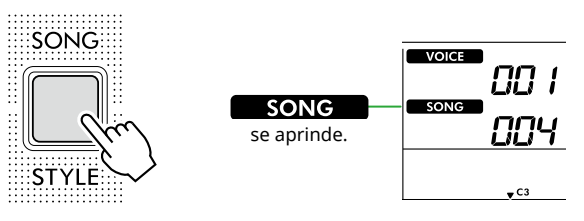

### 2 **Efectuați setările dorite pentru voce și stil.**

Dacă doriți să înregistrați redarea stilului, activați ACMP ([pagina](#page-31-1) 32).

#### 3 **Apăsați [REC] pentru a intra în modul Gata de înregistrare.**

Această operațiune selectează Cântecul de utilizator neînregistrat, cu cel mai mic număr (126-130 sau "User 1"-"User 5") ca destinație de înregistrare și salvare. Dacă doriți să înregistrați pe un anumit Cântec de utilizator, utilizați [+/YES] și [-/NO] înainte de a apăsa [REC].

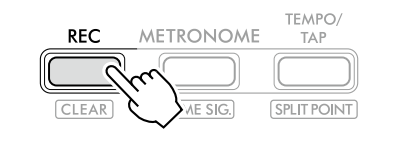

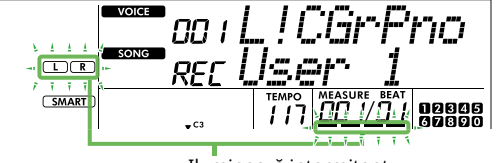

Iluminează intermitent

Pentru a ieși din modul Înregistrare, apăsați din nou [REC] pentru a opri afișajul care clipește.

#### **NOTIFICARE**

• Dacă toate Cântecele de utilizator conțin date înregistrate, "User 1 (Song number 126)" va fi selectat automat. În acest caz, având în vedere că veți înregistra peste și veți șterge toate datele anterioare din "User 1", vă recomandăm să salvați datele importante pe computer (consultați [pagina](#page-55-2) 56).

#### *NOTĂ*

*• Acompaniamentul automat nu poate fi activat/dezactivat în modul standby pentru înregistrare.*

#### 4 **Interpretați la claviatură pentru a începe înregistrarea.**

Puteți înregistra independent doar sunetul de ritm al redării stilului, apăsând [START/STOP], apoi schimbând secțiunea [\(pagina](#page-32-1) 33).

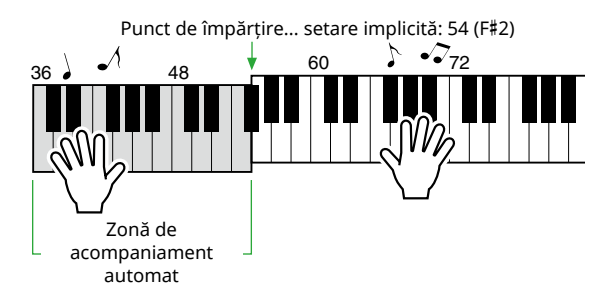

#### 5 **Apăsați pe [START/STOP] pentru a opri înregistrarea.**

Când utilizați un stil, puteți opri înregistrarea și apăsând [INTRO/ENDING/rit.], apoi așteptând până la terminarea redării.

Imediat ce înregistrarea se termină, apare "Writing!" și apoi se salvează datele corespunzătoare.

#### **NOTIFICARE**

• În timp ce pe ecran se afișează "Writing!", nu opriți niciodată alimentarea și nu conectați/nu deconectați adaptorul CA. Acest lucru poate duce la pierderea datelor.

#### 6 **Pentru a reda cântecul înregistrat, apăsați [START/STOP].**

#### **Limitări în timpul înregistrării**

- Nu puteți înregistra Nivelul de reverberație, clicul metronomului sau setările Transpunere și Ajustare.
- Următoarele setări și butoane nu sunt disponibile sau, dacă sunt acționate, noile setări nu pot fi înregistrate:

ACMP ON/OFF, Split Point (Punct de împărțire), Reverb Type (Tip reverberație), Chorus Type (Tip cor), Harmony/Arpeggio Type (Tip armonie/arpegiu), butonul [FUNCTION], butonul [PORTABLE GRAND].

### <span id="page-49-1"></span><span id="page-49-0"></span>**Înregistrarea pe o anumită parte (pistă)**

#### **Structura părții (Pistă) unui cântec**

Vă puteți înregistra interpretarea pe următoarele două părți (Piste) ale unui cântec al utilizatorului individual sau simultan.

#### ● **Partea R/1:**

Interpretarea melodiei dumneavoastră este înregistrată în această parte.

#### ● **Partea L/2:**

Pe această parte este înregistrată redarea stilului (schimbări de acord și schimbări de secțiune).

Pentru a specifica Partea de înregistrare pentru țintă, utilizați [R/1] și [L/2]. "1" și "2" gravate pe buton indică numărul părții.

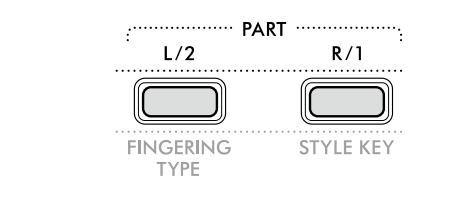

#### 1 **Efectuați setările dorite pentru voce și stil.**

Dacă doriți să înregistrați redarea stilului, activați ACMP ([pagina](#page-31-1) 32).

#### 2 **În timp ce mențineți apăsat [REC], apăsați [R/1] sau [L/2] pentru a activa modul Înregistrare.**

Dacă doriți să înregistrați redarea stilului, asigurați-vă că selectați Partea 2. Dacă doriți să înregistrați interpretarea melodiei, selectați Partea 1 sau Partea 2, după cum doriți. Puteți înregistra efectul DSP numai în Partea 1.

Ilustrația de mai jos prezintă exemplul în care se selectează Partea 2.

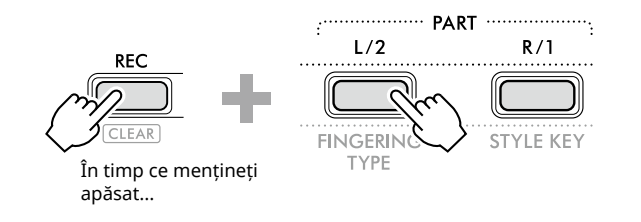

Pe afișaj apare numărul cântecului de utilizator.

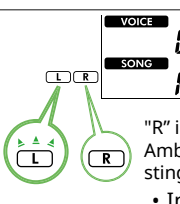

- "R" indică partea 1, în timp ce "L" indică partea 2. Ambele pictograme clipesc, rămân aprinse sau se sting, în funcție de starea datelor și de funcționare.
- Intermitent: Selectat ca țintă de înregistrare.
- On: Conține datele înregistrate.
- Off: Nu conține date sau are sunetul suprimat.

רורי

În timpul înregistrării, partea deja înregistrată poate fi redată sau i se poate suprima sunetul.

Pentru a reda sau a dezactiva sunetul, apăsați [R/1] sau [L/2]. Apăsarea acestora comută starea redării/suprimării sunetului.

#### 3 **Apăsați [+/YES] /[-/NO] pentru a selecta cântecul utilizatorului dorit.**

Dacă pe ecran apare "R" sau "L", Cântecul selectat este deja înregistrat.

#### 4 **Interpretați la claviatură pentru a începe înregistrarea.**

Dacă s-a înregistrat deja o parte, puteți înregistra o altă parte în timp ce redați partea înregistrată anterior apăsând pe [START/STOP].

Puteți înregistra independent doar sunetul de ritm al redării stilului, apăsând [START/STOP], apoi schimbând secțiunea [\(pagina](#page-32-1) 33).

#### 5 **Apăsați [START/STOP] pentru a opri înregistrarea.**

Imediat ce înregistrarea se termină, apare "Writing!" și apoi se salvează datele corespunzătoare.

#### **NOTIFICARE**

 $\cdot$  În timp ce pe afișaj se afișează "Writing!", nu opriți niciodată alimentarea și nu conectați/deconectați adaptorul CA. Acest lucru poate duce la pierderea datelor.

#### 6 **Pentru a reda cântecul înregistrat, apăsați [START/STOP].**

Când redați cântecul înregistrat, apăsarea butonului [R/1] sau [L/2] vă permite să dezactivați sunetul Părții 1 sau al Părții 2. De fiecare dată când este apăsat butonul, redarea/ dezactivarea este comutată.

### <span id="page-50-1"></span><span id="page-50-0"></span>**Ştergerea unui cântec al utilizatorului**

1 **Apăsați pe [SONG]/[STYLE] ca să apară pictograma .** 

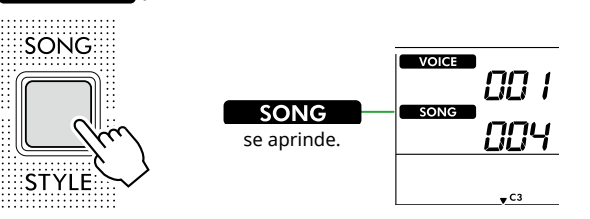

2 **Dintre butoanele categoriei SONG , apăsați [USER&STORAGE] pentru a selecta cântecul dorit.** 

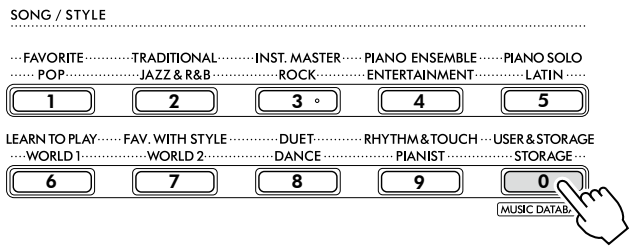

3 **În timp ce mențineți apăsat [SHIFT], apăsați pe [REC].**  Va apărea un mesaj de confirmare.

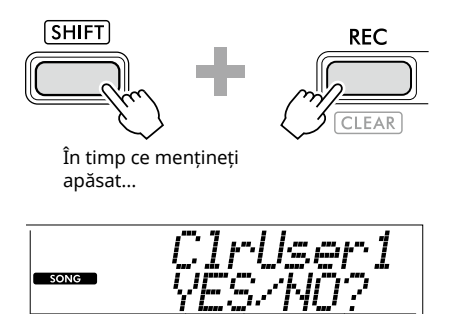

Pentru a revoca operațiunea, apăsați butoanele [-/NO].

#### 4 **Apăsați [+/YES].**

Va apărea un mesaj de confirmare.

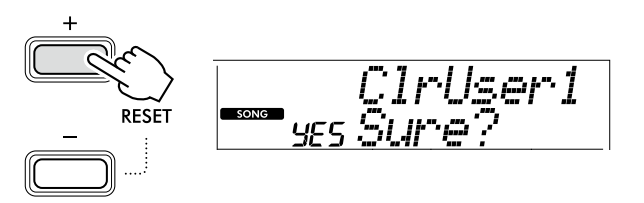

Pentru a revoca operațiunea, apăsați butoanele [-/NO].

#### 5 **Apăsați [+/YES] pentru a șterge cântecul.**

"Writing!" apare în timp ce Cântecul este șters.

<span id="page-51-2"></span><span id="page-51-0"></span>Acest instrument este prevăzut cu o funcție Memorie de înregistrare care vă permite să memorați setările preferate pentru a le putea reaccesa cu ușurință ori de câte ori este necesar. Deși 10 configurări complete au fost memorate în mod implicit, le puteți înlocui cu setările originale.

### <span id="page-51-1"></span>**Reaccesarea setărilor panoului din Memoria de înregistrare**

#### 1 **Apăsați [REGIST MEMORY].**

Butoanele de categorie SONG/STYLE funcționează acum ca butoane numerice, așa cum sunt gravate pe fiecare buton. Pe afisaj apare "LoadNo.?".

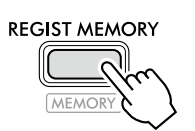

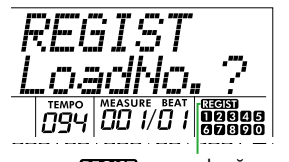

**RECIST** apare după ce [REGIST MEMORY] este apăsat.

2 **Apăsați oricare din butoanele [1]–[0] din butoanele categorie SONG/STYLE, pentru a încărca setările.**

Pe ecran se afișează numărul Memoriei de înregistrare reaccesate și Numele vocii înregistrate în Memoria de înregistrare selectată.

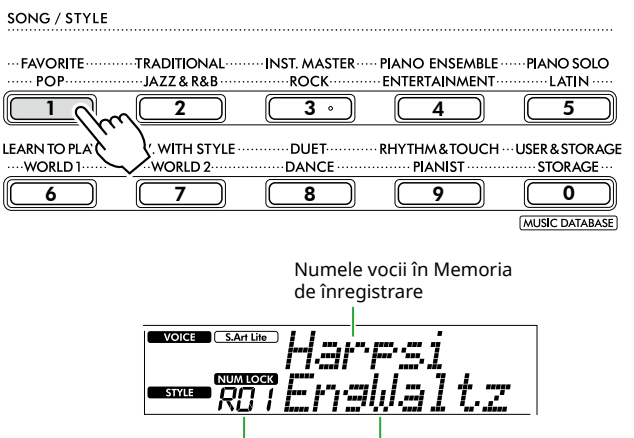

Număr memorie de înregistrare

Denumire stil în Memoria de înregistrare

Numărul memoriei de înregistrare poate fi modificat prin apăsarea unuia dintre celelalte butoane numerice.

#### 3 **Pentru a părăsi această stare, apăsați [REGIST MEMORY].**

#### **Setări din fabrică**

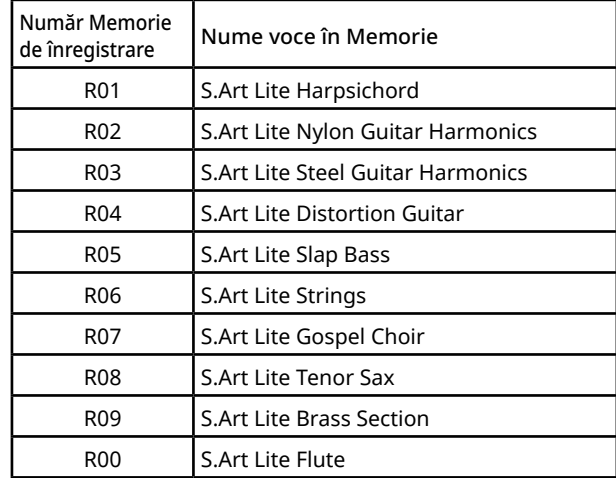

#### **Parametrii care sunt memorați în Memoria de înregistrare**

#### ● **Setări voce**

- Setări voce principală: Numărul de voce și toate setările funcțiilor asociate
- Setări voce duală: Funcție Dual activată/dezactivată și toate setările funcțiilor asociate
- Setări voce împărțită: Funcție Împărțire activată/ dezactivată și toate setările funcțiilor asociate

#### ● **Setări efecte**

Reverb Type (Tip reverberație), Reverb level (Nivel reverberație), Chorus Type (Tip cor), DSP pornit/ oprit, tip DSP, Sustain (Susținere) pornit/oprit

#### ● **Setări Armonie/Arpegiu**

Funcție Armonie/Arpegiu pornită/oprită și toate setările funcțiilor asociate

#### ● **Setări stil\***

Style number (Număr stil), ACMP pornit/oprit, Style volume (Volum stil), Tempo, Main (Principal) A/B, Fingering Type, Style Key (Clapă stil), Auto Chord Play (Redare automată a acordurilor) pornit/oprit, Chord Progression (Progresie de acorduri)

#### ● **Alte setări**

Transpunere, punct de împărțire, toate setările pentru funcția "DUO," funcția pedală

Atunci când este selectat un cântec, setările stilului nu pot fi înregistrate sau accesate.

### <span id="page-52-1"></span><span id="page-52-0"></span>**Memorarea setărilor panoului în Memoria de înregistrare**

1 **Efectuați setările de panou dorite, cum ar fi pentru Voce și Stil.**

#### 2 **În timp ce mențineți apăsat [SHIFT], apăsați [REGIST MEMORY].**

Butoanele de categorie SONG/STYLE funcționează acum ca butoane numerice, așa cum sunt gravate pe fiecare buton. Pe afișaj apare "MemNo.?".

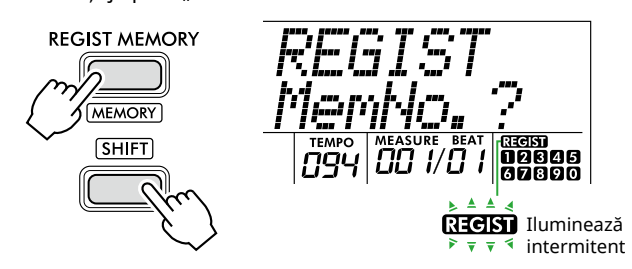

#### 3 **Apăsați pe unul dintre butoanele [1]–[0] din butoanele de categorie SONG/STYLE pentru a memora setările curente ale panoului.**

Dacă selectați un număr al Memoriei de înregistrare care conține deja date, pe afișaj va apărea un mesaj "Overwrt?". Pentru a suprascrie, apăsați [+/YES]; pentru a anula, apăsați [-/NO].

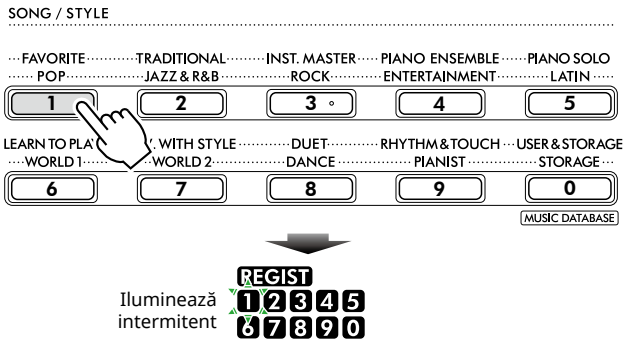

În timpul memorării, pe afișaj apare "MemOK" și pictograma numerică corespunzătoare numărului selectat în acest pas clipește. Când memorarea este finalizată, pictograma numerică se aprinde.

### **NOTIFICARE**

- Dacă selectați un număr al Memoriei de înregistrare care conține deja date, datele existente sunt șterse și suprascrise cu datele noi.
- Pentru a restaura toate memoriile de înregistrare la setările din fabrică, executați operațiunea Golire copie de rezervă.
- Nu întrerupeți alimentarea în timp ce pe ecran apare "MemOK"; în caz contrar, datele se pot deteriora sau pierde.

### **Ștergerea unei Memorii de înregistrare**

#### 1 **În timp ce mențineți apăsat [SHIFT], apăsați [REGIST MEMORY].**

Butoanele de categorie SONG/STYLE funcționează acum ca butoane numerice, așa cum sunt gravate pe fiecare buton. Pe afișaj apare "MemNo.?".

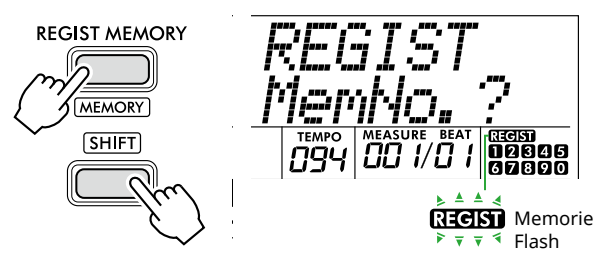

2 **În timp ce mențineți apăsat [SHIFT], apăsați numărul dorit care va fi șters din butoanele de categorie SONG/STYLE [1]–[0].**

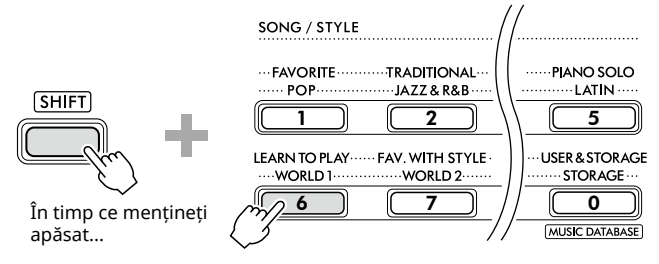

Pe afișaj apare "ClrRegX?" ("X" reprezintă numărul memoriei de înregistrare).

#### 3 **Apăsați [+/YES] pentru a șterge Memoria de înregistrare.**

Pentru a anula operațiunea de ștergere, apăsați pe [-/NO]. Când este șters, numărul memoriei de înregistrare de pe afișaj dispare.

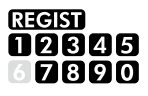

### **Dezactivarea reaccesării anumitor elemente (Imobilizare)**

Memoria de înregistrare vă permite să reaccesați toate configurațiile de pe panou pe care le-ați făcut cu o singură apăsare de buton. Cu toate acestea, pot exista momente în care să doriți ca anumite elemente să rămână la fel, chiar și când comutați configurații din Memoria de înregistrare. Când doriți să comutați setările de voce, dar să mențineți în continuare setările stilului, de exemplu, puteți "imobiliza" doar setările stilului și să păstrați acele setări de stil, chiar și atunci când selectați un alt număr de Memorie de înregistrare. Selectați elementele pe care doriți să le congelați cu ajutorul numerelor de funcție 049, 050 și 051 ([pagină](#page-63-0) 64).

## <span id="page-53-0"></span> $\triangle$  atenție!

• Înainte de conectare, opriți alimentarea acestui instrument, cât și pe cea a celuilalt dispozitiv audio. De asemenea, înainte de a porni sau de a întrerupe alimentarea, asigurați-vă că reglați toate nivelurile de volum la minimum (0). Altfel se poate produce deteriorarea dispozitivelor, poate apărea pericolul de electrocutare sau chiar pierderea definitivă a auzului.

### <span id="page-53-2"></span>**Conectarea căștilor sau a difuzoarelor externe (comercializate separat)**

#### **Opțiuni de conectare**

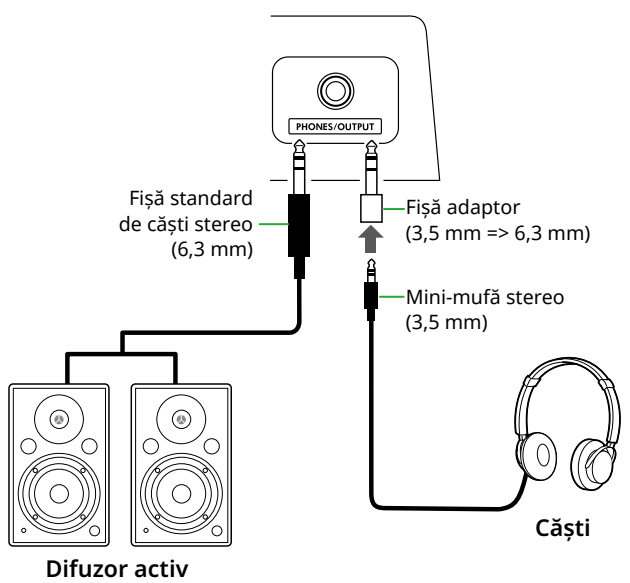

Mufa [PHONES/OUTPUT] poate fi conectată la o pereche de căști, precum și la dispozitive audio externe, cum ar fi difuzoare alimentate și amplificatoare de claviatură. Acest lucru vă permite să ascultați sunetul acestui instrument prin intermediul acestor dispozitive. Difuzoarele acestui instrument sunt oprite în timp ce mufa este inserată.

### $\sqrt{N}$  atenție!

• Nu utilizați instrumentul sau căștile pe perioade îndelungate la un nivel al volumului ridicat sau neconfortabil, deoarece acest lucru poate cauza pierderea permanentă a auzului.

#### **NOTIFICARE**

• Pentru a evita deteriorarea dispozitivelor, mai întâi porniți dispozitivul extern, apoi instrumentul. Când întrerupeți alimentarea, efectuați operațiunile în ordine inversă: mai întâi opriți alimentarea instrumentului, apoi a dispozitivului extern.

### <span id="page-53-1"></span>**Utilizarea unei pedale (întrerupător cu pedală)**

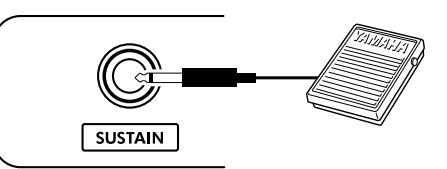

Prin conectarea unui întrerupător cu pedală (FC5 sau FC4A, comercializat separat) la această mufă, puteți controla una din cele trei funcții: Susținere, Articulare ([pagina](#page-21-1) 22) și Arpegiu [\(pagina](#page-22-1) 23).

În mod implicit, este atribuită susținerea, astfel încât sunetul să poată fi auzit pentru o perioadă îndelungată, chiar dacă luați degetul de pe claviatură în timp ce apăsați întrerupătorul cu pedală, ca o pedală amortizor a unui pian.

Pentru a utiliza o altă funcție, accesați ecranul de setări ale funcției (Funcția 033; [pagină](#page-62-1) 63).

#### *NOTĂ*

- *• Conectați sau deconectați întrerupătorul cu pedală în timp ce alimentarea este oprită. De asemenea, nu apăsați întrerupătorul cu pedală când porniți alimentarea. Acest lucru schimbă polaritatea întrerupătorului cu pedală, având drept rezultat funcționarea inversă a acestuia.*
- *• Funcția Susținere afectează Vocile principale [\(pagina](#page-17-1) 18) sau Vocile duale (pagina 19), nu Vocile împărțite ([pagina](#page-19-1) 20) sau Stilurile (Acompaniament automat; [pagina](#page-29-2) 30).*

### <span id="page-54-1"></span><span id="page-54-0"></span>**Redarea unui dispozitiv audio cu acest instrument**

Puteți scoate sunetul unui dispozitiv audio, precum un smartphone, cu ajutorul difuzoarelor încorporate ale acestui instrument, conectând dispozitivul printr-un cablu. Acest lucru vă permite să interpretați la claviatură în timp ce playerul redă muzică.

### NOTIFICARE

• Pentru a evita deteriorările dispozitivului audio extern și ale acestui instrument, mai întâi porniți alimentarea dispozitivului audio extern, apoi a acestui instrument. Când opriți alimentarea, opriți mai întâi instrumentul, apoi dispozitivul extern.

#### *NOTĂ*

*• Dacă utilizați un computer sau un dispozitiv inteligent, cum ar fi un smartphone sau o tabletă etc., îl puteți conecta și la terminalul [USB TO HOST] [\(pagini 56,](#page-55-1) [59\)](#page-58-1).*

#### 1 **Opriți alimentarea dispozitivului audio extern, cât și pe cea a instrumentului.**

#### 2 **Conectați dispozitivul audio la mufa [AUX IN].**

Utilizați cablul (fără rezistență sau cu rezistență zero) care are mini-fișa stereo la un capăt pentru conectarea la acest instrument și fișa care se potrivește mufei de ieșire a dispozitivului audio extern la celălalt capăt.

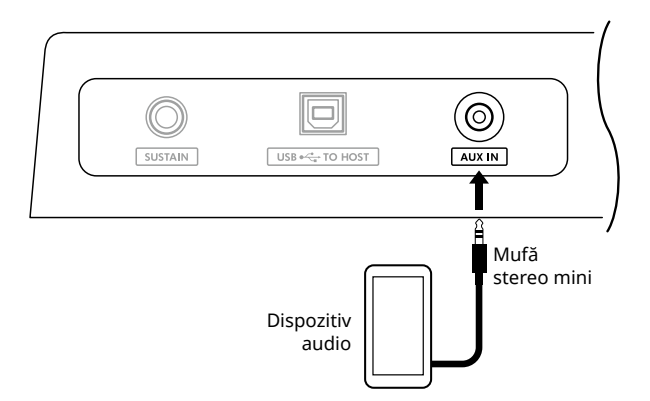

#### 3 **Porniți dispozitivul audio extern, apoi acest instrument.**

#### 4 **Porniți redarea la dispozitivul audio extern conectat.**

Sunetul dispozitivului audio este emis prin difuzoarele acestui instrument.

#### 5 **Ajustați balansul volumului între dispozitivul audio extern și acest instrument.**

Reglați volumul de redare pe dispozitivul audio, apoi reglați volumul general rotind comanda [MASTER VOLUME] a instrumentului.

#### *NOTĂ*

- *• Puteți regla nivelul intrării dispozitivului audio extern accesând "AuxInVol" prin intermediul numărului de funcție 044 ([pagină](#page-63-1) 64) și utilizând butoanele [+/YES] și [-/NO]. Dacă măriți volumul la peste 50, sunetul dispozitivului audio poate fi distorsionat.*
- 6 **Interpretați la claviatură împreună cu sunetul dispozitivului audio.**

Puteți revoca sau coborî volumul părții melodice a redării audio. Pentru detalii, consultați [pagina](#page-58-2) 59.

#### 7 **După ce terminați interpretarea sau exercițiul, opriți redarea dispozitivului audio.**

### <span id="page-55-1"></span><span id="page-55-0"></span>**Conectarea la un computer prin USB**

Acest lucru vă permite să efectuați următoarele operațiuni.

- Copierea fișierului MIDI (cântec și stil) între computer și instrument prin intermediul unei operațiuni pe computer
- Copierea unui fișier copie de rezervă [\(pagina](#page-65-1) 66) între computer și instrument prin intermediul unei operațiuni pe computer
- Comunicarea mesajelor MIDI, cum ar fi redarea sau interpretarea la claviatură
- Comunicarea redării audio (ca interfață audio USB)

#### **Opțiune de conectare**

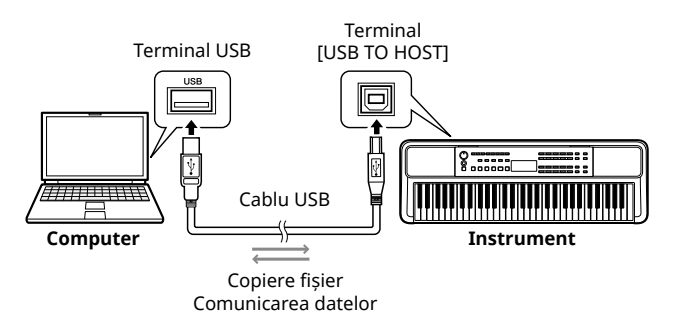

#### **Precauții la utilizarea terminalului [USB TO HOST]**

#### **NOTIFICARE**

- La conectare, utilizați un cablu USB de tip AB lung de cel mult 3 metri.
- Înainte de a conecta/deconecta un cablu USB, închideți orice aplicație software deschisă pe computer.
- Așteptați șase secunde sau mai mult între următoarele operațiuni: (1) când opriți și apoi reporniți alimentarea instrumentului sau (2) când conectați/deconectați, în mod alternativ, cablul USB.

În cazul în care computerul sau produsul se blochează, reporniți aplicația software sau sistemul de operare al computerului sau opriți și reporniți alimentarea acestui produs.

### <span id="page-55-2"></span>**Copierea fișierelor dorite de pe/pe computer**

Această secțiune explică următoarele operațiuni.

- Copierea fișierelor MIDI (Cântec și Stil) de pe computer pe instrument și invers
- Copierea Fișierului copie de rezervă (.BUP; [pagina](#page-65-2) 66) de la instrument la computer și invers
- 1 **Opriți alimentarea instrumentului.**
- 2 **Conectați mai întâi cablul USB la terminalul [USB TO HOST] (pagina 11) al instrumentului și apoi la terminalul USB al computerului.**
- 3 **Porniți alimentarea instrumentului.**
- 4 **Apăsați [FUNCTION] pentru a accesa ecranul Function (Funcție) [\(pagină](#page-59-1) 60).**

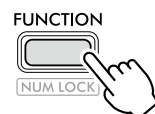

5 **Apăsați [+]/[-] până când pe rândul de sus al**  afișajului se afișează "Storage" (Funcția 058; **[pagină](#page-64-6) 65).**

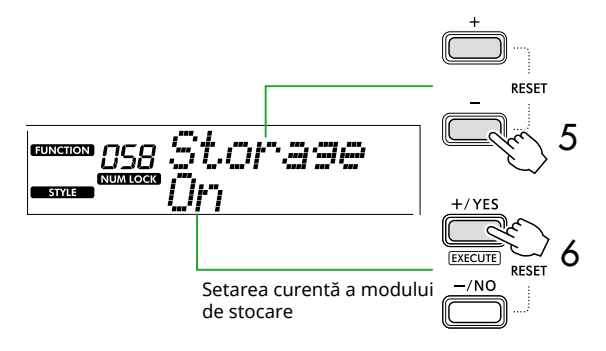

6 **Apăsați [+/YES] pentru activa Storage Mode (modul Stocare).** 

După ce se afișează "Wait...", modul de stocare este activat.

7 **De pe ecranul computerului, găsiți fișierul de rezervă (.BUP).**

După intrarea în modul stocare la pasul 6, se creează unitatea pentru instrument (YAMAHA PK) și aplicația Explorer pornește automat pe ecranul computerului.

Fișierul de rezervă este denumit după cum urmează:

- **PSR-E383, YPT-380**: PSR-E383.BUP
- **PSR-EW320, YPT-W320**: PSR-EW320.BUP

#### **Exemplu: Windows 10**

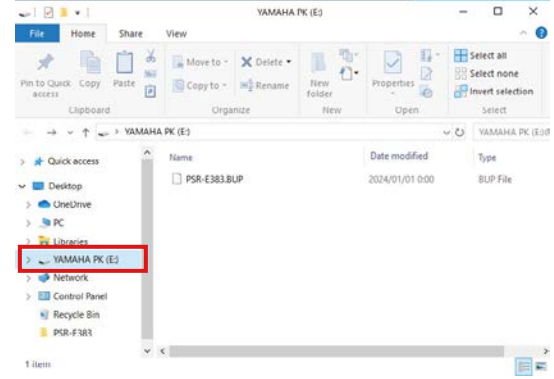

#### *NOTĂ*

*• Dacă apare un mesaj de eroare la activarea modului Stocare, instrumentul nu conține suficient spațiu liber. Dacă se întâmplă acest lucru, ștergeți fișierele Cântec și fișierele Stil de pe computer pentru a elibera suficient spațiu pe instrument, apoi treceți la pasul următor.*

#### <span id="page-56-0"></span>8 **De pe computer, efectuați operațiile de copiere a fișierelor.**

- Când doriți să utilizați fișierul Cântec sau fișierul Stil pe computer, copiați fișierul dorit de pe unitatea computerului pe unitatea instrument.
- Când salvați fișierul de rezervă de pe instrument pe computer, copiați fișierul de rezervă (. BUP) de pe unitatea instrumentului pe unitatea computerului.

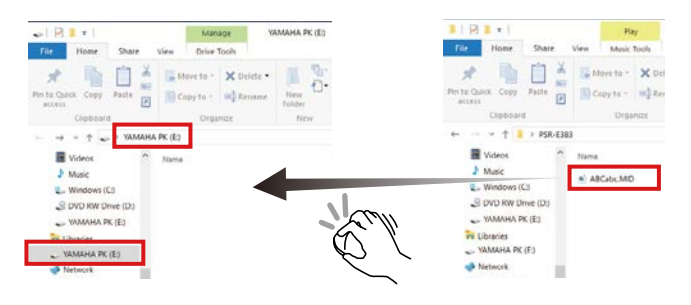

#### 9 **După finalizarea operațiunii de copiere, scoateți unitatea de stocare a instrumentului din computer.**

Mai jos este un exemplu din Windows 10.

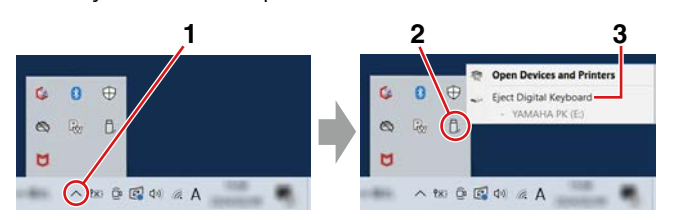

#### 10 **Pe instrument, apăsați [-/NO] pentru a dezactiva Storage Mode (modul Stocare).**

După ce se afișează "Writing!", modul de stocare este de fapt dezactivat.

11 **Apăsați [SHIFT] pentru a reveni la ecranul Home ([pagina](#page-16-1) 17).** 

#### 12 **Deconectați cablul USB.**

13 **Verificați dacă fișierele sunt copiate corespunzător sau nu, redându-le.**

Deoarece acest instrument nu poate fi utilizat în timp ce este activat Storage Mode (modul Stocare), asigurați-vă că ieșiți din Storage Mode (modul Stocare) după finalizarea operațiunii cu fișierul.

#### **NOTIFICARE**

- Înainte de a deconecta cablul USB, asigurați-vă că scoateți unitatea instrumentului din computer conform descrierii de la pasul 9. În caz contrar, fișierele pot fi deteriorate.
- Nu redenumiți niciodată fișierul de rezervă (extensie: .BUP) de pe computer. În caz contrar, datele de rezervă nu vor fi importate pe instrument, chiar dacă le copiați și le returnați pe instrument data viitoare.
- Când copiați fișierul de rezervă înapoi pe acest instrument, setările stocate anterior pe instrument vor fi înlocuite cu datele noi. Rețineți că fișierele Cântece de utilizator și fișierele Stil înregistrate vor fi, de asemenea, rescrise.
- Nu creați niciodată foldere pe unitatea instrumentului. În caz contrar, este posibil ca instrumentul să nu recunoască corect fișierele copiate.
- Nu formatați niciodată unitatea de stocare a instrumentului. Aceste acțiuni pot cauza defectarea instrumentului.

#### **Fișiere care pot fi copiate (Total în intervalul de aproximativ 1,5 MB)**

● **Fișier cântec (extensie: .MID)**

Puteți copia fișierele de cântece create pe alte instrumente sau pe computerul dumneavoastră pe acest instrument. Rețineți că fișierele Cântece de utilizator create cu acest instrument nu pot fi copiate pe un computer ca fișier individual.

● **Fișier de stil (extensie: .STY)**

În ceea ce privește fișierele Stil, acest instrument nu le poate crea, dar le poate încărca și reda, atâta timp cât acestea se află în limita a 50 KB per fișier. Fișierele care depășesc această limită nu vor fi recunoscute.

#### ● **Fișier de rezervă (extensie: .BUP)**

Datele de pe instrument pot fi salvate ca un singur fișier de rezervă. Pentru datele țintă, consultați "[Datele de rezervă și setările copiilor de rezervă"](#page-65-1) ([pagina](#page-65-1) 66).

### <span id="page-57-5"></span><span id="page-57-1"></span>**Verificarea fișierelor copiate pe instrument**

Această secțiune descrie modul în care se poate confirma dacă fișierele au fost copiate corect pe acest instrument sau nu.

#### <span id="page-57-4"></span>● **Fișier melodie**

Cântecele copiate de pe computer vor fi stocate în numărul de cântec 131 sau un număr ulterior în categoria [USER&STORAGE].

- 1. Apăsați [SONG]/[STYLE] astfel încât să apară "SONG" pe afișaj.
- 2. Apăsați [USER&STORAGE] pentru a găsi și selecta cântecul copiat de pe computer.
- 3. Apăsați [START/STOP] pentru a porni redarea.

#### *NOTĂ*

*• Fișierele de cântece copiate de pe computer vor fi sortate în ordinea simbolurilor, numerelor și literelor alfabetice.*

#### <span id="page-57-3"></span>● **Fișier stil**

În ceea ce privește fișierele de stil copiate de la computer, este necesară o operațiune de înregistrare. Instrumentul poate înregistra până la 10 stiluri (numere de stil: 261 până la 270), care pot fi apoi redate în același mod ca și stilurile presetate.

- 1. Apăsați [SONG]/[STYLE] astfel încât pictograma **STYLE** Să apară pe afișaj.
- 2. Apăsați [FUNCTION] de mai multe ori până când apare "StyleReg" (numărul funcției 059; [pagină](#page-64-7) 65).

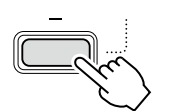

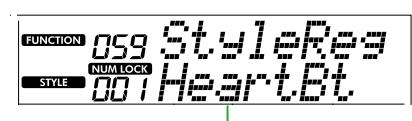

Denumirea fișierului stil copiat

- 3. Apăsați [+/YES]/[-/NO] pentru a selecta fișierul pe care doriți să îl înregistrați.
- 4. În timp ce mențineți apăsat [SHIFT], apăsați [+/YES] pentru a introduce selecția. Pe ecran apare "\*\*\* Load To?" (\*\*\*: 261-270), permițându-vă să confirmați destinația înregistrării. Apăsați [+/YES]/[-/NO] pentru a selecta numărul dorit ca destinație.
- 5. În timp ce mențineți apăsat [SHIFT], apăsați pe [+/YES]. Pe afișaj apare "LoadOK?". Pentru a revoca această operațiune, mențineți apăsat simultan [SHIFT] și apăsați [-/NO].
- <span id="page-57-0"></span>6. În timp ce mențineți apăsat [SHIFT], apăsați [+/YES] pentru a executa înregistrarea. După finalizarea înregistrării, pe afișaj apare "Complete".
- 7. Apăsați [SHIFT] pentru a reveni la ecranul Home ([pagina](#page-16-1) 17).

8. Apăsați [USER&STORAGE] pentru a selecta stilul înregistrat, apoi interpretați-l. Pentru informații despre redarea stilului, consultați [pagina](#page-31-1) 32.

#### ● **Fișier de rezervă**

Verificați dacă setările, inclusiv cântecele de utilizator înregistrate și fișierele de stil înregistrate, au fost readuse corect la starea anterioară în momentul în care au fost salvate.

### **Comunicarea mesajelor MIDI**

Deoarece instrumentul funcționează ca interfață MIDI, cântecele MIDI redate pe computer pot fi auzite pe instrument, în timp ce interpretarea la claviatură este transmisă simultan computerului ca date MIDI.

### <span id="page-57-2"></span>**Comunicarea redării audio (funcție de interfață USB audio)**

Deoarece instrumentul funcționează ca o interfață audio, sunetul redat pe computer poate fi auzit pe instrument, în timp ce sunetul interpretării la claviatură este transmis simultan către computer.

Pentru Windows, driverul USB dedicat "Yamaha Steinberg USB Driver" este necesar pentru comunicarea audio. Pe site-ul web de mai jos, căutați "Yamaha Steinberg USB Driver" și instalați-l pe computer. Pentru instrucțiuni privind instalarea driverului, consultați Ghidul de instalare inclus împreună cu fișierul descărcat.

#### **https://download.yamaha.com/**

Pentru Mac, instalarea driverului nu este necesară, deoarece este utilizat driverul standard furnizat cu macOS.

#### **NOTIFICARE**

• Când utilizați instrumentul cu o aplicație de producție muzicală, cum ar fi DAW (stație de lucru audio digitală), dezactivați "Audio Loopback" (numărul funcției 046; [pagina](#page-63-2) 64). Dacă îl porniți, sunetul de la computer, precum și sunetele instrumentului vor fi returnate la DAW, ceea ce poate cauza sunete indezirabile sau zgomote anormale de dublare.

*NOTĂ*

- *• Deși volumul poate fi reglat separat prin intermediul dispozitivelor de control respective ale computerului și instrumentului, volumul intrării audio prin terminalul [USB TO HOST] poate fi ajustat prin intermediul*  "*[USB TO HOST] Volum audio*" *(Funcția numărul 045; [pagină](#page-63-3) 64).*
- *• Cadranul [MASTER VOLUME] nu poate regla volumul de ieșire audio provenit de la computer prin intermediul terminalului [USB TO HOST]. Rețineți acest lucru atunci când înregistrați interpretarea la claviatură pe o DAW, deoarece este mixată cu sunetul computerului.*

### <span id="page-58-1"></span><span id="page-58-0"></span>**Conectarea unui dispozitiv inteligent**

Prin conectarea unui dispozitiv inteligent, cum ar fi un smartphone sau o tabletă, la instrument, puteți profita de diverse funcții. Pentru detalii despre conexiuni, consultați "Smart Device Connection Manual" (pagină 2) de pe site-ul Web.

### **Aplicații compatibile**

#### • **MusicSoft Manager**

Vă permite să transferați date de Cântece și Stiluri (MIDI) create extern de pe dispozitivul inteligent pe instrument și să salvați fișierele de rezervă (.BUP) ale instrumentului pe dispozitivul inteligent.

#### • **Rec'n'Share**

Vă permite să fotografiați/să înregistrați/să editați interpretarea la claviatură și să încărcați datele pe internet, cum ar fi SNS.

Pentru informații despre dispozitivele inteligente și aplicațiile compatibile, accesați următoarea pagină:

#### **https://www.yamaha.com/kbdapps/**

#### *NOTĂ*

- *• Utilizați un cablu USB de tip AB cu o lungime de cel mult 3 metri.*
- *• Nu pot fi utilizate cabluri USB 3.0.*
- *• Puteți regla nivelul intrării audio prin intermediul terminalului [USB TO HOST] din ecranul de setare a funcției (Funcția 045; [pagină](#page-63-3) 64).*

### <span id="page-58-2"></span>**Reducerea volumului unei părți de melodie (funcția Atenuator melodie)**

Atunci când utilizați acest instrument pentru a reda audio de pe un dispozitiv audio extern sau un computer conectat la mufa [AUX IN] sau la terminalul USB TO HOST] este redat prin acest instrument, puteți revoca sau reduce doar volumul părții melodice a redării audio. Acest lucru este util pentru exersarea părții melodice împreună cu redarea audio.

- 1 **Porniți redarea la dispozitivul extern conectat.**
- 2 **Apăsați [FUNCTION] pentru a accesa ecranul Function (Funcție) ([pagină](#page-59-1) 60).**
- $3$  Apăsați [+]/[-] până când se afișează "MelodySP" **(funcția 047; [pagină](#page-63-4) 64) pe rândul de sus al afișajului.**

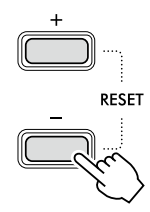

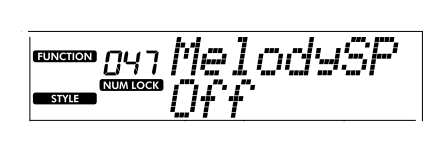

#### 4 **Apăsați [+/YES] pentru a selecta "On".**

#### *NOTĂ*

- *• Atunci când computerul este conectat la terminalul [USB TO HOST], funcția Atenuator melodie poate fi utilizată numai când funcția Audio Loopback (Funcția 046; [pagină](#page-63-2) 64) este setată la "On".*
- 5 **Pentru a anula funcția Melody Suppressor (Atenuator**  melodie), apăsați butonul [-/NO] pentru a selecta "Off".

#### **Când melodia sau sunetul vocal nu este anulat (sau redus)**

Ajustați locația stereo astfel încât sunetul melodiei să fie suprimat.

- 1 **Activați funcția Melody Suppressor (Atenuator melodie) urmând pașii 2–4 de mai sus.**
- 2 Apăsați [+]/[-] până când se afișează "SupprPan" **(Funcția 048; [pagină](#page-63-5) 64) pe rândul superior al afișajului.**

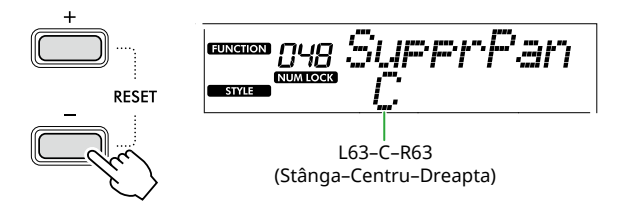

3 **Reglați poziția balansului sunetului ce va fi anulat (redus), prin intermediul butoanelor [+/YES] /[-/NO].**

#### *NOTĂ*

*• În funcție de conținutul muzical specific, este posibil ca sunetul melodiei sau al vocii să nu fie anulat conform așteptărilor, chiar dacă funcția Melody Suppressor (Atenuator melodie) este activată.*

<span id="page-59-1"></span><span id="page-59-0"></span>"Funcțiile" oferă acces la o gamă largă de parametri detaliați ai instrumentului, cum ar fi Tuning (Acordaj), Split Point (Punct de împărțire), Voices (Voci) și Effects (Efecte). Căutați articolul dorit în Lista de funcții [\(pagini 60](#page-59-5)–[65\)](#page-64-0), apoi urmați instrucțiunile de mai jos.

#### 1 **Apăsați [FUNCTION] pentru a accesa ecranul Function Settings (Setări funcție).**

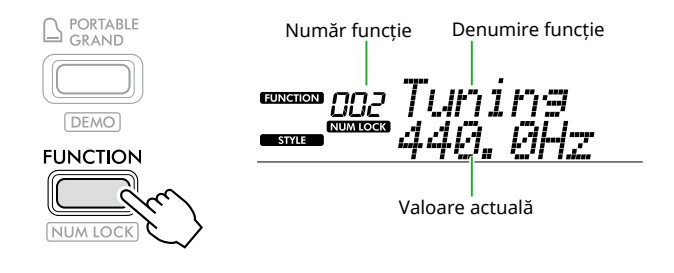

2 **Apăsați [+]/[-] până când numărul și numele funcției dorite sunt afișate pe rândul de sus al afișajului.**

Menținerea apăsată a butonului va modifica în permanență numărul.

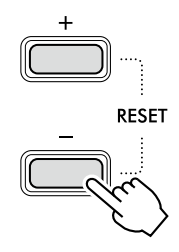

#### 3 **Apăsați [+/YES]/[-/NO] pentru a seta valoarea afișată pe rândul de jos al afișajului.**

Menținerea apăsată a butonului va modifica în permanență numărul.

Prin apăsarea simultană a butoanelor [+/YES] și [-/NO] se restabilește setarea implicită.

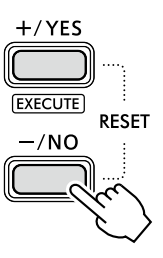

4 **Pentru a părăsi afișajul Setări funcție, apăsați [FUNCTION] sau [SHIFT].**

### <span id="page-59-2"></span>**Selectarea numerică a numerelor și valorilor de funcții**

În timp ce pe ecran este afișată pictograma **NUM LOCK** prin intermediul [FUNCTION], puteți utiliza butoanele de categorie VOICE și SONG/STYLE ca butoane numerice.

- **Număr funcție:** Selectați folosind butoanele de categorie VOICE.
- **Valoare setare:** Setați utilizând butoanele de categorie SONG/STYLE.

### <span id="page-59-6"></span>■ **Listă funcții**

<span id="page-59-5"></span><span id="page-59-4"></span><span id="page-59-3"></span>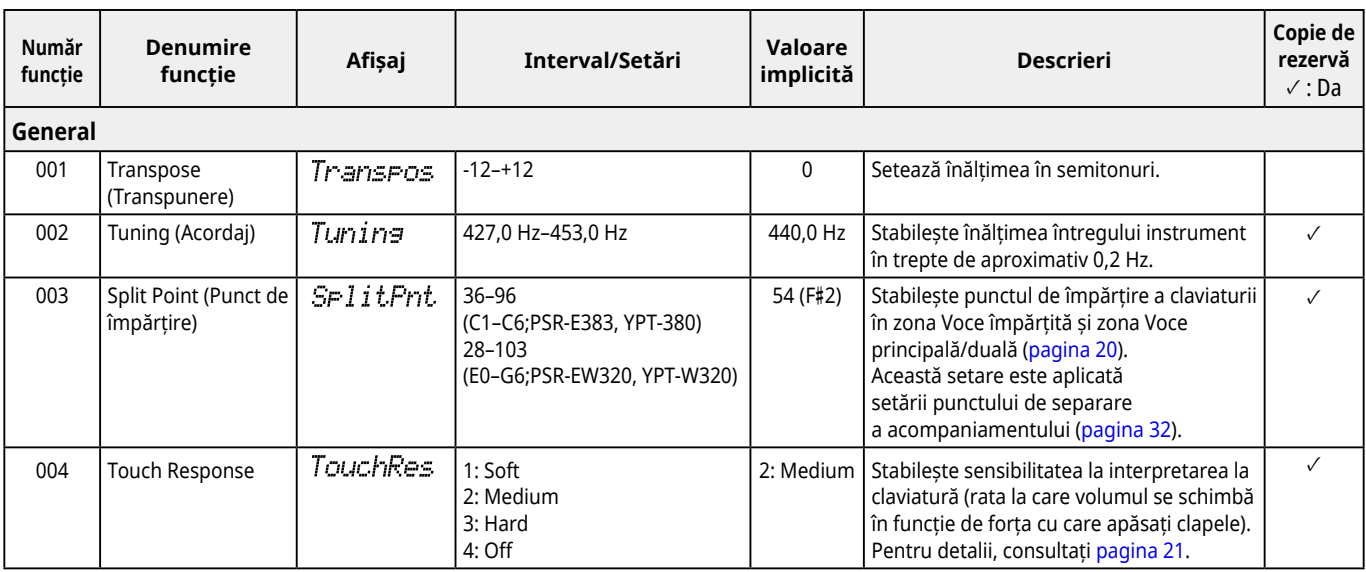

<span id="page-60-2"></span><span id="page-60-1"></span><span id="page-60-0"></span>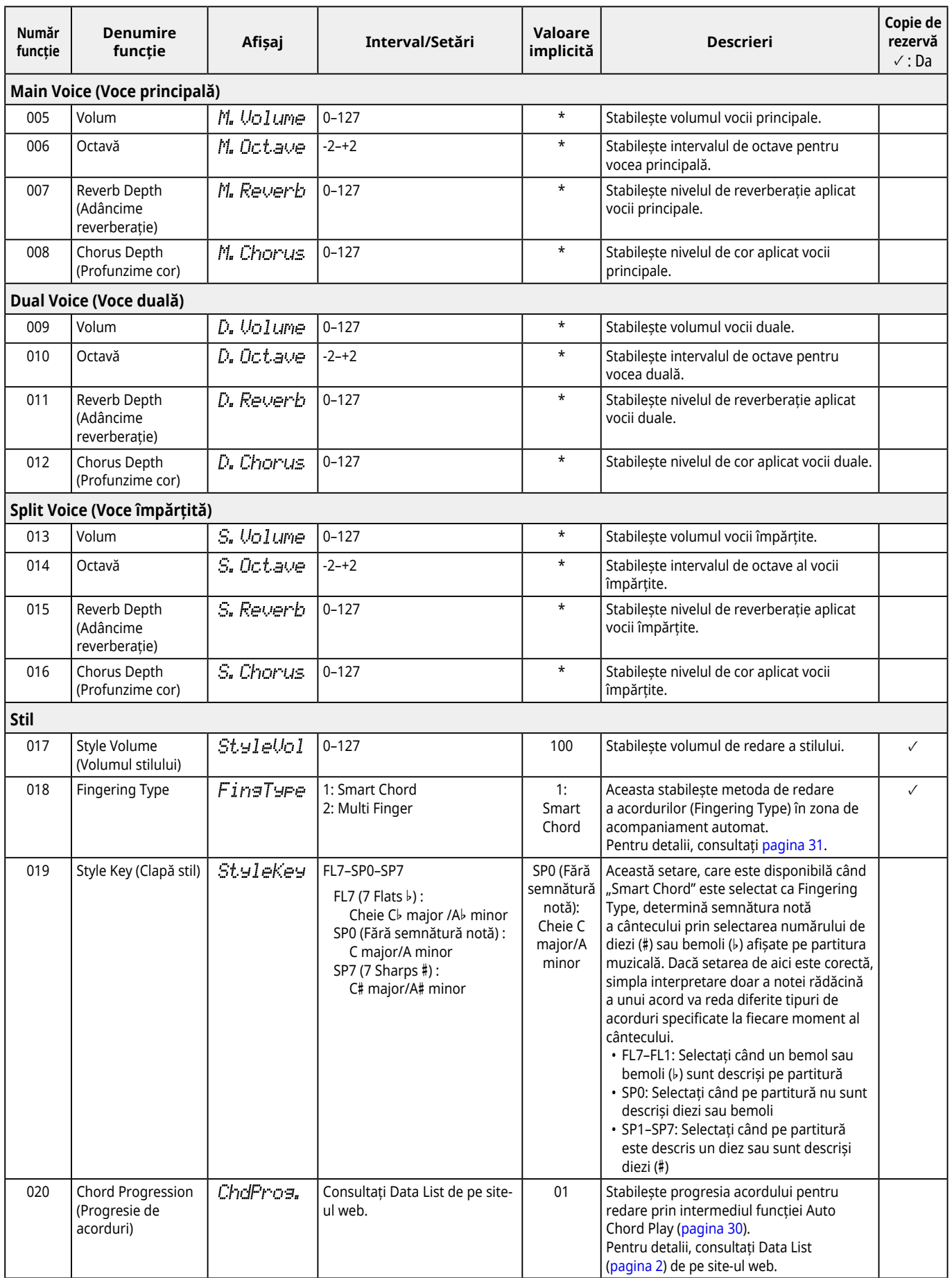

<span id="page-61-9"></span><span id="page-61-8"></span><span id="page-61-7"></span><span id="page-61-6"></span><span id="page-61-5"></span><span id="page-61-4"></span><span id="page-61-3"></span><span id="page-61-2"></span><span id="page-61-1"></span><span id="page-61-0"></span>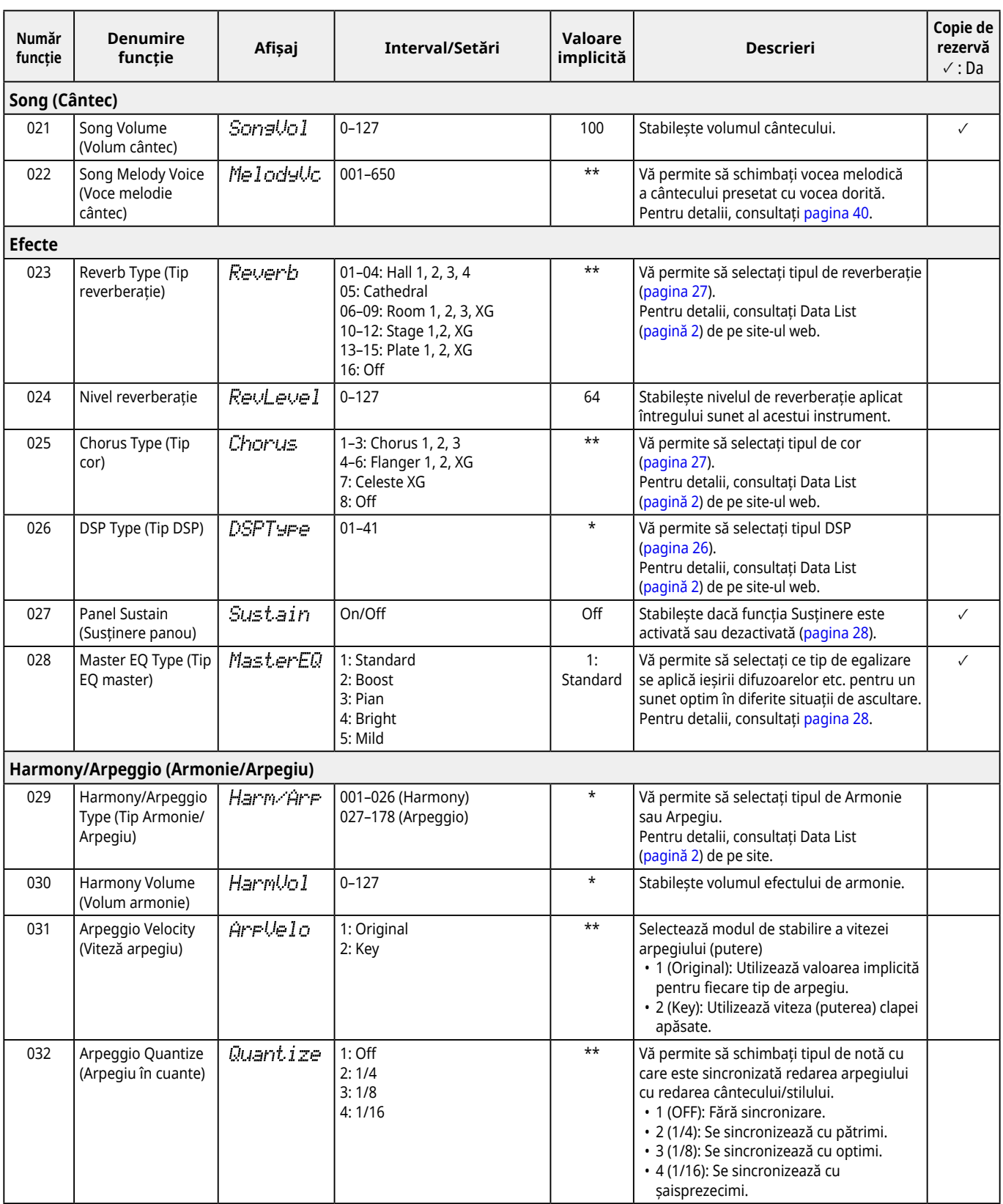

<span id="page-62-3"></span><span id="page-62-2"></span><span id="page-62-1"></span><span id="page-62-0"></span>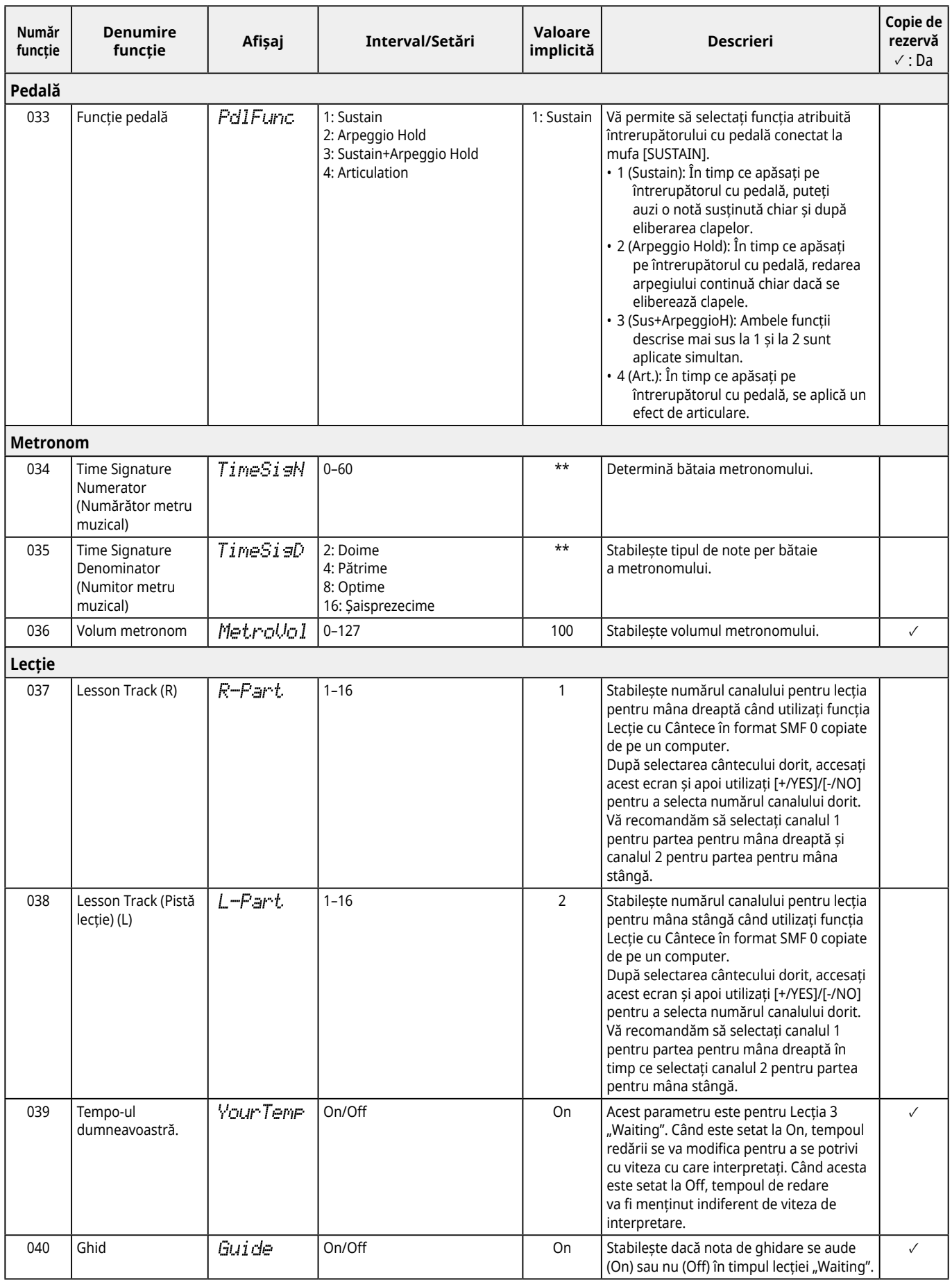

<span id="page-63-8"></span><span id="page-63-7"></span><span id="page-63-6"></span><span id="page-63-5"></span><span id="page-63-4"></span><span id="page-63-3"></span><span id="page-63-2"></span><span id="page-63-1"></span><span id="page-63-0"></span>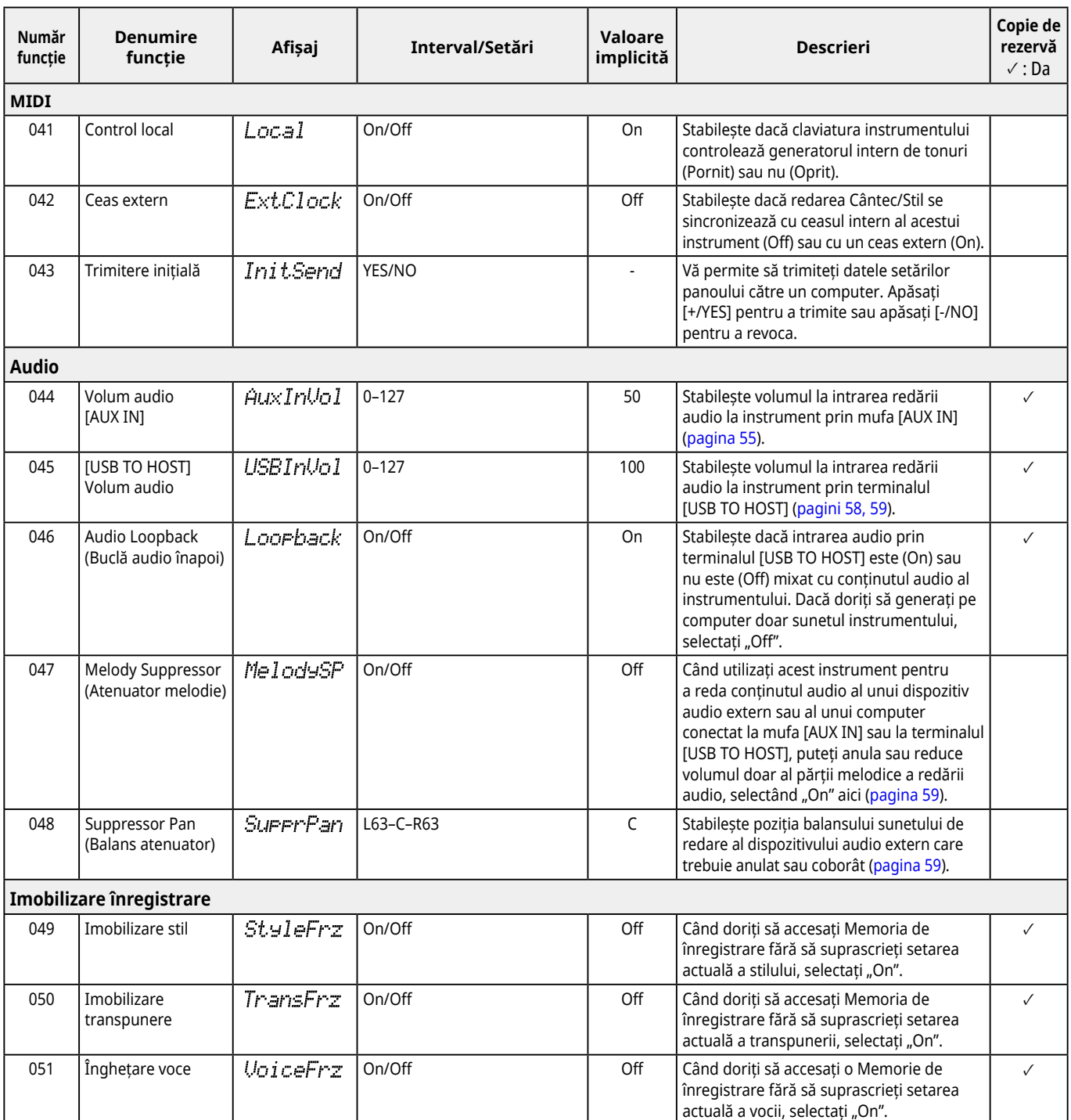

<span id="page-64-8"></span><span id="page-64-6"></span><span id="page-64-3"></span><span id="page-64-2"></span>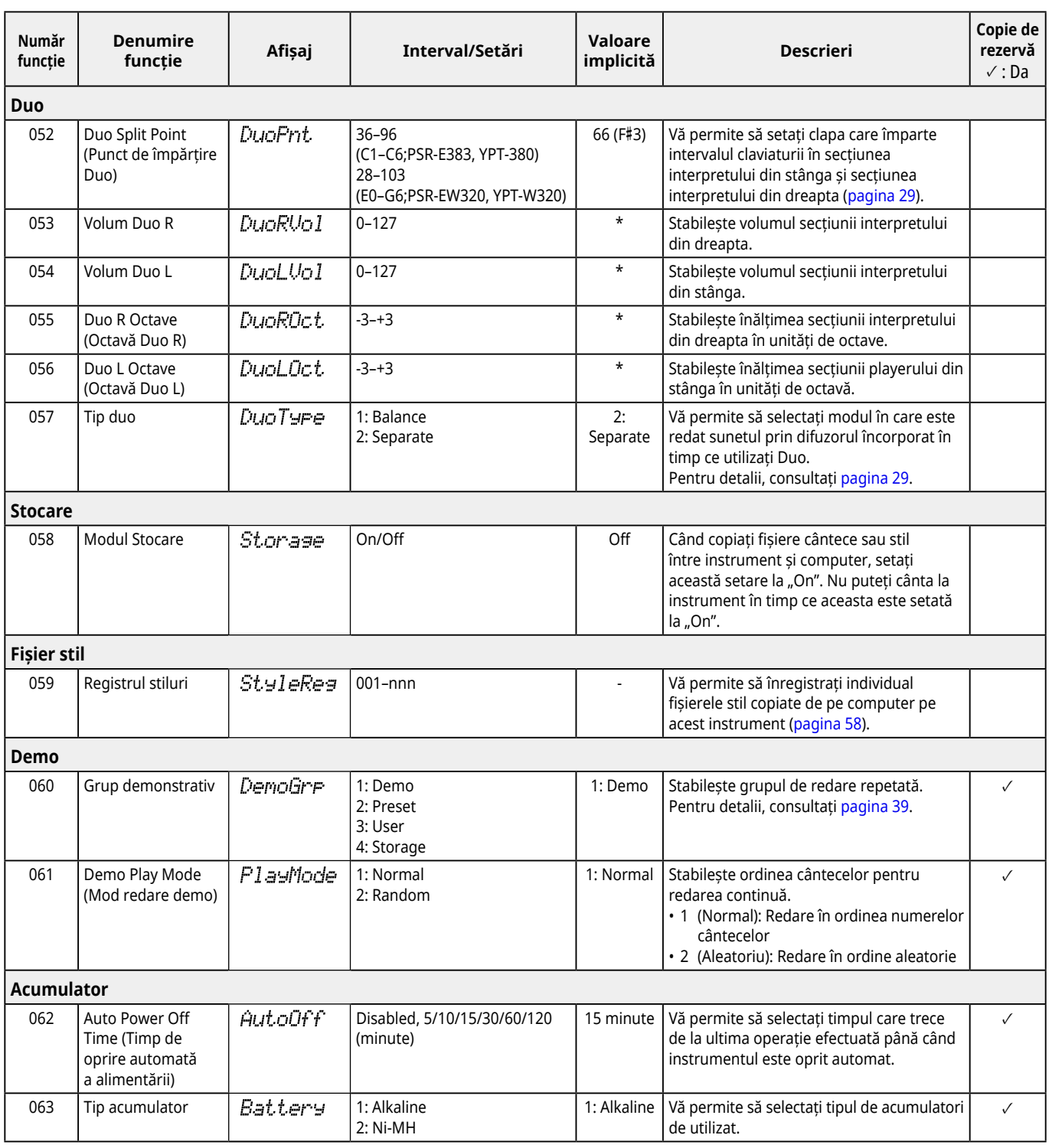

<span id="page-64-7"></span><span id="page-64-5"></span><span id="page-64-4"></span><span id="page-64-1"></span><span id="page-64-0"></span>\* Valoarea corespunzătoare este setată automat pentru fiecare combinație de voce.

\*\* Valoarea corespunzătoare este setată automat pentru fiecare cântec, stil sau arpegiu.

### <span id="page-65-1"></span><span id="page-65-0"></span>**Datele de rezervă și setările copiilor de rezervă**

Datele și setările enumerate mai jos vor fi păstrate chiar și atunci când instrumentul este oprit. Spațiul de stocare al acestora constă din zona Backup și zona Flash.

Zona Backup (elementele țintă din "Golire copie de rezervă" descrise ulterior)

- **• Cântece utilizator [\(pagina](#page-48-1) 49)**
- **• Numere de stil 261–270 [\(pagina](#page-57-3) 58)**
- **• Memorie de înregistrare [\(pagina](#page-51-1) 52) \*1**
- **• Diverse setări în Funcții [\(pagina](#page-59-6) 60) \*1 \*2**

**• Starea de trecere pentru Keys to Success ([pagina](#page-44-0) 45) \*1**

**\*1** Salvat sau suprascris în fișierul de rezervă (.BUP) la oprirea alimentării.

#### **NOTIFICARE**

Când instrumentul este oprit în următoarele situații, copierea de rezervă nu va fi executată, astfel încât elementele enumerate mai sus se pot pierde.

- Când deconectând adaptorul AC în timp ce instrumentul este pornit
- În caz de pană de curent
- Când se produce un scurtcircuit la acumulator în timp ce instrumentul este alimentat numai de acumulatoare
- Când conectați adaptorul AC în timp ce instrumentul este alimentat numai de acumulatoare
- **\*2** Elementele pentru care este introdusă o bifă în coloana "Copie de rezervă" din Lista de funcții (pagi[ni 60](#page-59-5)–[65](#page-64-0)).

**Zona Flash** (elementele țintă din "Golirea memoriei flash" descrise ulterior)

- **• Toate fișierele de cântece copiate de pe computer ([pagină](#page-57-4) 58)**
- **• Toate fișierele de stil copiate de pe computer [\(pagină](#page-57-3) 58)**

#### <span id="page-65-2"></span>**Fișier de rezervă (.BUP)**

- Prin activarea Storage Mode (modul Stocare) ([pagina](#page-55-1) 56), toate datele și setările din zona Backup vor fi salvate în zona Flash sub forma unui singur fișier arhivat, denumit "fișier de rezervă" (.BUP). Acest fișier, pentru accesări viitoare, poate fi copiat pe un computer extern sau pe un dispozitiv inteligent ca o copie de rezervă.
- Fișierul de rezervă (.BUP) salvat sau copiat de rezervă pe computer sau pe dispozitivul inteligent poate fi reaccesat pe instrument, după cum este necesar. Pentru a face acest lucru, activați Storage Mode (modul Stocare) ([pagina](#page-55-2) 56) de pe instrument, înlocuiți fișierul de rezervă (.BUP) de pe unitatea instrumentului cu cea de pe unitatea computerului, apoi dezactivați Storage Mode (modul Stocare) pentru a reflecta datele și setările în zona Backup.

Pentru instrucțiuni detaliate despre copierea fișierului de rezervă, consultați [pagina](#page-55-2) 56.

#### *NOTĂ*

*• Dimensiunea fișierului de rezervă (.BUP) este determinată de capacitatea datelor care au fost create sau salvate pe instrument. Dimensiunea maximă este de aproximativ 618 KB.*

### **Inițializarea instrumentului**

Datele de rezervă și, respectiv, setările copiei de rezervă pot fi inițializate prin următoarele operațiuni.

### **Golire copie de rezervă**

Această operație inițializează toate datele și setările din zona Backup. Pentru a face acest lucru, mențineți apăsate simultan clapa albă cu nota cea mai înaltă și apăsați  $[$ (<sup>l</sup>)] (Standby/Pornit) pentru a porni instrumentul.

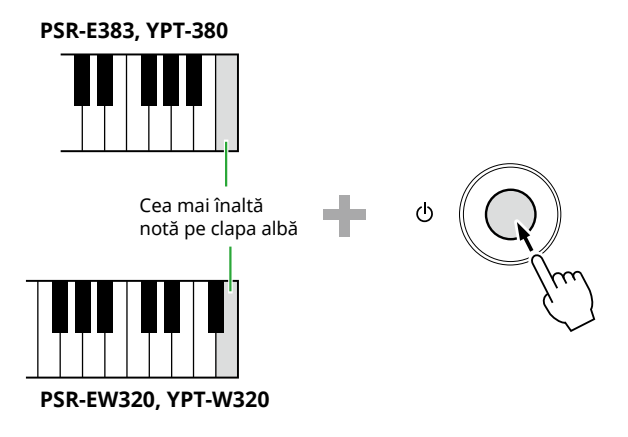

### **Golirea memoriei flash**

Această operațiune șterge toate datele din zona Flash. Pentru a face acest lucru, mențineți apăsat simultan pe clapa albă cu nota cea mai înaltă și pe cele trei clape negre cu cele mai înalte note și apăsați pe întrerupătorul [(<sup>I</sup>)] (Standby/Pornit) pentru a porni instrumentul.

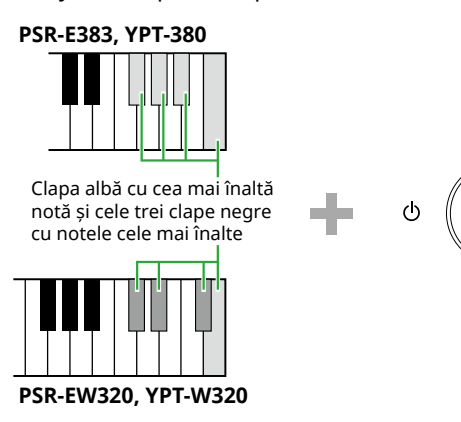

#### **NOTIFICARE**

• Înainte de a executa funcția Ștergere copie de rezervă sau Ștergere flash, asigurați-vă că salvați datele importante pe un computer sau pe un dispozitiv inteligent, după cum este necesar. Acest lucru se datorează faptului că operațiunea Ștergere poate, de asemenea, să șteargă datele pe care le-ați achiziționat.

<span id="page-66-0"></span>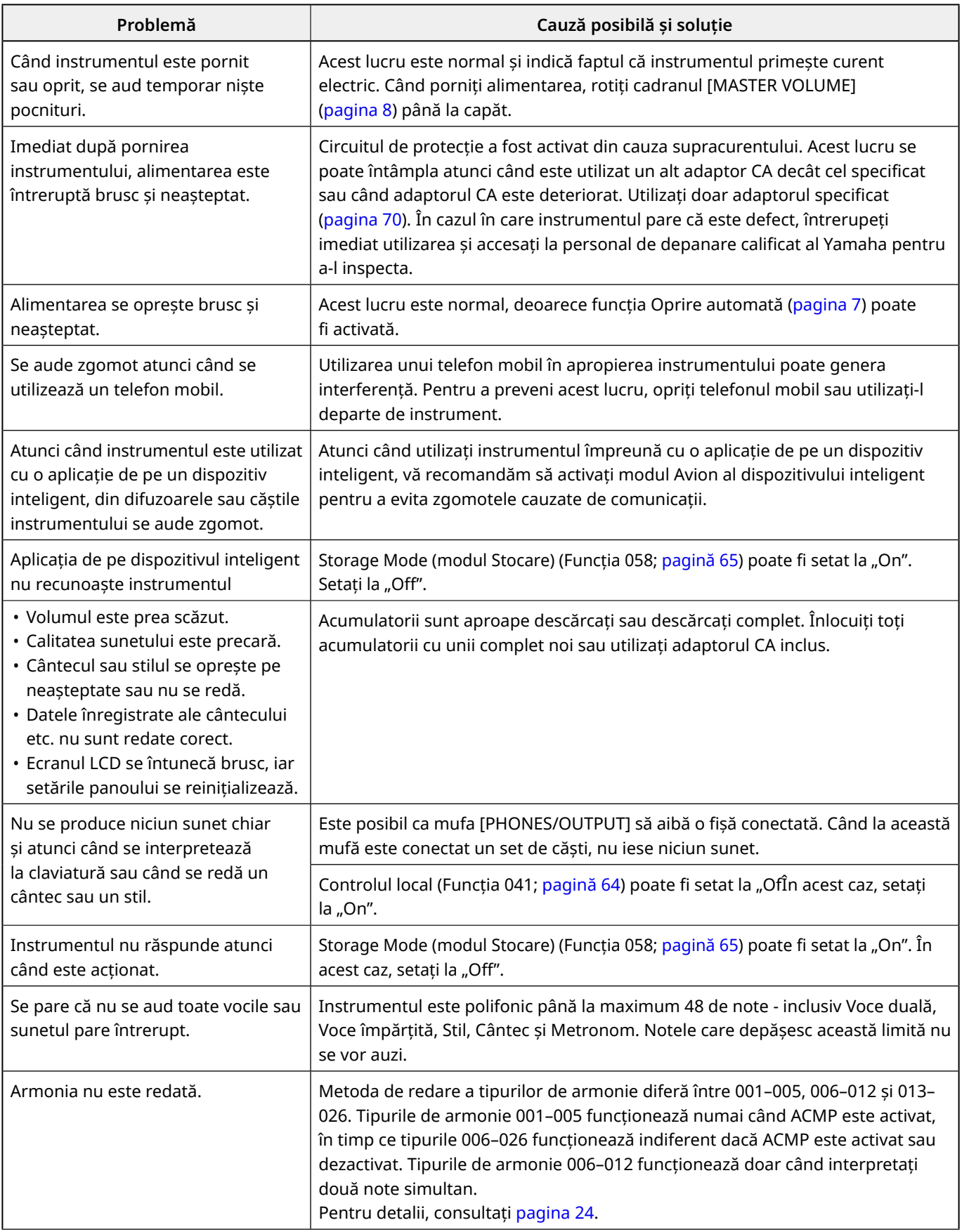

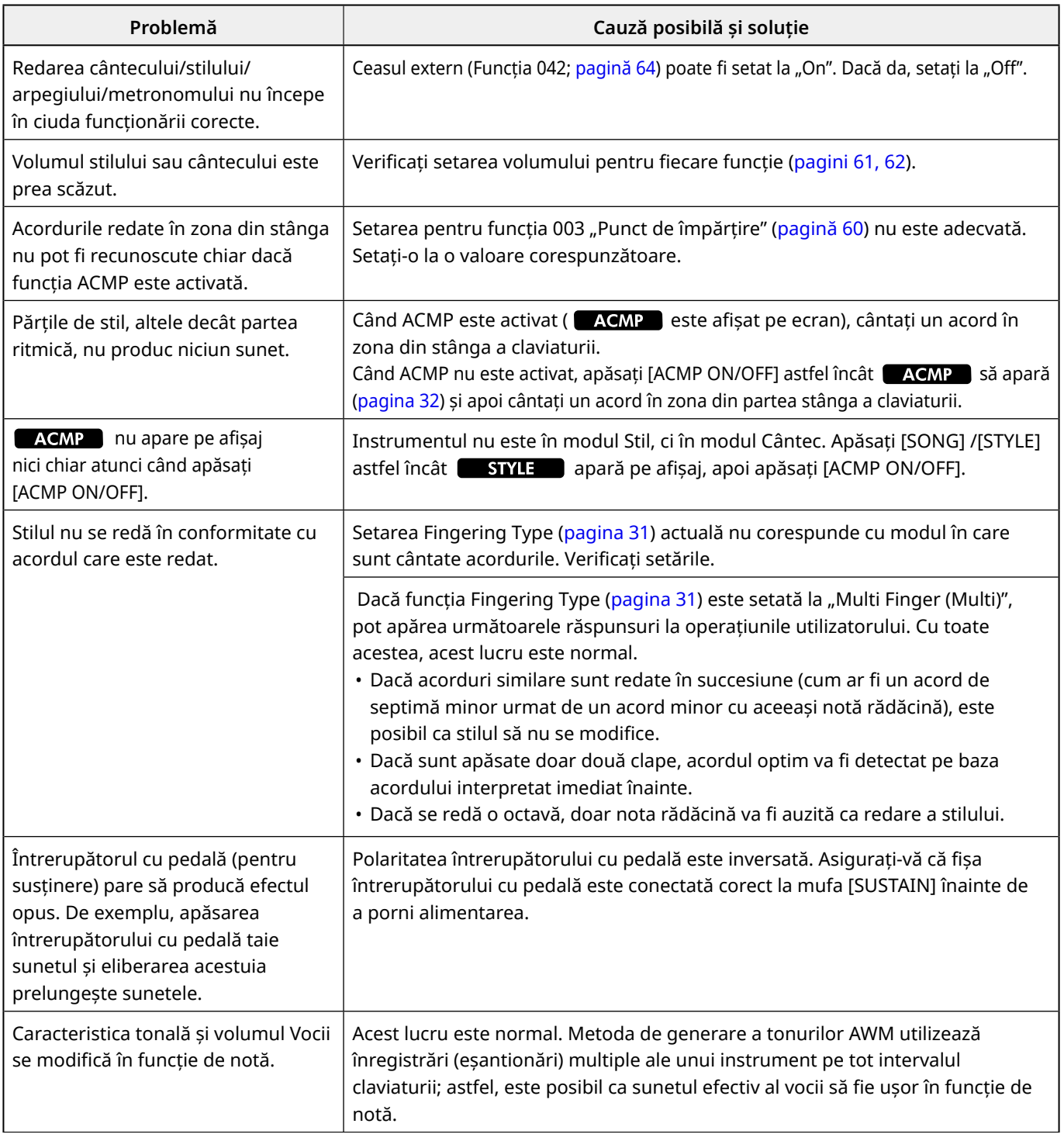

# <span id="page-68-0"></span>Specificații

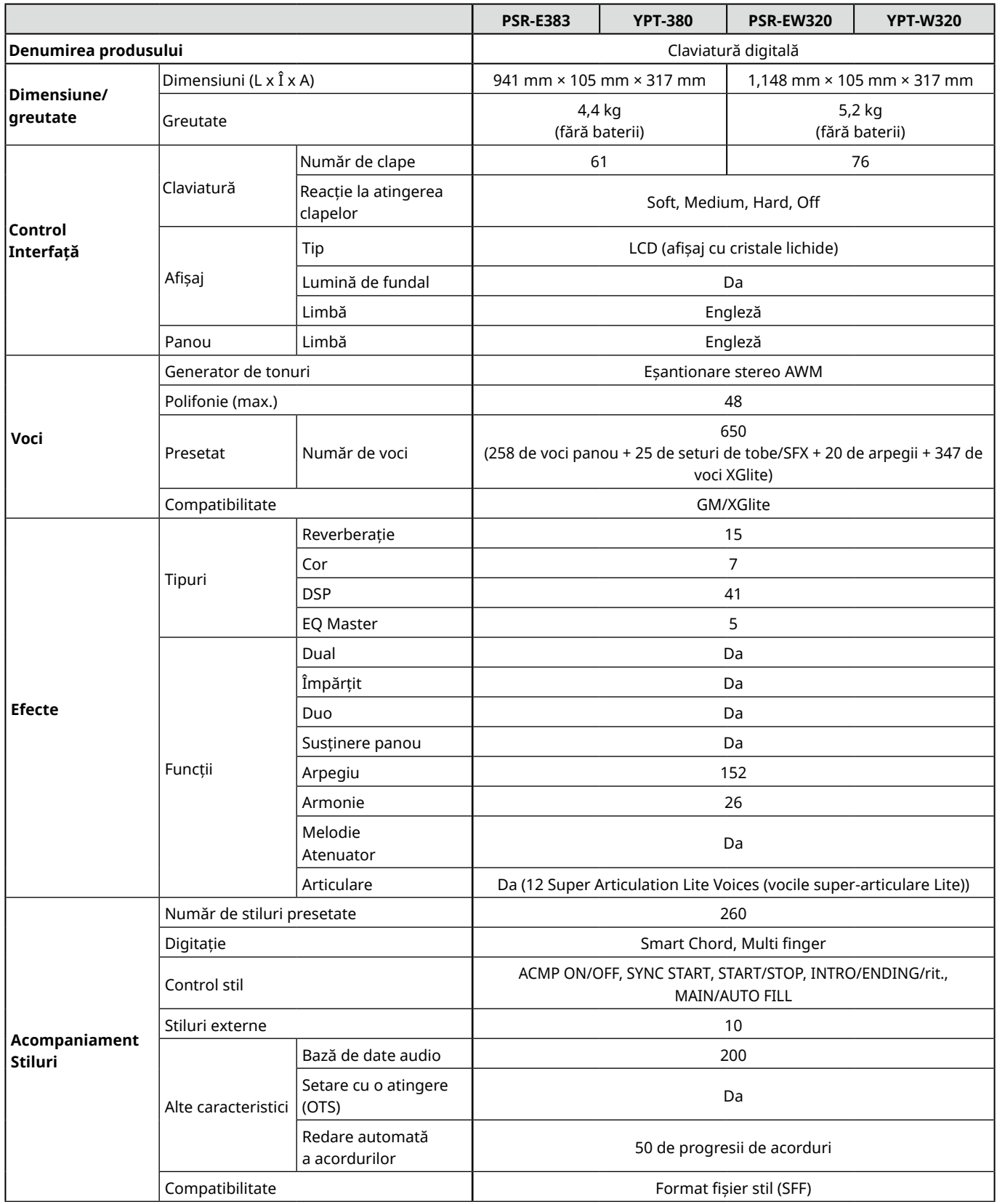

ш

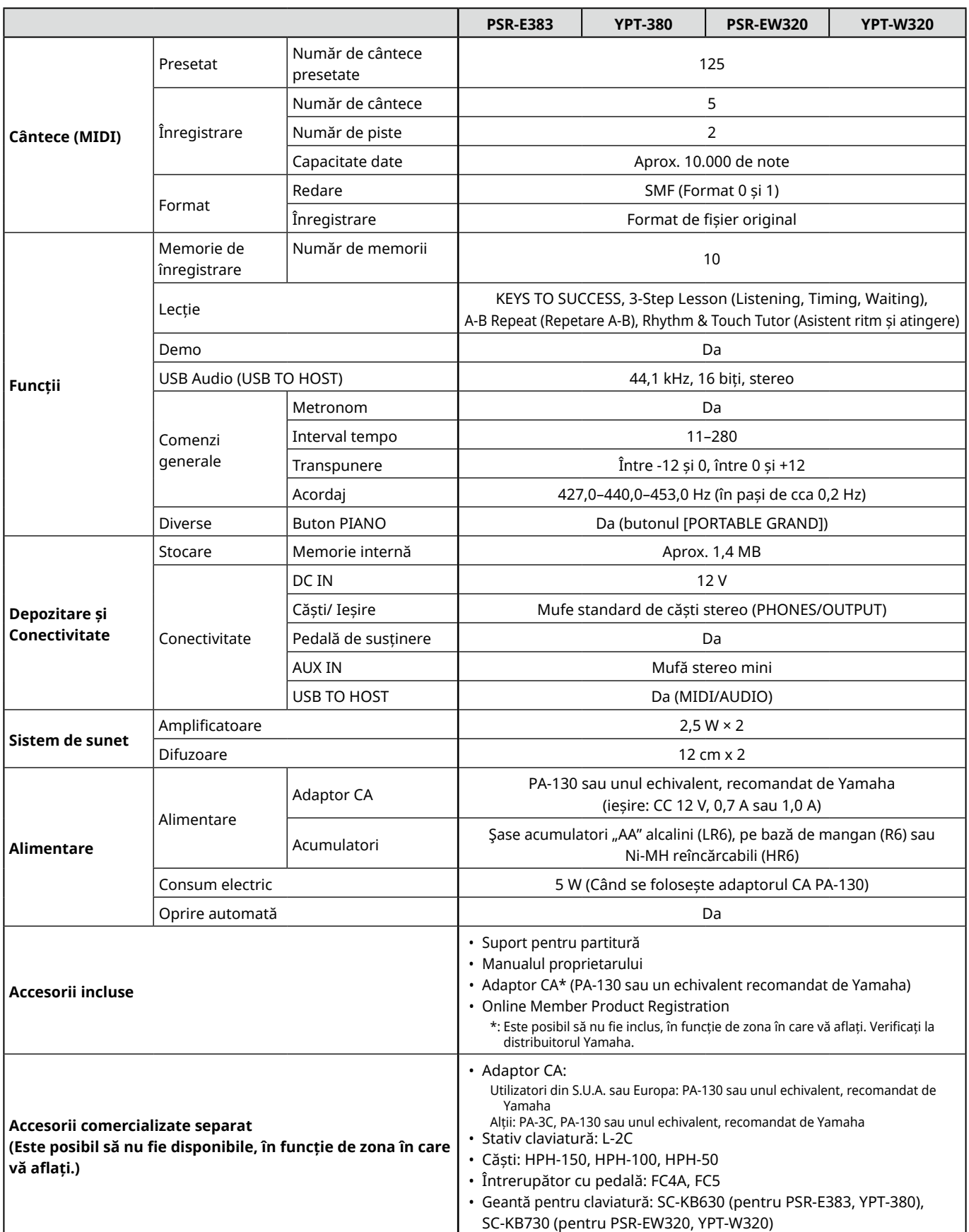

<span id="page-69-1"></span><span id="page-69-0"></span>\* Conținutul acestui manual face uz de cele mai recente specificații de la data publicării. Pentru a obține cel mai recent manual, accesați site-ul web Yamaha, apoi descărcați fișierul manualului. Deoarece este posibil ca specificațiile, echipamentele sau accesoriile comercializate separat să nu fie aceleași în fiecare zonă, consultați distribuitorul Yamaha.

# <span id="page-70-0"></span>**Index**

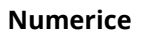

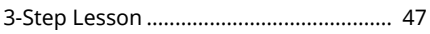

### $\overline{A}$

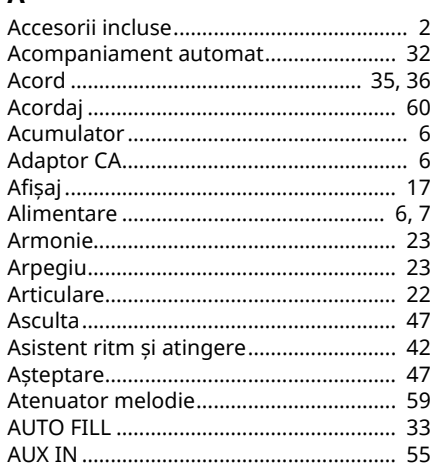

#### $\overline{B}$

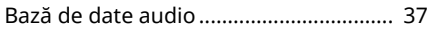

### $\mathsf{C}$

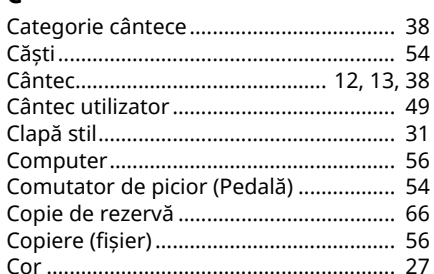

#### D

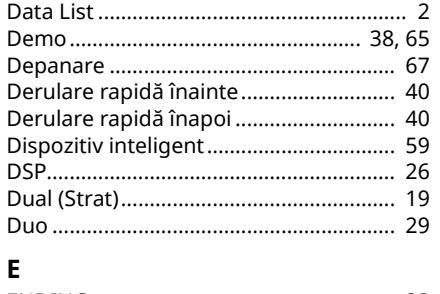

#### 

### F

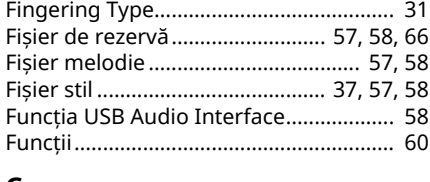

#### G

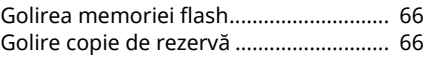

#### $\mathbf I$

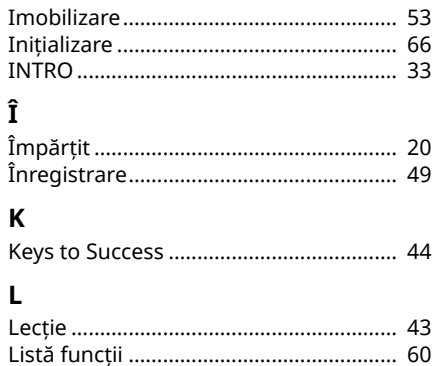

#### M

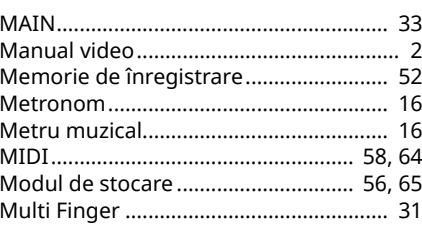

### $\mathbf{o}$

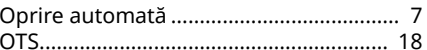

#### P

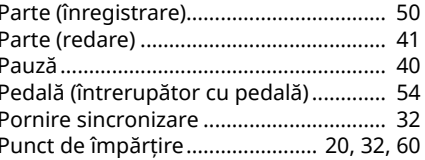

### $\overline{\mathsf{R}}$

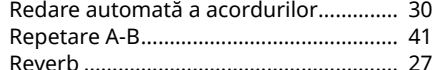

### $\mathsf{s}$

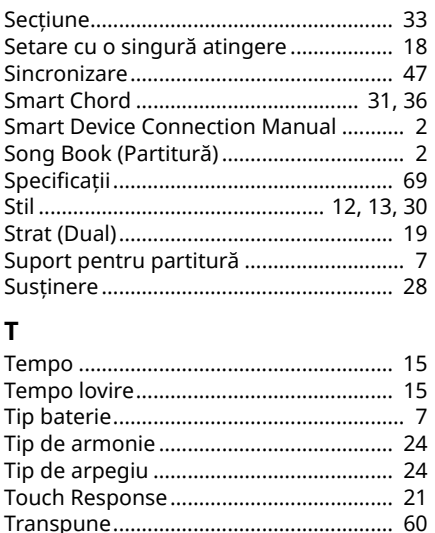

### $\mathsf{V}$

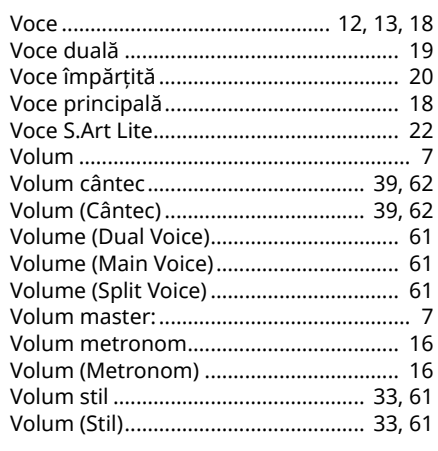

#### Z

Zonă de acompaniament automat........ 32

© 2024 Yamaha Corporation Published 06/2024  $LB-BO$